# *IBM SPSS Modeler Server 18.1.1* 관리 및 성능 안내서

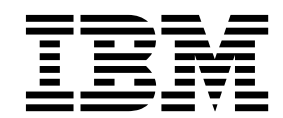

 $-$ 참고  $-$ 

이 정보와 이 정보가 지원하는 제품을 사용하기 전에, 109 페이지의 [『주의사항』에](#page-114-0) 있는 정보를 확인하십시오.

#### 제품 정보

이 개정판은 새 개정판에 별도로 명시하지 않는 한, IBM SPSS Modeler의 버전 18, 릴리스 1, 수정 1 및 모든 후속 릴리 스와 수정에 적용됩니다.

## **목차**

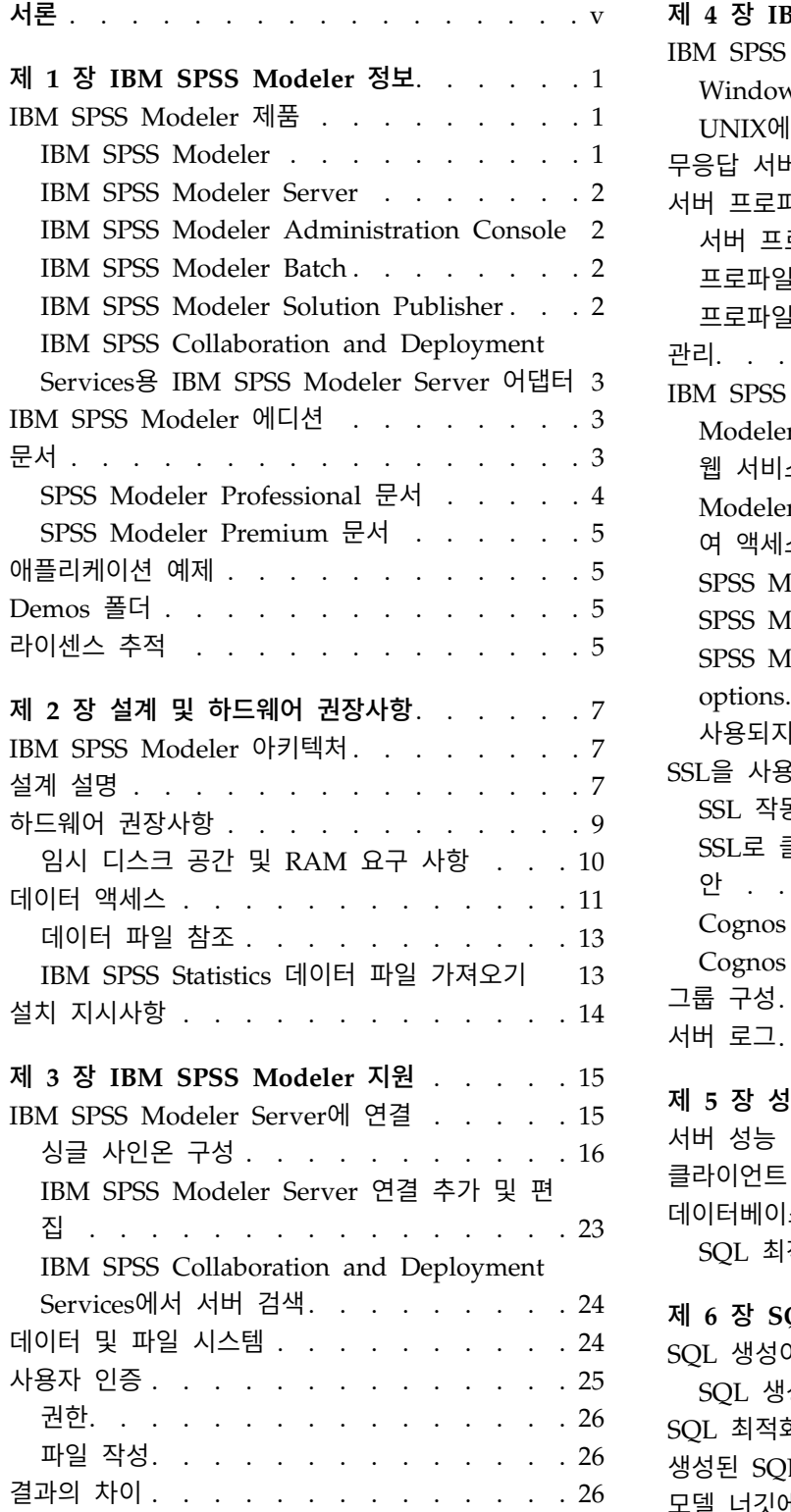

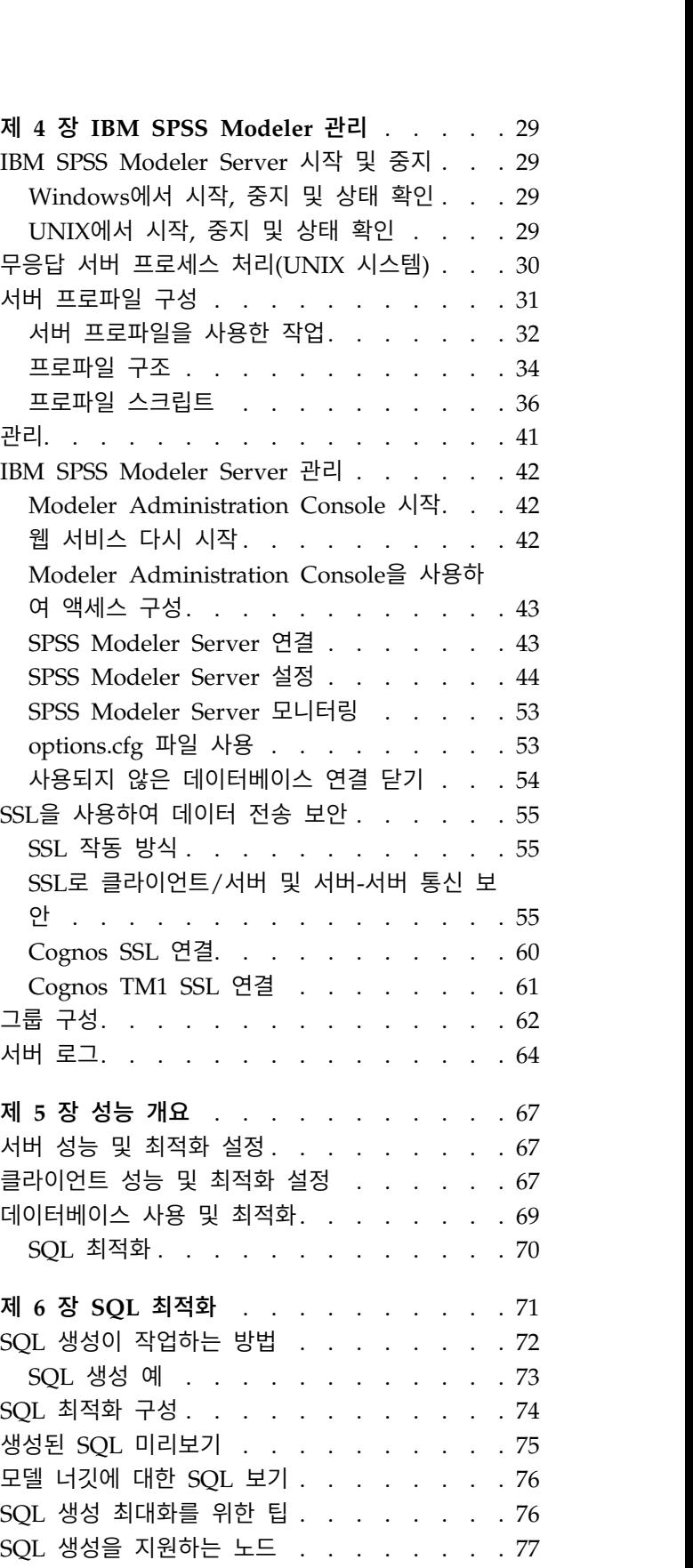

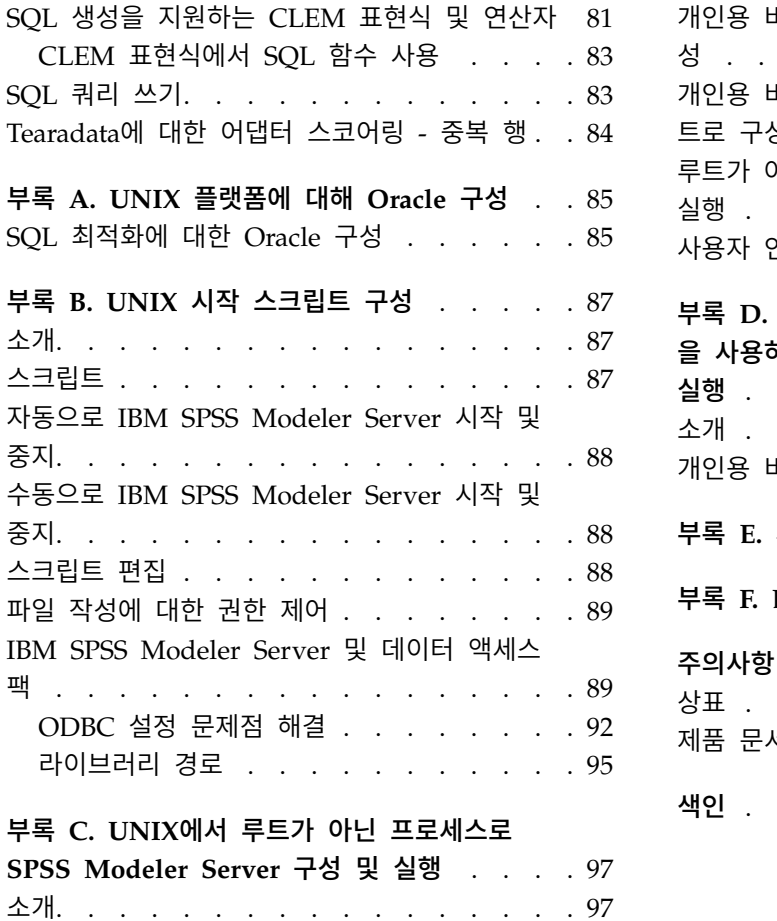

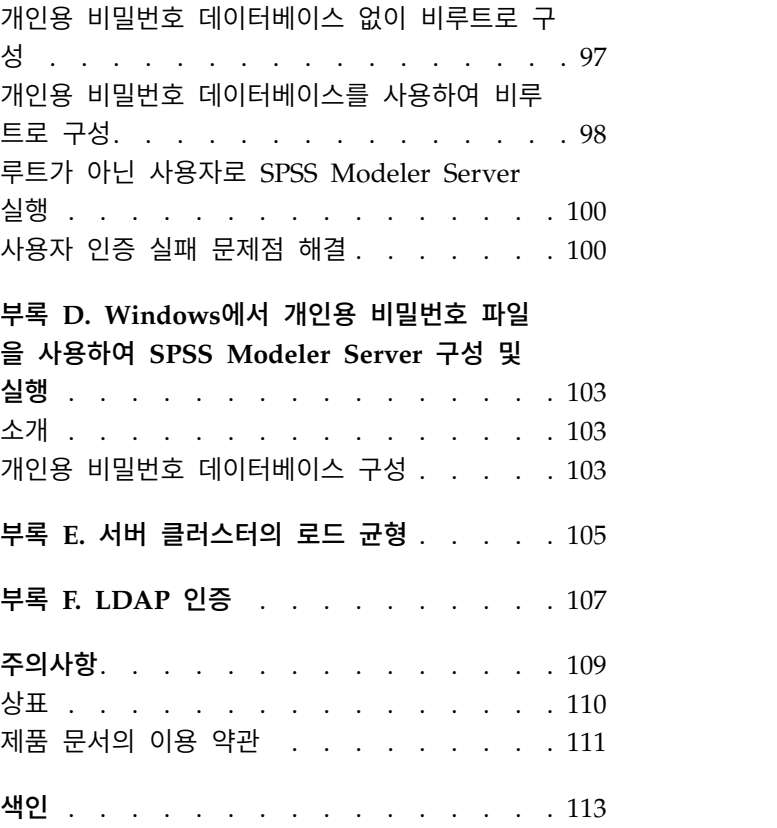

## <span id="page-4-0"></span>**서론**

IBM® SPSS ® Modeler는 IBM Corp. 엔터프라이즈 중심의 데이터 마이닝 워크벤치입니다. SPSS Modeler는 상세한 데이터 이해를 통해 조직이 고객과 시민과의 관계를 향상시킬 수 있도록 도움을 줍 니다. 조직은 SPSS Modeler에서 확보한 통찰력을 통해 수익 창출이 가능한 고객을 보유하고, 교차 판 매 기회를 식별하고, 새 고객을 모으고, 사기 행위를 적발하고, 위험을 줄이고, 정부 서비스 지원을 향 상시킬 수 있습니다.

SPSS Modeler의 시각적 인터페이스를 통해 사용자는 보다 쉽게 비즈니스에 특정한 전문 지식을 적용 할 수 있으므로, 더 강력한 예측 모델을 생성하고 솔루션 출시 시점을 단축할 수 있습니다. SPSS Modeler에서는 예측, 분류, 세분화, 연관 발견 알고리즘과 같은 많은 모델링 기법을 제공합니다. 모델 을 작성하면 IBM SPSS Modeler Solution Publisher에서 의사결정자 또는 데이터베이스까지 엔터프 라이즈 범위로 모델을 전달할 수 있습니다.

#### **IBM Business Analytics** 소개

IBM Business Analytics 소프트웨어는 의사 결정자가 비즈니스 성능을 개선하기 위해 신뢰하는 완벽 하고 일관되며 정확한 정보를 제공합니다. 비즈니스 [인텔리전스](http://www-142.ibm.com/software/products/us/en/category/SWQ20), [예측](http://www-01.ibm.com/software/analytics/spss/) 분석, 금융 [성과와](http://www-01.ibm.com/software/products/us/en/category/SWQ30) 전략 관리 및 분석 응용 [프로그램의](http://www-142.ibm.com/software/products/us/en/category/SWQ10) 종합 포트폴리오는 현재 성과와 앞으로의 결과를 예측하는 능력에 분명하고 즉 각적이면서 실행 가능한 통찰력을 제공합니다. 풍부한 업계 솔루션, 입증된 사례 및 전문 서비스가 결 합되어 어떠한 크기의 조직이라도 생산성을 극대화하고 자신있는 자동 결정을 내릴 수 있으며 더 나은 결과를 가져올 수 있습니다.

이 포트폴리오의 일부인 IBM SPSS Predictive Analytics 소프트웨어를 통해 조직은 미래의 사건을 예 측하고 더 나은 비즈니스 결과를 얻기 위한 통찰력에 대해 적극적인 조치를 할 수 있습니다. 전 세계 의 기업, 정부 및 학계 고객들은 고객을 매료시키고 유지하며 성장하게 만드는 동시에 불공정 행위를 줄이고 위험을 낮추는 IBM SPSS 기술의 경쟁 이점을 활용합니다. 일상 업무에서 IBM SPSS 소프트웨 어를 활용한다면 예측형 기업으로 거듭날 수 있습니다. 즉 비즈니스 목표 달성을 위해 의사 결정의 방 향을 정하고 이를 자동화하며 측정 가능한 경쟁 우위를 달성할 수 있습니다. 자세한 내용을 보거나 담 당자에게 문의하려면 <http://www.ibm.com/spss> 사이트를 방문하십시오.

#### 기술 지원

기술 지원은 유지 관리 고객에게 제공됩니다. IBM Corp. 제품 사용 및 지원된 하드웨어 환경 중 하나 에 대해 설치하는 데 도움이 필요한 경우 기술 지원부로 문의하십시오. 기술 지원에 문의하려면 IBM Corp. 웹 사이트[\(http://www.ibm.com/support\)](http://www.ibm.com/support)를 참조하십시오. 지원을 요청하려면 본인의 신상과 소속 조직(회사) 및 지원 동의서를 제시해야 합니다.

## <span id="page-6-0"></span>**제 1 장 IBM SPSS Modeler 정보**

IBM SPSS Modeler는 비즈니스 전문 지식을 사용하여 예측 모형을 신속하게 개발하고 이를 비즈니스 운영에 배포하여 의사결정의 정확성을 향상시켜주는 데이터 마이닝 도구 세트입니다. 산업 표준 CRISP-DM 모델을 중심으로 디자인된 IBM SPSS Modeler는 데이터에서 보다 나아진 비즈니스 결과 에 이르는 전체 데이터 마이닝 프로세스를 지원합니다.

IBM SPSS Modeler는 기계 학습, 인공지능 및 통계로부터 취한 다양한 모델링 방법을 제공합니다. 모 델링 팔레트에서 사용할 수 있는 이러한 방법을 통해 데이터로부터 새로운 정보를 얻어서 예측 모형을 개발할 수 있습니다. 각각의 방법은 그것만의 장점이 있으며 특정한 문제점 유형에 가장 적합합니다.

SPSS Modeler는 독립형 제품으로 구매하거나 SPSS Modeler Server와 통합하여 클라이언트로 사용 할 수 있습니다. 다음 절에 요약된 바와 같이 여러가지 추가 옵션도 사용할 수 있습니다. 자세한 정보 는 <https://www.ibm.com/analytics/us/en/technology/spss/>의 내용을 참조하십시오.

#### **IBM SPSS Modeler 제품**

IBM SPSS Modeler 제품군 및 연관 소프트웨어는 다음으로 구성됩니다.

- IBM SPSS Modeler
- IBM SPSS Modeler Server
- IBM SPSS Modeler Administration Console(IBM SPSS Deployment Manager와 함께 포함)
- IBM SPSS Modeler Batch
- v IBM SPSS Modeler Solution Publisher
- v IBM SPSS Collaboration and Deployment Services용 IBM SPSS Modeler Server 어댑터

#### **IBM SPSS Modeler**

SPSS Modeler는 개인용 컴퓨터에 설치하여 실행되는 기능적으로 완벽한 버전의 제품입니다. 로컬 모 드에서 독립형 제품으로 SPSS Modeler를 실행하거나 대형 데이터 세트에 대한 성능 향상을 위해 분 산 모드에서 IBM SPSS Modeler Server와 함께 사용할 수 있습니다.

SPSS Modeler를 사용하여 프로그래밍하지 않고 신속하게 직관적으로 정확한 예측 모델을 작성할 수 있습니다. 고유한 시각적 인터페이스를 사용하면 데이터 마이닝 프로세스를 쉽게 시각화할 수 있습니 다. 제품에 포함된 고급 분석 지원을 통해 데이터에서 이전에 숨겨진 패턴과 추세를 발견할 수 있습니 다. 결과를 모델링하고 결과에 영향을 주는 요인을 이해하여 비즈니스 기회를 활용하고 위험을 줄일 수 있습니다.

SPSS Modeler는 두 개의 에디션(SPSS Modeler Professional과 SPSS Modeler Premium)으로 사용 할 수 있습니다. 자세한 정보는 3 페이지의 『IBM SPSS Modeler [에디션』의](#page-8-0) 내용을 참조하십시오.

#### <span id="page-7-0"></span>**IBM SPSS Modeler Server**

SPSS Modeler는 클라이언트/서버 설계를 사용하여 자원 집약적 작업에 대한 요청을 강력한 서버 소 프트웨어로 분배하여 대형 데이터 세트에 대한 성능을 향상시킵니다.

SPSS Modeler Server는 하나 이상의 IBM SPSS Modeler 설치와 함께 서버 호스트의 분산 분석 모 드에서 계속해서 실행되는 별도로 라이센스가 부여된 제품입니다. 이런 방법으로 클라이언트 컴퓨터로 데이터를 다운로드하지 않고 서버에서 메모리 집약적 작업을 수행할 수 있기 때문에 SPSS Modeler Server는 대형 데이터 세트에 대한 우수한 성능을 제공합니다. 또한 IBM SPSS Modeler Server는 SQL 최적화 및 In-Database 모델링 기능에 대한 지원을 제공하여 성능 및 자동화의 이점도 추가로 제공합 니다.

#### **IBM SPSS Modeler Administration Console**

Modeler Administration Console은 옵션 파일을 통해서도 구성 가능한 다수의 SPSS Modeler Server 구성 옵션을 관리하기 위한 그래픽 사용자 인터페이스입니다. 콘솔은 IBM SPSS Deployment Manager 에 포함되며, SPSS Modeler Server 설치를 모니터하고 구성하는 데 사용할 수 있고, 현재 SPSS Modeler Server 고객이 무료로 사용할 수 있습니다. 이 애플리케이션은 Windows 컴퓨터에만 설치 할 수 있지만 지원되는 플랫폼에 설치된 서버를 관리할 수 있습니다.

#### **IBM SPSS Modeler Batch**

데이터 마이닝은 일반적으로 대화식 처리인 반면, 그래픽 사용자 인터페이스가 없어도 명령행에서 SPSS Modeler를 실행할 수 있습니다. 예를 들어, 사용자 개입 없이 수행할 장기 실행 또는 반복 작업이 있 습니다. SPSS Modeler Batch는 정규 사용자 인터페이스에 대한 액세스 없이 SPSS Modeler의 전체 분석 기능에 대한 지원을 제공하는 특수 버전의 제품입니다. SPSS Modeler Batch를 사용하려면 SPSS Modeler Server가 필요합니다.

#### **IBM SPSS Modeler Solution Publisher**

SPSS Modeler Solution Publisher는 외부 런타임 엔진을 통해 실행하거나 외부 애플리케이션에 포함 될 수 있는 SPSS Modeler 스트림의 패키지 버전을 작성할 수 있게 하는 도구입니다. 이런 방법으로 SPSS Modeler가 설치되지 않는 환경에 사용할 수 있도록 전체 SPSS Modeler 스트림을 출판하고 배 포할 수 있습니다. SPSS Modeler Solution Publisher는 별도의 라이센스가 필요한 IBM SPSS Collaboration and Deployment Services - Scoring 서비스의 일부로 분배됩니다. 이 라이센스가 있 으면 출판된 스트림을 실행할 수 있게 하는 SPSS Modeler Solution Publisher Runtime을 수신합니 다.

SPSS Modeler Solution Publisher에 대한 자세한 정보는 IBM SPSS Collaboration and Deployment Services 문서를 참조하십시오. IBM SPSS Collaboration and Deployment Services Knowledge Center 에는 "IBM SPSS Modeler Solution Publisher" 및 "IBM SPSS Analytics Toolkit" 섹션이 포함되어 있습니다.

## <span id="page-8-0"></span>**IBM SPSS Collaboration and Deployment Services용 IBM SPSS Modeler Server** 어댑터

SPSS Modeler와 SPSS Modeler Server가 IBM SPSS Collaboration and Deployment Services 리 포지토리와 상호작용할 수 있게 하는 IBM SPSS Collaboration and Deployment Services용 어댑터 를 상당수 사용할 수 있습니다. 이런 방법으로 리포지토리에 배포된 SPSS Modeler 스트림을 여러 사 용자가 공유하거나 씬 클라이언트 애플리케이션 IBM SPSS Modeler Advantage에서 액세스할 수 있 습니다. 리포지토리를 호스팅하는 시스템에 어댑터를 설치하십시오.

#### **IBM SPSS Modeler 에디션**

SPSS Modeler는 다음 에디션으로 사용할 수 있습니다.

#### **SPSS Modeler Professional**

SPSS Modeler Professional은 CRM 시스템, 인구 통계, 구매 동작, 판매 데이터에서 추적된 동작 및 상호작용과 같은 대부분의 구조화된 데이터 유형에 대한 작업을 하는 데 필요한 모든 도구를 제공합니 다.

#### **SPSS Modeler Premium**

SPSS Modeler Premium은 특수 데이터 및 비정형 텍스트 데이터에 대한 작업을 할 수 있도록 SPSS Modeler Professional을 확장하는 별도로 라이센스가 부여된 제품입니다. SPSS Modeler Premium 에는 IBM SPSS Modeler Text Analytics가 포함됩니다.

**IBM SPSS Modeler Text Analytics**는 고급 언어 기술 및 자연어 처리(NLP)를 사용하여 다양한 비 정형 텍스트 데이터를 빠르게 처리하고, 주요 개념을 추출 및 구성하고, 이러한 개념을 범주로 분류합 니다. 추출된 개념과 범주는 인구 통계와 같은 기존의 구조화된 데이터와 결합할 수 있고 보다 나은 집중적인 의사결정을 내리기 위해 전체 IBM SPSS Modeler 데이터 마이닝 세트를 사용하여 모델링에 적용할 수 있습니다.

#### **IBM SPSS Modeler Subscription**

IBM SPSS Modeler Subscription에서는 일반적인 IBM SPSS Modeler 클라이언트와 동일한 모든 예 측 분석 공정능력을 제공합니다. 구독 에디션을 사용하면 제품 업데이트를 정기적으로 다운로드할 수 있습니다.

#### **문서**

문서는 SPSS Modeler의 도움말 메뉴에서 사용할 수 있습니다. 이 문서는 Knowledge Center를 열 고, 제품 외부에서 공개적으로 제공됩니다.

<span id="page-9-0"></span>설치 지시사항을 포함하여 각 제품에 대한 전체 문서는 제품 다운로드의 일부로 별도의 압축 폴더에 PDF 형식으로도 제공됩니다. 또한 PDF 문서는 [http://www.ibm.com/support/](http://www.ibm.com/support/docview.wss?uid=swg27049629) [docview.wss?uid=swg27046871](http://www.ibm.com/support/docview.wss?uid=swg27049629) 웹 페이지에서 다운로드할 수 있습니다.

#### **SPSS Modeler Professional** 문서

SPSS Modeler Professional 문서 스위트(설치 지시사항은 제외)는 다음과 같습니다.

- v **IBM SPSS Modeler** 사용자 안내서**.** SPSS Modeler 사용에 관한 일반적인 소개이며, 데이터 스트 림 작성, 결측값 처리, CLEM 표현식 작성 프로젝트 및 보고서에 대한 작업, IBM SPSS Collaboration and Deployment Services 또는 IBM SPSS Modeler Advantage에 배포하기 위한 스트림 패키지 방법이 포함됩니다.
- v **IBM SPSS Modeler** 소스**,** 프로세스 및 출력 노드**.** 여러 형식의 데이터를 읽고 처리하며, 출력하 는 데 사용하는 모든 노드에 대한 설명입니다. 실질적으로 이는 모델링 노드 이외의 모든 노드를 의미합니다.
- v **IBM SPSS Modeler** 모델링 노드**.** 데이터 마이닝 모델을 작성하는 데 사용하는 모든 노드에 대 한 설명입니다. IBM SPSS Modeler는 기계 학습, 인공지능 및 통계로부터 취한 다양한 모델링 방 법을 제공합니다.
- v **IBM SPSS Modeler** 애플리케이션 안내서**.** 이 안내서의 예제는 특정 모델링 방법과 기법을 중점 적으로 간략히 소개합니다. 이 안내서의 온라인 버전은 도움말 메뉴에서도 사용할 수 있습니다. 자 세한 정보는 5 페이지의 [『애플리케이션](#page-10-0) 예제』 주제를 참조하십시오.
- v **IBM SPSS Modeler Python** 스크립팅 및 자동화**.** 노드와 스트림을 조작하는 데 사용할 수 있는 특성을 포함하여 Python 스크립팅을 통한 시스템 자동화에 대한 정보입니다.
- v **IBM SPSS Modeler** 배포 안내서**.** IBM SPSS Deployment Manager에서 작업 처리 단계로 IBM SPSS Modeler 스트림 실행에 대한 정보입니다.
- v **IBM SPSS Modeler CLEF** 개발자 안내서**.** CLEF는 데이터 처리 루틴 또는 모델링 알고리즘과 같은 써드파티 프로그램을 IBM SPSS Modeler의 노드로 통합하는 기능을 제공합니다.
- v **IBM SPSS Modeler In-Database** 마이닝 안내서**.** 데이터베이스의 능력을 사용하여 성능을 향상 시키고 써드파티 알고리즘을 통해 분석 기능 범위를 확장하는 방법에 대한 정보입니다.
- v **IBM SPSS Modeler Server** 관리 및 성능 안내서**.** IBM SPSS Modeler Server 구성 및 관리 방 법에 대한 정보입니다.
- v **IBM SPSS Deployment Manager** 사용자 안내서**.** IBM SPSS Modeler Server 모니터링 및 구 성용 Deployment Manager 애플리케이션에 포함된 관리 콘솔 사용자 인터페이스를 사용하는 데 대한 정보
- v **IBM SPSS Modeler CRISP-DM** 안내서**.** SPSS Modeler에서 데이터 마이닝에 CRISP-DM 방 법론을 사용하기 위한 단계별 안내서입니다.
- v **IBM SPSS Modeler Batch** 사용자 안내서**.** 일괄처리 모드 실행 및 명령행 인수 세부사항을 포함 하여 일괄처리 모드에서 IBM SPSS Modeler 사용을 위한 전체 안내서입니다. 이 안내서는 PDF 형식으로만 사용할 수 있습니다.

#### <span id="page-10-0"></span>**SPSS Modeler Premium** 문서

SPSS Modeler Premium 문서 스위트(설치 지시사항은 제외)는 다음과 같습니다.

v **SPSS Modeler Text Analytics** 사용자 안내서**.** SPSS Modeler에서 텍스트 분석 사용에 대한 정 보로, 텍스트 마이닝 노드, 대화식 워크벤치, 템플리트 및 기타 자원에 대해 설명합니다.

## **애플리케이션 예제**

SPSS Modeler의 데이터 마이닝 도구가 광범위한 비즈니스 및 조직의 문제점을 해결하는 데 도움을 주는 가운데, 애플리케이션 예제는 특정 모델링 방법 및 기술에 대해 대상화된 간략한 소개를 제공합 니다. 여기서 사용된 데이터 세트는 일부 데이터 마이너에서 관리하는 거대한 데이터 스토어보다 훨씬 작지만, 관련된 개념과 방법은 실제 애플리케이션으로 확장 가능합니다.

예제에 액세스하려면 SPSS Modeler의 도움말 메뉴에서 애플리케이션 예제를 클릭하십시오.

데이터 파일 및 샘플 스트림은 제품 설치 디렉토리 아래에 있는 Demos 폴더에 설치됩니다. 추가 정보 는 『Demos 폴더』의 내용을 참조하십시오.

데이터베이스 모델링 예제**.** *IBM SPSS Modeler In-Database* 마이닝 안내서의 예제를 참조하십시오.

스크립팅 예제**.** *IBM SPSS Modeler* 스크립팅 및 자동화 안내서의 예제를 참조하십시오.

#### **Demos 폴더**

애플리케이션 예에서 사용하는 데이터 파일 및 샘플 스트림은 제품 설치 디렉토리 아래의 Demos 폴더 에 설치됩니다(예: C:\Program Files\IBM\SPSS\Modeler\<version>\Demos). Windows 시작 메뉴의 IBM SPSS Modeler 프로그램 그룹에서, 또는 파일 > 스트림 열기 대화 상자의 최근 디렉토리 목록에 서 Demos를 클릭해서도 이 폴더에 액세스할 수 있습니다.

## **라이센스 추적**

SPSS Modeler를 사용할 때 라이센스 사용이 정기적으로 추적되고 로그됩니다. 로그되는 라이센스 메 트릭은 *AUTHORIZED\_USER* 및 *CONCURRENT\_USER*이며 로그되는 메트릭의 유형은 SPSS Modeler에 대해 가진 라이센스의 유형에 의해 결정됩니다.

생성되는 로그 파일은 사용자가 라이센스 사용 보고서를 생성할 수 있는 IBM 라이센스 메트릭 도구에 의해 처리될 수 있습니다.

라이센스 로그 파일은 SPSS Modeler 클라이언트 로그 파일이 기록되는 디렉토리와 동일한 디렉토리 (기본적으로 %ALLUSERSPROFILE%/IBM/SPSS/Modeler/<version>/log)에 작성됩니다.

## <span id="page-12-0"></span>**제 2 장 설계 및 하드웨어 권장사항**

#### **IBM SPSS Modeler 아키텍처**

이 절은 서버 소프트웨어, 클라이언트 소프트웨어, 데이터베이스를 포함한, IBM SPSS Modeler Server 의 설계에 대해 설명합니다. 또한 최적의 성능을 위해 IBM SPSS Modeler Server를 설계하는 방법에 대한 정보 및 적절한 크기의 하드웨어를 선택하여 이 성능을 최대화하기 위한 권장사항을 제공합니다. 이 절의 마지막에는 필수 ODBC 드라이버를 설치하는 위치에 대해 설명하는 데이터 액세스 절이 옵 니다.

## **설계 설명**

IBM SPSS Modeler Server는 세 계층의 분산 설계를 사용합니다. 소프트웨어 작업은 클라이언트 및 서버 컴퓨터 사이에서 공유됩니다. 독립형 IBM SPSS Modeler에 비해 IBM SPSS Modeler Server를 설치하고 사용할 때, 특히 큰 데이터 세트를 처리할 때의 장점은 수없이 많습니다.

- IBM SPSS Modeler Server는 Windows뿐만 아니라 UNIX에서도 실행할 수 있으므로 더 융통성 있게 설치 위치를 결정할 수 있습니다. 임의의 플랫폼에서 더 빠르고 더 큰 서버 컴퓨터를 데이터 마이닝 프로세스 전용으로 지정할 수 있습니다.
- IBM SPSS Modeler Server는 신속한 성능을 위해 최적화되었습니다. 작업을 데이터베이스에 푸 시할 수 없는 경우, IBM SPSS Modeler Server는 RAM이 아니라 디스크에 중간 결과를 임시 파 일로 저장합니다. 일반적으로 서버에는 상당한 사용 가능한 디스크 공간이 있으므로 IBM SPSS Modeler Server는 매우 큰 데이터 세트에 대해 정렬, 합치기 및 통합 작업을 수행할 수 있습니다.
- 클라이언트-서버 설계를 사용하면 조직 내에서 데이터 마이닝 프로세스를 중앙 집중화할 수 있습니 다. 중앙 집중화는 비즈니스 프로세스에서 데이터 마이닝의 역할에 대해 익숙해지도록 돕습니다.
- v IBM SPSS Modeler Administration Console(IBM SPSS Deployment Manager에 포함됨) 및 IBM SPSS Collaboration and Deployment Services(별도로 판매됨) 등의 관리자 도구를 사용하면 데 이터 마이닝 프로세스를 모니터링할 수 있으며 적절한 계산 자원이 사용 가능한지 확인할 수 있습 니다. IBM SPSS Collaboration and Deployment Services를 사용하면 특정 데이터 마이닝 태스 크를 자동화하고 데이터 모델에 대한 액세스를 관리하고 조직 전체에서 결과를 공유할 수 있습니 다.

IBM SPSS Modeler의 분산 설계의 구성요소는 "IBM SPSS [Modeler](#page-13-0) Server 설계" 그래픽에 표시됩 니다.

v **IBM SPSS Modeler.** 클라이언트 소프트웨어는 일반 사용자의 컴퓨터에 설치됩니다. 이는 사용자 인터페이스를 제공하고 데이터 마이닝 결과를 표시합니다. 클라이언트는 IBM SPSS Modeler 소프 트웨어의 완전한 설치이나 분산 분석을 위해 IBM SPSS Modeler Server에 연결된 경우에는 실행 엔진이 비활성 상태입니다. IBM SPSS Modeler는 Windows 운영 체제에서만 실행됩니다.

- v **IBM SPSS Modeler Server.** IBM SPSS Modeler 및 데이터베이스 둘 다에 대한 네트워크 연결 성이 있는, 서버 컴퓨터에 설치된 서버 소프트웨어입니다. IBM SPSS Modeler Server는 Windows 에서는 서비스로 실행되며 UNIX에서는 클라이언트 연결을 대기하는 디먼 프로세스로 실행됩니다. 또한 IBM SPSS Modeler를 사용하여 작성된 스트림 및 스크립트의 실행을 처리합니다.
- v 데이터베이스 서버**.** 데이터베이스 서버는 라이브 데이터 웨어하우스(예를 들어, 큰 UNIX 서버의 Oracle)이거나 기타 운영 체제에 대한 영향을 줄이기 위해 로컬/부서별 서버의 데이터 마트(예를 들어, Windows의 SQL Server)일 수 있습니다.

**IBM SPSS Modeler Server** 설계

<span id="page-13-0"></span>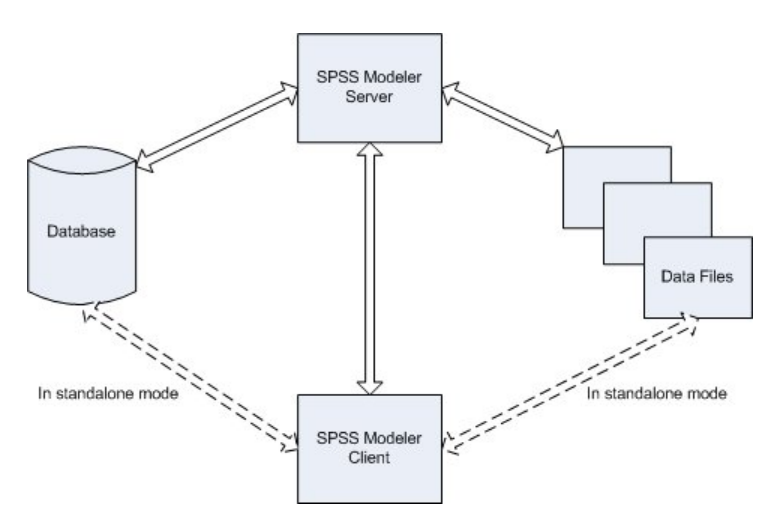

그림 *1. IBM SPSS Modeler Server* 설계

분산 설계를 사용하는 경우, 처리의 대부분은 서버 컴퓨터에서 발생합니다. 일반 사용자가 스트림을 실 행할 때 IBM SPSS Modeler가 스트림에 대한 설명을 서버에 전송합니다. 서버가 SQL에서 실행할 수 있는 작업을 판별하고 적절한 쿼리를 작성합니다. 이러한 쿼리는 데이터베이스에서 실행되며 결과 데 이터는 SQL로 표현할 수 없는 모든 처리에 사용되는 서버로 전달됩니다. 일단 처리가 완료되면 관련 결과만 다시 클라이언트로 전달됩니다.

필요한 경우, IBM SPSS Modeler Server가 데이터베이스 외부의 모든 IBM SPSS Modeler 작업을 실행할 수 있습니다. 데이터를 조작할 수 있도록 보유하기 위해 자동으로 RAM 및 디스크 메모리 사 용의 균형을 맞춥니다. 이 프로세스로 인해 IBM SPSS Modeler Server가 플랫 파일과 완전히 호환될 수 있습니다.

로드 균형은 처리용 서버의 클러스터를 사용하는 방법으로도 사용 가능합니다. 클러스터링은 IBM SPSS Collaboration and Deployment Services 3.5부터 프로세스 플러그인 조정자를 통해 사용할 수 있습 니다. 자세한 정보는 105 페이지의 부록 E 『서버 [클러스터의](#page-110-0) 로드 균형』의 내용을 참조하십시오. IBM SPSS Modeler의 서버 로그인 대화 상자를 통해 프로세스 조정자에서 관리되는 서버 또는 클러스터에 직접 연결할 수 있습니다. 자세한 정보는 15 페이지의 『IBM SPSS [Modeler](#page-20-0) Server에 연결』 주제 를 참조하십시오.

#### <span id="page-14-0"></span>독립형 클라이언트

IBM SPSS Modeler는 아래 그래픽에서 보듯이 자체 포함된 데스크탑 애플리케이션으로 실행되도록 구성될 수도 있습니다. 자세한 정보는 15 페이지의 제 3 장 『IBM SPSS [Modeler](#page-20-0) 지원』의 내용을 참조하십시오.

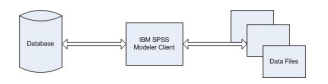

그림 *2. IBM SPSS Modeler* 독립형

#### **하드웨어 권장사항**

IBM SPSS Modeler Server 설치를 계획할 때 사용할 하드웨어를 고려해야 합니다. IBM SPSS Modeler Server가 빠르게 작동하도록 설계되었으나 데이터 마이닝 태스크에 적합한 크기의 하드웨어를 사용하 여 효율성을 최대화할 수 있습니다. 하드웨어 업그레이드는 전반적으로 성능을 개선할 수 있는 가장 간 단하고 경제적인 방법인 경우가 많습니다.

전용 서버**.** IBM SPSS Modeler Server가 연결될 수도 있는 임의의 데이터베이스를 포함하여 기타 애 플리케이션과 자원에 대해 경쟁하지 않을 전용 서버 시스템에 IBM SPSS Modeler Server를 설치하 십시오. 특히 모델 작성은 자원 집중적이며 기타 애플리케이션과 경쟁하지 않는 경우에 더 잘 수행할 수 있습니다.

참고**:** 데이터베이스와 동일한 컴퓨터에 IBM SPSS Modeler Server를 설치해도 네트워크 오버헤드를 방지하여 데이터베이스 및 서버 간의 데이터 전송 시간을 줄일 수는 있지만, 대부분의 경우, 최적의 구 성은 별도의 시스템에 서버 및 데이터베이스를 설치하여 자원 경쟁을 피하는 것입니다. 데이터 전송 비 용을 최소화하기 위해 둘 사이에 빠른 연결을 제공하십시오.

프로세서**.** 시스템의 프로세서 수는 사용자가 정기적으로 실행할 것으로 예상되는 동시 태스크(동시에 실행되는 스트림) 수 이상이어야 합니다. 일반적으로 프로세서가 많을수록 좋습니다.

- IBM SPSS Modeler Server의 단일 인스턴스가 다중 클라이언트(사용자)로부터 연결을 허용하고 각 클라이언트 연결이 다중 스트림 실행을 시작할 수 있습니다. 따라서 한 개의 서버가 동시에 여러 개의 실행 태스크를 진행할 수 있습니다.
- 일반적으로 한 명 또는 두 명의 사용자에게 한 개의 프로세서를 하용하고 네 명까지의 사용자에게 두 개의 프로세서를 허용하고 여덟 명까지의 사용자에게 네 개의 프로세서를 허용합니다. 작업의 혼 합에 따라 매 두 명에서 네 명 이상의 사용자마다 한 개의 프로세서를 추가하십시오.
- 일부 처리가 SQL 최적화를 통해 데이터베이스로 푸시백될 수 있는 정도이면 성능에 최소한의 손실 을 미치면서 두 명 이상의 사용자 사이에서 CPU를 공유할 수 있습니다.

<span id="page-15-0"></span>• 멀티스레딩 기능을 사용하면 단일 태스크가 다중 프로세서의 장점을 활용할 수 있으므로 프로세서 를 추가하면 한 번에 한 개의 태스크를 수행하는 경우에도 성능이 개선됩니다. 일반적으로 멀티스 레딩은 C5.0 모델 작성 및 특정 데이터 준비 작업(정렬, 통합 및 합치기)에 사용됩니다. IBM SPSS Analytic Server(예: GLE, Linear-AS, 랜덤 포리스트, LSVM, Tree-AS, 시계열, TCM, 연관 규칙, STP)에서 실행되는 모든 노드에 대해서도 멀티스레딩이 지원됩니다.

**64**비트 플랫폼**.** 매우 큰 볼륨의 데이터에 대해 처리 또는 모델 작성을 수행할 계획인 경우, IBM SPSS Modeler Server 플랫폼으로 64비트 시스템을 사용하고 시스템에 대한 RAM의 양을 최대화하십시오. 더 큰 데이터 세트의 경우, 서버가 32비트 플랫폼에 의해 부과된 프로세스당 메모리 한계를 신속하게 소모하여 데이터를 디스크에 강제로 분할할 수 있으므로 실행 시간이 상당히 증가하게 됩니다. 64비트 서버 구현은 추가 RAM(최소 8GB 권장)을 활용할 수 있습니다.

기능 노드**.** 가능하면 미래의 사용량 증가(동시 사용자의 수 증가 또는 기존 사용자의 처리 요구사항 증 가 등) 및 증가하는 IBM SPSS Modeler Server의 멀티스레딩 기능을 수용할 수 있도록 서버 하드웨 어의 메모리 및 CPU를 확장하십시오.

#### 임시 디스크 공간 및 **RAM** 요구 사항

IBM SPSS Modeler Server는 볼륨이 큰 데이터를 처리하기 위해 임시 디스크 공간을 사용합니다. 필 요한 임시 공간의 양은 처리하는 데이터의 볼륨 및 유형, 수행 중인 작업의 유형에 따라 다릅니다. 데 이터 볼륨은 행 및 열의 수 둘 다와 비례합니다. 처리하는 행 및 열이 많으면 더 많은 디스크 공간이 필요합니다.

이 절에서는 임시 디스크 공간 및 추가 RAM이 필요한 조건과 필요한 양을 추정하는 방법에 대해 설 명합니다. 이 절에서는 데이터베이스에서 발생하는 프로세스에 대한 임시 디스크 공간 요구 사항에 대 해서는 설명하지 않습니다. 이러한 요구 사항은 각 데이터베이스에 따라 다르기 때문입니다.

#### 임시 디스크 공간이 필요한 조건

IBM SPSS Modeler Server의 강력한 SQL 최적화 기능은 가능할 때마다 서버가 아니라 데이터베이 스에서 처리가 발생할 수 있음을 의미합니다. 단, 다음 조건 중 하나가 참인 경우에는 SQL 최적화를 사용할 수 없습니다.

- 처리되는 데이터가 데이터베이스가 아니라 플랫 파일에 있습니다.
- SOL 최적화가 꺼져 있습니다.
- 처리 작업을 SOL을 사용하여 최적화할 수 없습니다.

SQL 최적화가 사용될 수 없는 경우에는 다음과 같은 데이터 조작 노드 및 CLEM 함수가 데이터의 일부 또는 전부의 임시 디스크 사본을 작성합니다. 사용자의 사이트에서 사용되는 스트림이 이러한 처 리 명령 또는 함수를 포함하는 경우, 서버에 추가 디스크 공간을 따로 설정해야 합니다.

- 통합 노드
- 고유 노드
- 구간화 노드
- <span id="page-16-0"></span>• merge-by-key 옵션을 사용하는 경우, 합치기 노드
- 모든 모델링 노드
- 정렬 노드
- 테이블 출력 노드
- 검색 조건이 @THIS를 사용하는 경우의 @OFFSET 함수
- v 오프셋 매개변수가 계산되는 @MIN, @MAX 및 @AVE 등의 모든 @함수

#### 임시 디스크 공간의 양 계산

일반적으로 IBM SPSS Modeler Server는 원 데이터 세트의 세 배 이상의 임시 파일을 쓸 수 있어야 합니다. 예를 들어, 데이터 파일이 2GB이고 SQL 생성이 사용되지 않는 경우, IBM SPSS Modeler Server가 데이터를 처리하려면 6GB의 디스크 공간이 필요합니다. 각 동시 사용자 계정이 자신의 임시 파일을 작성하므로 각 동시 사용자에 따라 디스크 공간을 늘려야 합니다.

사이트가 빈번히 큰 임시 파일을 사용하는 경우, IBM SPSS Modeler의 임시 파일용으로 별도의 디스 크에 작성된 별도의 파일 시스템을 사용하는 방법을 고려해 보십시오. 최선의 결과를 얻기 위해서는 다 중 실제 디스크에 걸친 RAID 0 또는 스트라이프 디스크 세트를 사용하여 디스크 작업 속도를 높일 수 있습니다. 별도의 디스크 제어기의 스트라이프 파일 시스템에 각 디스크가 있는 것이 이상적입니다.

#### **RAM** 요구사항

데이터베이스에서 수행할 수 없는 대부분의 처리는 IBM SPSS Modeler Server가 중간 결과를 임시 파일로 메모리(RAM)가 아니라 디스크에 저장합니다. 단, 모델링 노드의 경우, 가능하면 RAM이 사용 됩니다. 신경망, 코호넨 및 K-평균 노드에는 많은 양의 RAM이 필요합니다. 사용자의 사이트에서 이러 한 노드가 빈번히 사용되는 경우, 서버에 RAM을 설치하는 방법을 고려해 보십시오.

일반적으로 필요한 RAM의 바이트 수는 다음 방법으로 추정할 수 있습니다.

(number of records  $*$  number of cells per record)  $*$  number of bytes per cell

여기서, 명목 필드가 있으면 number of cells per record가 매우 커질 수 있습니다.

현재 RAM 권장사항을 보려면 서버 설치 안내서의 시스템 요구 사항 절을 참조하십시오. 네 명 이상 의 동시 사용자의 경우, 더 많은 RAM이 권장될 수도 있습니다. 메모리는 동시 태스크 사이에서 공유 되어야 하므로 이에 따라 척도가 더 커집니다. 일반적으로 메모리 추가는 전반적으로 성능을 개선시키 는 비용대비 가장 효율적인 방법입니다.

#### **데이터 액세스**

데이터베이스를 읽거나 데이터베이스에 쓰려면 필요에 따라 읽기 또는 쓰기 권한을 가지고 관련 데이 터베이스에 대해 ODBC 데이터 소스가 설치 및 구성되어 있어야 합니다. IBM SPSS Data Access Pack 에는 이 용도로 사용할 수 있는 ODBC 드라이버 세트가 포함되어 있으며 이 드라이버는 다운로드 사 이트로부터 얻을 수 있습니다. ODBC 데이터 소스에 대한 작성 및 설정에 관한 문의사항이 있으면 데 이터베이스 관리자에게 문의하십시오.

#### 지원되는 **ODBC** 드라이버

IBM SPSS Modeler와 함께 사용하기 위해 지원되고 테스트되는 데이터베이스 및 ODBC 드라이버에 대한 최신 정보는 회사 지원 사이트[\(http://www.ibm.com/support\)](http://www.ibm.com/support)에서 제품 호환성 교차표를 참조 하십시오.

#### 드라이버 설치 위치

참고**:** 처리가 발생할 수 있는 각각의 컴퓨터에 ODBC 드라이버가 설치 및 구성되어 있어야 합니다.

- 로컬(독립형) 모드에서 IBM SPSS Modeler를 실행 중인 경우에는 로컬 컴퓨터에 드라이버가 설치 되어야 합니다.
- 원격 IBM SPSS Modeler Server에 대해 분산 모드에서 IBM SPSS Modeler를 실행 중인 경우에 는 IBM SPSS Modeler Server가 설치되는 컴퓨터에 ODBC 드라이버가 설치되어야 합니다. UNIX 시스템의 IBM SPSS Modeler Server에 대해서는 이 절의 뒷부분에 있는 "UNIX 시스템에서 ODBC 드라이버 구성"도 참조하십시오.
- IBM SPSS Modeler와 IBM SPSS Modeler Server 모두에서 동일한 소스에 액세스해야 하는 경우 에는 두 컴퓨터 모두에 ODBC 드라이버가 설치되어야 합니다.
- 터미널 서비스를 통해 IBM SPSS Modeler를 실행 중인 경우에는 IBM SPSS Modeler를 설치한 터미널 서비스 서버에 ODBC 드라이버가 설치되어야 합니다.

#### **UNIX** 시스템에서 **ODBC** 드라이버 구성

기본적으로 DataDirect 드라이버 관리자는 UNIX 시스템의 IBM SPSS Modeler Server에 대해 구성 되어 있지 않습니다. DataDirect 드라이버 관리자를 로드하도록 UNIX를 구성하려면 다음의 명령을 입 력하십시오.

cd <modeler\_server\_install\_directory>/bin rm -f libspssodbc.so ln -s libspssodbc\_datadirect.so libspssodbc.so

그러면 기본 링크가 제거되고 DataDirect 드라이버 관리자에 대한 링크가 작성됩니다.

참고**:** 일부 데이터베이스의 경우 SAP HANA 또는 IBM Db2 CLI 드라이버를 사용하려면 UTF16 드 라이버 랩퍼가 필요합니다. DashDB에는 IBM Db2 CLI 드라이버가 필요합니다. UTF16 드라이버 랩 퍼에 대한 링크를 작성하려면 다음의 명령을 대신 입력하십시오.

```
rm -f libspssodbc.so
ln -s libspssodbc_datadirect_utf16.so libspssodbc.so
```
SPSS Modeler Server를 구성하려면 다음을 수행하십시오.

- 1. modelersrv.sh에 다음 행을 추가하여 IBM SPSS Data Access Pack odbc.sh 환경 파일을 제공 하도록 SPSS Modeler Server 시작 스크립트 modelersrv.sh를 구성하십시오.
	- . /<pathtoSDAPinstall>/odbc.sh

여기서 <pathtoSDAPinstall>은 IBM SPSS Data Access Pack 설치의 전체 경로입니다.

<span id="page-18-0"></span>2. SPSS Modeler Server를 다시 시작하십시오.

또한 odbc.ini 파일의 DSN에 다음 매개변수 정의를 추가하여 연결 중 버퍼 오버플로우를 방지하십 시오(SAP HANA 및 IBM Db2의 경우에만).

DriverUnicodeType=1

참고**:** libspssodbc\_datadirect\_utf16.so 랩퍼는 다른 SPSS Modeler Server 지원 ODBC 드라이버 와도 호환 가능합니다.

참고**:** 위 규칙은 특히 데이터베이스에서 데이터에 액세스하는 데 사용됩니다. 기타 유형의 파일 작업 (스트림, 프로젝트, 모형, 노드, PMML, 출력 및 스크립트 파일 열기 및 저장)은 항상 클라이언트에서 수행되며 클라이언트 컴퓨터의 파일 시스템 측에서 지정됩니다. 또한 SPSS Modeler의 Set Directory 명령은 로컬 클라이언트 개체(예를 들어, 스트림)에 대한 작업 디렉토리를 설정하나 서버의 작업 디렉 토리에 대해 영향을 미치지 않습니다.

#### **UNIX** 및 **SPSS Statistics**

UNIX에서 IBM SPSS Statistics 데이터 액세스 기술을 사용하여 작업하도록 SPSS Modeler Server를 구성하려면 87 페이지의 부록 B 『UNIX 시작 [스크립트](#page-92-0) 구성』의 내용을 참조하십시오.

#### 데이터 파일 참조

**Windows.** IBM SPSS Modeler Server와 동일한 컴퓨터에 데이터를 저장하는 경우, 서버 컴퓨터의 관점에서 데이터에 경로를 지정하도록 권장합니다. 예를 들어, *C:\ServerData\Sales 1998.csv*와 같습니 다. 파일을 찾는 데 네트워크가 사용되지 않는 경우에 성능이 더 우수합니다.

데이터가 다른 호스트에 저장된 경우, UNC 파일 참조(예: *\\mydataserver\ServerData\Sales 1998.csv*) 를 사용하도록 권장합니다. 경로에 공유 네트워크 자원의 이름이 포함되는 경우에만 UNC 이름이 작 동합니다. 컴퓨터를 참조하려면 지정된 파일을 읽기 위한 권한이 필요합니다. 분산에서 로컬 분석 모드 로 자주 전환하는 경우, UNC 파일 참조가 모드와 상관 없이 작동하므로 이를 사용하십시오.

**UNIX.** UNIX 서버에 있는 데이터 파일을 참조하려면 전체 파일 스펙 및 슬래시(예: */public/data/ ServerData/Sales 1998.csv*)를 사용하십시오.IBM SPSS Modeler Server와 함께 사용되는 데이터의 UNIX 디렉토리 및 파일 이름에 백슬래시 문자를 사용하지 마십시오. 텍스트 파일에 UNIX 또는 DOS 형식 이 사용되는지는 중요하지 않습니다. 모두 자동으로 처리됩니다.

#### **IBM SPSS Statistics** 데이터 파일 가져오기

사용자의 사이트에서 IBM SPSS Statistics Server도 함께 실행하는 경우, 분산 모드에서 IBM SPSS Statistics 데이터를 가져오거나 내보내야 하는 경우가 있습니다. IBM SPSS Modeler가 \분산 모드에 서 실행되는 경우, 서버의 파일 시스템을 나타낸다는 점을 기억하십시오. IBM SPSS Statistics 클라이 언트도 동일한 방식으로 작업합니다. 두 애플리케이션 사이에서 가져오기 및 내보내기가 발생하려면 두 클라이언트가 동일한 모드에서 작동해야 합니다. 그렇지 않으면 파일 시스템의 뷰가 달라지고 파일을 공유할 수 없게 됩니다.IBM SPSS Modeler의 IBM SPSS Statistics 노드는 자동으로 IBM SPSS <span id="page-19-0"></span>Statistics 클라이언트를 시작할 수 있으나 사용자는 먼저 IBM SPSS Statistics 클라이언트가 IBM SPSS Modeler와 동일한 노드에서 작동 중인지 확인해야 합니다.

## **설치 지시사항**

IBM SPSS Modeler Server 설치에 대한 정보는 제품 다운로드에서 PDF 파일로 제공되는 설치 지시 사항을 참조하십시오. Windows 및 UNIX의 경우 개별 문서를 사용할 수 있습니다.

IBM SPSS Modeler 클라이언트 설치 및 사용에 대한 전체 정보는 제품 다운로드에서 제공되는 PDF 파일을 참조하십시오. 소유한 라이센스 유형에 따라 별도의 설치 문서가 존재합니다.

## <span id="page-20-0"></span>**제 3 장 IBM SPSS Modeler 지원**

이 절은 IBM SPSS Modeler 사용자를 지원하는 관리자 및 지원 센터 인력을 위한 내용을 제공합니 다. 다음과 같은 항목을 포함합니다.

- IBM SPSS Modeler Server에 로그온하는 방법 또는 서버에서 연결을 끊고 독립형으로 실행하는 방법
- 사용자에게 필요한 데이터 및 파일 시스템
- IBM SPSS Modeler Server에 대한 사용자 계정 및 파일 권한
- 사용자가 IBM SPSS Modeler Server 및 IBM SPSS Modeler 사이를 전환할 때 표시되는 결과의 차이

#### **IBM SPSS Modeler Server에 연결**

IBM SPSS Modeler는 독립형 애플리케이션으로서나 IBM SPSS Modeler Server에 직접 또는 IBM SPSS Modeler Server 또는 IBM SPSS Collaboration and Deployment Services로부터 프로세스 조 정자 플러그인을 통해 서버 군집에 연결된 클라이언트로서 실행할 수 있습니다. 현재 연결 상태는 IBM SPSS Modeler 창의 왼쪽 아래에 표시됩니다.

서버에 연결하려고 할 때마다 연결하려는 서버 이름을 수동으로 입력하거나 이전에 정의한 이름을 선 택할 수 있습니다. 그러나 IBM SPSS Collaboration and Deployment Services가 있는 경우 서버 로 그인 대화 상자에서 서버 목록이나 서버 군집을 통해 검색할 수 있습니다. 네트워크에서 실행 중인 Statistics 서비스를 통해 찾아보는 기능은 프로세스 조정자를 통해 사용 가능하게 됩니다.

서버에 연결하기

- 1. 도구 메뉴에서 서버 로그인을 클릭하십시오. 서버 로그인 대화 상자가 열립니다. 또는 IBM SPSS Modeler 창의 연결 상태 영역을 두 번 클릭하십시오.
- 2. 대화 상자를 사용하여 로컬 서버 컴퓨터에 연결하기 위한 옵션을 지정하거나 테이블에서 연결을 선택하십시오.
	- 연결을 추가하거나 편집하려면 추가 또는 편집을 클릭하십시오. 자세한 정보는 23 [페이지의](#page-28-0) 『IBM SPSS [Modeler](#page-28-0) Server 연결 추가 및 편집』의 내용을 참조하십시오.
	- 프로세스 조정자에서 서버 또는 서버 군집에 액세스하려면 검색을 클릭하십시오. 자세한 정보 는 24 페이지의 『IBM SPSS [Collaboration](#page-29-0) and Deployment Services에서 서버 검색』의 내 용을 참조하십시오.

<span id="page-21-0"></span>서버 테이블**.** 이 테이블에는 정의된 서버 연결 세트가 포함됩니다. 테이블은 기본 연결, 서버 이름, 설명 및 포트 번호를 표시합니다. 새 연결을 수동으로 추가하고 기존 연결을 선택하거나 검색할 수 도 있습니다. 특정 서버를 기본 연결로 설정하려면 연결의 테이블에서 기본 열의 확인 상자를 선 택하십시오.

기본 데이터 경로**.** 서버 컴퓨터에서 데이터에 사용된 경로를 지정하십시오. 필요한 위치로 이동하 려면 생략 기호 단추**(...)**를 클릭하십시오.

자격 설정**.** 로컬 컴퓨터 사용자 이름과 비밀번호 세부사항을 사용하여 서버에 로그인하려고 시도 하는 싱글 사인온 기능을 사용하려면 이 상자를 선택 해제 상태로 두십시오. 싱글 사인온이 가능 하지 않거나 싱글 사인온을 사용 안함으로 설정하기 위해 이 상자를 선택한 경우에는(예: 관리자 계정에 로그인), 신임 정보를 입력하라는 다음 필드가 사용 가능하게 됩니다.

사용자 **ID.** 서버에 로그온하는 데 사용할 사용자 이름을 입력합니다.

비밀번호**.** 지정된 사용자 이름과 연관된 비밀번호를 입력합니다.

도메인**.** 서버에 로그온하는 데 사용된 도메인을 지정합니다. 도메인 이름은 서버 컴퓨터가 클라이 언트 컴퓨터와 다른 Windows 도메인에 있을 때에만 필요합니다.

3. 연결을 완료하려면 확인을 클릭하십시오.

서버에서 연결 해제하기

- 1. 도구 메뉴에서 서버 로그인을 클릭하십시오. 서버 로그인 대화 상자가 열립니다. 또는 IBM SPSS Modeler 창의 연결 상태 영역을 두 번 클릭하십시오.
- 2. 대화 상자에서 로컬 서버를 선택하고 확인을 클릭하십시오.

#### 싱글 사인온 구성

싱글 사인온을 사용하여 지원되는 플랫폼에서 실행 중인 IBM SPSS Modeler Server에 연결할 수 있 습니다. 싱글 사인온을 사용하여 연결하려면 먼저 IBM SPSS Modeler 서버 및 클라이언트 시스템을 구성해야 합니다.

싱글 사인온을 사용하여 IBM SPSS Modeler Server와 IBM SPSS Collaboration and Deployment Services에 모두 연결하려면 IBM SPSS Modeler에 연결하기 전에 IBM SPSS Collaboration and Deployment Services에 연결해야 합니다.

IBM SPSS Modeler Server는 싱글 사인온을 위해 Kerberos를 사용합니다.

Kerberos는 Windows Active Directory의 핵심 구성요소이며 다음의 정보에서는 Active Directory 인프라를 가정합니다. 특히:

- 클라이언트 컴퓨터가 Active Directory 도메인에 결합되는 Windows 컴퓨터입니다.
- 클라이언트 사용자가 도메인 계정을 사용하여 컴퓨터에 로그인했습니다. 로그인하는 데 사용된 메 커니즘은 중요하지 않으며 스마트카드, 지문 등을 채택할 수 있습니다.

<span id="page-22-0"></span>• IBM SPSS Modeler Server가 Active Directory 도메인 제어기에 대한 참조로 클라이언트 사용자 의 신임 정보를 검증할 수 있습니다.

이 문서에서는 Windows 서버와 UNIX 서버 모두가 이 방식으로 인증하도록 구성하는 방법에 대해 설명합니다. 기타 구성도 가능하지만 테스트되지 않았습니다.

필수 암호화 알고리즘은 기본적으로 지원되지 않으므로 가장 최신의 안전한 Active Directory 설치와 상호 작동하려면 Java용 고급 암호화 팩을 설치해야 합니다. 클라이언트와 서버 모두에 대해 해당 팩 을 설치해야 합니다. 해당 팩이 설치되지 않아 서버 연결에 실패하면 Illegal key size 등의 오류 메 시지가 표시됩니다. 60 페이지의 [『무제한](#page-65-0) 강도 암호화 설치』의 내용을 참조하십시오.

#### **서비스 프린시펄 이름**

각 서버 인스턴스는 자신을 식별하기 위해 고유한 서비스 프린시펄 이름*(SPN)*을 등록해야 하며 클라 이언트는 서버에 연결할 때 동일한 SPN을 지정해야 합니다.

SPSS Modeler Server의 인스턴스에 대한 SPN 형식은 다음과 같습니다.

modelerserver/<host>:<port>

예를 들어,

modelerserver/jdoemachine.spss.com:28054

호스트 이름은 DNS 도메인(이 예에서는 spss.com)을 사용하여 규정되어야 하며 도메인은 Kerberos 영역에 맵핑되어야 합니다.

호스트 이름 및 포트 번호의 조합은 SPN을 고유하게 만듭니다. 지정된 호스트의 각 인스턴스는 다른 포트에서 청취해야 하기 때문입니다. 클라이언트 및 서버 둘 다 이미 호스트 이름 및 포트 번호가 있 으므로 인스턴스에 대해 적절한 SPN을 생성할 수 있습니다. 필요한 추가 구성 단계는 Kerberos 데이 터베이스에 SPN을 등록하는 것입니다.

#### *Windows***에서** *SPN* **등록**

Kerberos 구현으로 Active Directory를 사용 중인 경우, setspn 명령을 사용하여 SPN을 등록하십시 오. 이 명령을 실행하려면 다음 조건이 충족되어야 합니다.

- 도메인 제어기에 로그온되어 있어야 합니다.
- 관리자로 실행하는 것과 동등한 권한으로 명령 프롬프트를 실행해야 합니다.
- Domain Admins 그룹의 멤버이거나 도메인 관리자에 의해 위임된 적절한 권한이 있어야 합니다.

자세한 정보는 다음 기사를 참조하십시오.

- [Setspn](http://technet.microsoft.com/en-gb/library/cc731241.aspx) 명령행 참조
- $\cdot$  SPN을 [수정하기](http://technet.microsoft.com/en-gb/library/cc731241.aspx#BKMK_Del) 위해 권한 위임

표준 포트(예: 28054)에서 청취하고 로컬 시스템 계정 아래에서 실행하는 기본 인스턴스이면 서버 컴 퓨터 이름에 대해 SPN을 등록해야 합니다. 예를 들어,

setspn -s modelerserver/jdoemachine.spss.com:28054 jdoemachine

사용자 정의 포트(예를 들어, 29000)에서 청취하고 start process\_as\_login\_user 옵션이 Y로 설정된 임의의 사용자 계정(예를 들어, jdoe) 아래에서 실행 중인 각 후속(프로파일) 인스턴스이면 서비스 사 용자 계정 이름에 대해 SPN을 등록해야 합니다.

setspn -s modelerserver/jdoemachine.spss.com:29000 jdoe

로컬 시스템 외의 서비스 계정인 경우, SPN 등록만으로는 클라이언트가 연결하도록 설정하기 위해서 충분하지 않습니다. 다음 절에서 추가 구성 단계에 대해 설명합니다.

jdoe 계정에 대해 등록된 SPN을 보려면 다음을 수행하십시오.

setspn -l jdoe

#### *UNIX***에서** *SPN* **등록**

Kerberos 구현으로 Active Directory를 사용 중인 경우, 앞의 Windows 절에서 설명한 대로 setspn 명령을 사용할 수 있습니다. 이 경우, 디렉토리에 이미 컴퓨터 또는 사용자 계정을 작성했다고 가정합 니다. 또는 19 페이지의 『UNIX 및 Linux에서 IBM SPSS [Modeler](#page-24-0) Server 구성』에서 설명한 대로 ktpass를 사용할 수 있습니다.

Kerberos 구현 외의 구현을 사용하는 경우에는 Kerberos관리 도구를 사용하여 Kerberos 데이터베이 스에 서비스 프린시펄을 추가할 수 있습니다. SPN을 Kerberos 프린시펄로 변환하려면 Kerberos영역 의 이름을 붙여쓰십시오. 예를 들어,

modelerserver/jdoemachine.spss.com:28054@MODELERSSO.COM

동일한 프린시펄 및 비밀번호를 서버의 키탭에 추가하십시오. 키탭은 호스트에서 실행 중인 모든 인스 턴스에 대한 항목을 포함해야 합니다.

#### **Windows**에서 **IBM SPSS Modeler Server** 구성

SPSS Modeler Server 서비스가 로컬 시스템 계정 아래에서 실행되는 기본 시나리오에서는 기본 Windows API를 사용하여 사용자의 신임 정보를 인증하며 서버에 추가 구성이 필요하지 않습니다.

SPSS Modeler Server 서비스가 전용 사용자 계정에서 실행되고 start\_process\_as\_login\_user가 Y 로 설정된 대체 시나리오에서는 Java API를 사용하여 사용자의 신임 정보를 인증하며 서버에서 추가 구성이 필요합니다.

먼저 기본 시나리오가 작동하는지 확인하십시오. 클라이언트가 SSO를 사용하여 로컬 시스템 계정 아 래에서 실행 중인 기본 인스턴스에 연결할 수 있어야 합니다. 이로 인해 클라이언트 측 구성이 변경되 지 않았음이 확인됩니다. 앞에서 설명한 대로 기본 인스턴스에 대해 SPN을 등록해야 합니다.

그리고 다음 단계를 수행해야 합니다.

1. <MODELERSERVER>\config\sso 디렉토리를 작성하십시오.

- <span id="page-24-0"></span>2. 1단계에서 작성한 sso 폴더에 krb5.conf라는 파일을 작성하십시오. 이 파일 작성 방법에 대한 지 시사항은 20 페이지의 『IBM SPSS Modeler [클라이언트](#page-25-0) 구성』 아래의 3단계를 참조하십시오. 파 일은 서버와 클라이언트에서 동일해야 합니다.
- 3. 다음 명령을 사용하여 서버의 SSO 디렉토리에 krb5.keytab 파일을 작성하십시오.

```
<MODELERSERVER>\jre\bin\ktab -a <spn>@<realm> -k krb5.keytab
```
예를 들어,

"..\jre\bin\ktab.exe" -a modelerserver/jdoemachine.spss.com:29000@SPSS.COM -k krb5.keytab

그러면 비밀번호를 입력하도록 프롬프트됩니다. 사용자가 입력하는 비밀번호는 서비스 계정의 비밀번 호여야 합니다. 예를 들어, 서비스 계정이 jdoe이면 jdoe에 대한 비밀번호를 입력해야 합니다.

서비스 계정 자체는 키탭에서 언급되지 않으나 앞에서 setspn을 사용하여 해당 계정에 SPN을 등록했 습니다. 즉, 서비스 프린시펄에 대한 비밀번호 및 서비스 계정에 대한 비밀번호가 하나이며 동일합니 다.

사용자가 작성하는 각 새 인스턴스(프로파일)에 대해 해당 인스턴스에 대해 SPN을 등록하고(setspn 사 용: 31 [페이지의](#page-36-0) 『서버 프로파일 구성』 및 17 [페이지의](#page-22-0) 『서비스 프린시펄 이름』 참조) 키 탭에 항목을 추가해야 합니다(jre\bin\ktab 사용). 키탭 파일이 하나뿐이며 로컬 시스템으로 실행 중이지 않 은 모든 인스턴스에 대한 항목을 포함해야 합니다. 인증에 Windows API를 사용하므로 기본 인스턴 스 또는 로컬 시스템으로 실행 중인 기타 모든 인스턴스가 키탭에 있을 필요는 없습니다. Windows API는 키탭을 사용하지 않습니다.

인스턴스가 키탭에 포함되는지 확인하려면 다음을 수행하십시오.

ktab.exe -l -e -k krb5.keytab

암호화 유형이 다른 각 프린시펄에 대해 다중 항목이 표시될 것입니다. 이는 정상입니다.

## **UNIX** 및 **Linux**에서 **IBM SPSS Modeler Server** 구성 전제조건

IBM SPSS Modeler Server는 싱글 사인온을 사용하기 위해 Windows AD(Active Directory)에 의 존하며 여기에는 다음과 같은 전제조건이 필수입니다.

- SPSS Modeler 클라이언트(Windows) 컴퓨터가 AD(Active Directory) 도메인의 멤버입니다.
- 클라이언트 사용자가 AD 도메인 계정을 사용하여 컴퓨터에 로그인합니다.
- SPSS Modeler Server(UNIX) 컴퓨터가 AD DNS 도메인에서 시작되는 완전한 도메인 이름에 의 하며 여기에는 다음과 같은 전제조건이 필수입니다.<br>SPSS Modeler 클라이언트(Windows) 컴퓨터가 AD(Active Directory) 도메인의 멤버입니다.<br>클라이언트 사용자가 AD 도메인 계정을 사용하여 컴퓨터에 로그인합니다.<br>SPSS Modeler Server(UNIX) 컴퓨터가 AD DNS 도메인에서 시작되는 완전한 도메인 이름에 의<br>해 식별됩니다. 예를 들어, DNS 도메인이 myserver.modelersso.com입니다.
- AD DNS 도메인이 SPSS Modeler Server 호스트 이름에 대해 정방향 검색과 역방향 검색을 모두 지원합니다.

<span id="page-25-0"></span>SPSS Modeler Server 시스템이 AD 도메인의 멤버가 아니면 디렉토리에서 서비스를 나타낼 도메인 사용자 계정을 작성해야 합니다. 예를 들어, ModelerServer라는 도메인 계정을 작성할 수 있습니다.

#### **UNIX** 또는 **Linux**에서 **SPSS Modeler Server** 구성

- 1. SPSS Modeler Serverconfig 폴더에서 sso라는 하위 폴더를 작성하십시오.
- 2. sso 폴더에서 keytab 파일을 작성하십시오. keytab 파일 생성은 AD 측에서 수행할 수 있지만 SPSS Modeler Server 시스템이 AD 도메인의 멤버인지 여부에 따라 다양한 요구사항이 있습니다.
	- SPSS Modeler Server 시스템이 AD 도메인의 멤버인 경우에는 컴퓨터 계정 이름을 서비스 사 용자 이름으로 사용하십시오.

ktpass -princ <spn>@<realm> -mapUser <domain>\<computer account> -pass <password> -out <output file> -ptype KRB5\_NT\_PRINCIPAL

예를 들어,

ktpass -princ modelerserver/myserver.modelersso.com:28054@MODELERSSO.COM -mapUser MODELERSSO\*myserver\$* -pass Pass1234 -out c:\myserver.keytab -ptype KRB5\_NT\_PRINCIPAL

• SPSS Modeler Server 시스템이 AD 도메인의 멤버가 **아닌** 경우에는 전제조건으로 작성한 도 메인 사용자 계정을 서비스 사용자로 지정하십시오.

```
ktpass -princ <spn>@<realm> -mapUser <domain>\ <user account> -mapOp set -pass
<password>
-out <output file> -ptype KRB5 NT PRINCIPAL
```
예를 들어,

```
ktpass -princ modelerserver/myserver.modelersso.com:28054@MODELERSSO.COM -mapUser
MODELERSSO\
ModelerServer -mapOp
set -pass Pass1234 -out c:\myserver.keytab -ptype KRB5_NT_PRINCIPAL
```
자세한 정보는 [Ktpass](http://technet.microsoft.com/en-us/library/cc753771.aspx) 명령행 참조를 참조하십시오.

3. sso 폴더에 있는 keytab 파일의 이름을 krb5.keytab으로 바꾸십시오.

참고**:** 서버 시스템을 도메인에 다시 결합하는 경우 새 keytab 파일을 생성하십시오.

4. 1단계에서 작성한 sso 폴더에서 krb5.conf라는 파일을 작성하십시오. 이 파일의 작성 방법에 대 한 지시사항은 『IBM SPSS Modeler 클라이언트 구성』 아래의 3단계를 참조하십시오. 파일은 서 버와 클라이언트에서 동일해야 합니다.

#### **IBM SPSS Modeler** 클라이언트 구성

- 1. Java가 TGT 세션 키에 액세스할 수 있게 하십시오.
	- a. 시작 메뉴에서 실행을 클릭하십시오.
	- b. regedit를 입력한 후 확인을 클릭하여 레지스트리 편집기를 여십시오.
	- c. 로컬 시스템의 운영 체제에 적합한 레지스트리 위치로 이동하십시오.
		- Windows XP의 경우: My Computer\HKEY\_LOCAL\_MACHINE\System\CurrentControlSet\ Control\Lsa\Kerberos
- Windows Vista 또는 Windows 7의 경우: My Computer\HKEY LOCAL MACHINE\System\ CurrentControlSet\Control\Lsa\Kerberos\Parameters
- d. 폴더를 마우스 오른쪽 단추로 클릭한 후 새로 작성 > **DWORD**를 선택하십시오. 새 값의 이 름은 allowtgtsessionkey여야 합니다.
- e. allowtgtsessionkey의 값을 16진값 1(즉, 0x0000001)로 설정하십시오.
- f. 레지스트리 편집기를 닫으십시오.
- g. 참고**:** 사용자 계정이 로컬 관리자 그룹의 멤버이고 UAC(User Account Control)가 사용으로 설정된 경우에는 알려진 문제가 있습니다. 이 경우 검색된 서비스 티켓의 세션 키가 비어 있 어서 SSO 인증에 실패합니다. 이 문제를 방지하려면 다음 조치 중 하나를 수행하십시오.
	- 관리자로 애플리케이션 실행
	- 사용자 계정 제어를 사용 안함으로 설정
	- 관리자 계정이 아닌 계정 사용
- 2. IBM SPSS Modeler 설치 위치의 config 폴더에서 sso라는 폴더를 작성하십시오.
- 3. sso 폴더에서 krb5.conf 파일을 작성하십시오. krb5.conf 파일 작성 방법에 대한 지시사항은 [http://web.mit.edu/kerberos/krb5-current/doc/admin/conf\\_files/krb5\\_conf.html](http://web.mit.edu/kerberos/krb5-current/doc/admin/conf_files/krb5_conf.html)에서 찾을 수 있습니다. krb5.conf 파일의 예가 아래에 제공됩니다.

```
[libdefaults]
    default realm = MODELERSSO.COM
    dns lookup kdc = truedns lookup realm = true
[realms]
    MODELERSSO.COM = {
         kdc = ad.modelersso.com:88
         admin_server = ad.modelersso.com:749
         default domain = modelersso.com
     }
[domain_realm]
```

```
.modelersso.com = MODELERSSO.COM
modelersso.com = MODELERSSO.COM
```
4. 로컬 시스템 및 서버 시스템을 다시 시작하십시오.

#### **SSO** 사용자의 소속집단 얻기

사용자가 SSO를 사용하여 SPSS Modeler Server에 로그온하고 서버가 루트가 아닌 상태로 실행 중인 경우, 인증된 사용자의 이름이 운영 체제 사용자 계정과 연관되지 않습니다. 서버가 사용자의 운영 체 제 소속집단을 얻을 수 없습니다. 이 경우 그룹 설정은 어떻게 수행됩니까?

사용자가 LDAP 디렉토리(Active Directory일 수 있음)에 등록되어 있으며 LDAP 서버에서 소속집단 을 요청할 수 있다고 가정합니다. SPSS Modeler Server는 IBM SPSS Collaboration and Deployment Services의 LDAP 제공자에서 소속집단을 쿼리할 수 있습니다.

IBM SPSS Collaboration and Deployment Services 리포지토리에 대한 서버의 액세스를 제어하는 SPSS Modeler Server의 options.cfg에는 두 개의 특성이 있습니다.

repository\_enabled, N repository\_url, ""

그룹 검색을 사용하려면 두 특성을 모두 설정해야 합니다. 예를 들어,

repository\_enabled, Y repository\_url, "http://jdoemachine.spss.ibm.com:9083"

리포지토리 연결은 SSO 그룹 검색에만 사용되므로 이 기능이 필요하지 않으면 해당 특성 설정을 변경 할 필요는 없습니다.

그룹 검색이 적절히 작동하려면 먼저 리포지토리를 구성하여 LDAP 또는 Active Directory 제공자를 추가한 다음 해당 제공자를 사용하여 SSO를 사용하도록 설정해야 합니다.

- 1. IBM SPSS Deployment Manager 클라이언트를 시작하고 파일 > 새로 작성 > 관리하는 서버 연 결**...**을 선택하여 리포지토리에 대한 관리하는 서버 연결을 작성하십시오. 단, 아직 없는 경우에 한 합니다.
- 2. 관리하는 서버 연결에 로그온하여 구성 폴더를 펼치십시오.
- 3. 마우스 오른쪽 단추로 보안 제공자를 클릭하고 새로 작성 > 보안 제공자 정의**...**를 선택한 다음 적 절한 값을 입력하십시오. 자세한 정보를 보려면 대화 상자에서 도움말을 클릭하십시오.
- 4. 싱글 사인온 제공자 폴더를 펼치고 마우스 오른쪽 단추로 **Kerberos SSO** 제공자를 클릭한 다음 열기를 선택하십시오.
- 5. 사용을 클릭하고 보안 제공자를 선택한 다음 저장을 클릭하십시오. SSO를 사용하지 않으려면 여 기서 기타 세부사항을 채울 필요가 없습니다. 제공자를 사용하도록 설정하는 것만으로 그룹 검색 을 허용하기에 충분합니다.

중요사항**:** 그룹 검색이 제대로 작동하려면 사용자가 여기에서 구성하는 Kerberos 제공자가 SPSS Modeler Server에 대해 구성한 제공자와 동일해야 합니다. 특히 동일한 Kerberos 영역에서 작동해야 합니다. 따라서 사용자가 SSO를 사용하여 SPSS Modeler Server에 로그온하고 사용자가 jdoe@SPSS.COM (여기서, SPSS.COM이 영역임)으로 식별되는 경우, IBM SPSS Collaboration and Deployment Services의 보안 제공자가 사용자 프린시펄 이름을 인식하여 LDAP 디렉토리로부터 해당되는 소속집단이 리턴될 것으로 예상됩니다.

#### 데이터 소스에 대한 싱글 사인온

싱글 사인온을 사용하여 IBM SPSS Modeler에서 데이터베이스에 연결할 수 있습니다. 싱글 사인온을 사용하여 데이터베이스 연결을 작성하려면 먼저 ODBC 관리 소프트웨어를 사용하여 데이터 소스 및 싱글 사인온 토큰을 적절하게 구성해야 합니다. 그런 다음 IBM SPSS Modeler에서 데이터베이스에 연 결하면 IBM SPSS Modeler는 해당 동일한 싱글 사인온 토큰을 사용하므로 사용자에게 데이터 소스에 로그온하라는 프롬프트가 표시되지 않습니다.

<span id="page-28-0"></span>하지만 데이터 소스가 싱글 사인온에 대해 적절하게 구성되지 않은 경우에는 IBM SPSS Modeler가 사용자에게 데이터 소스에 로그온하라는 프롬프트를 표시합니다. 사용자는 유효한 신임 정보를 제공한 후 게속 데이터 소스에 액세스할 수 있습니다.

싱글 사인온을 사용으로 설정하여 시스템에서 ODBC 데이터 소스를 구성하는 것에 대한 전체 세부사 항은 데이터베이스 벤더 문서를 참조하십시오. 관련될 수 있는 일반적인 단계의 예는 다음과 같습니다.

- 1. Kerberos 싱글 사인온을 지원하도록 데이터베이스를 구성하십시오.
- 2. IBM SPSS Modeler Server 시스템에서 ODBC 데이터 소스를 작성한 후 테스트하십시오. DSN 연결에 사용자 ID 및 비밀번호가 필요하지 않아야 합니다.
- 3. 싱글 사인온을 사용하여 IBM SPSS Modeler Server에 연결한 후 작성된 ODBC 데이터 소스 사 용을 시작하고 2단계에서 검증하십시오.

#### **IBM SPSS Modeler Server** 연결 추가 및 편집

서버 로그인 대화 상자에서 수동으로 서버 연결을 편집하거나 추가할 수 있습니다. 추가를 클릭하여 서 버 연결 세부사항을 입력할 수 있는 서버 추가/편집 대화 상자에 액세스할 수 있습니다. 기존 연결을 선택하고 서버 로그인 대화 상자에서 편집을 클릭하면 사용자가 변경을 수행할 수 있도록 해당 연결에 대한 세부사항과 함께 서버 추가/편집 대화 상자가 열립니다.

참고**:** IBM SPSS Collaboration and Deployment Services에서 추가된 서버 연결은 편집할 수 없습 니다. 이름, 포트 및 기타 세부사항이 IBM SPSS Collaboration and Deployment Services에 정의되 어 있기 때문입니다. 우수 사례에서는 IBM SPSS Collaboration and Deployment Services 및 SPSS Modeler 클라이언트 둘 모두와 통신하는 데에는 동일 포트를 사용해야 한다고 지시합니다. 이들은 options.cfg 파일에 max\_server\_port 및 min\_server\_port로 설정할 수 있습니다.

서버 연결 추가

- 1. 도구 메뉴에서 서버 로그인을 클릭하십시오. 서버 로그인 대화 상자가 열립니다.
- 2. 이 대화 상자에서 추가를 클릭하십시오. 서버 로그인 서버 추가/편집 대화 상자가 열립니다.
- 3. 서버 연결 세부사항을 입력하고 확인을 클릭하여 연결을 저장하고 서버 로그인 대화 상자로 돌아 가십시오.
- v 서버**.** 사용 가능한 서버를 지정하거나 목록에서 하나를 선택하십시오. 서버 컴퓨터는 영숫자 이름 (예: *myserver*)이나 서버 컴퓨터에 지정된 IP 주소(예: 202.123.456.78)로 식별할 수 있습니다.
- v 포트**.** 서버가 청취 중인 포트 번호를 제공하십시오. 기본값이 작동하지 않으면 시스템 관리자에게 올바른 포트 번호를 문의하십시오.
- v 설명**.** 이 서버 연결에 대한 선택적 설명을 입력하십시오.
- v 보안 연결을 확인하십시오**(SSL** 사용**).** SSL(**Secure Sockets Layer**) 연결을 사용해야 하는지 여부 를 지정합니다. SSL은 네트워크를 통해 전송된 데이터를 보안하기 위해 주로 사용하는 프로토콜입 니다. 이 기능을 사용하려면 IBM SPSS Modeler Server를 호스팅하는 서버에서 SSL이 사용 가능 으로 설정되어야 합니다. 필요한 경우, 세부사항은 로컬 관리자에게 문의하십시오.

<span id="page-29-0"></span>서버 연결 편집하기

- 1. 도구 메뉴에서 서버 로그인을 클릭하십시오. 서버 로그인 대화 상자가 열립니다.
- 2. 이 대화 상자에서 편집할 연결을 선택한 다음 편집을 클릭하십시오. 서버 로그인 서버 추가/편집 대화 상자가 열립니다.
- 3. 서버 연결 세부사항을 변경하고 확인을 클릭하여 변경사항을 저장하고 서버 로그인 대화 상자로 돌아가십시오.

#### **IBM SPSS Collaboration and Deployment Services**에서 서버 검색

서버 연결에 수동으로 들어가는 대신에 IBM SPSS Collaboration and Deployment Services에서 사 용 가능한 프로세스 조정자를 통해 네트워크에서 사용 가능한 서버나 서버 군집을 선택할 수 있습니 다. 서버 군집은 프로세스 조정자가 처리 요청에 대한 응답에 가장 적합한 서버를 판별하는 데 사용하 는 서버 그룹입니다.

서버 로그인 대화 상자에서 서버를 수동으로 추가할 수 있지만 사용 가능한 서버를 검색하면 올바른 서버 이름과 포트 번호를 몰라도 서버에 연결할 수 있습니다.이 정보는 자동으로 제공됩니다.그러나 사 용자 이름, 도메인 및 비밀번호 등과 같은 올바른 로그온 정보는 여전히 필요합니다.

참고: 프로세스 조정자 기능에 대한 액세스가 없는 경우에는 연결하려는 서버 이름을 수동으로 입력하 거나 이전에 정의된 이름을 선택할 수도 있습니다. 자세한 정보는 23 페이지의 『IBM SPSS [Modeler](#page-28-0) Server 연결 추가 및 [편집』의](#page-28-0) 내용을 참조하십시오.

서버와 군집 검색하기

- 1. 도구 메뉴에서 서버 로그인을 클릭하십시오. 서버 로그인 대화 상자가 열립니다.
- 2. 이 대화 상자에서 검색을 클릭하여 서버 검색 대화 상자를 엽니다. 프로세스 조정자를 찾으려고 시 도할 때 IBM SPSS Collaboration and Deployment Services에 로그온되어 있지 않은 경우에는 로그온하라는 메시지가 표시됩니다.
- 3. 목록에서 서버나 서버 군집을 선택하십시오.
- 4. 확인을 클릭하여 대화 상자를 닫고 서버 로그인 대화 상자에서 테이블에 이 연결을 추가하십시오.

#### **데이터 및 파일 시스템**

IBM SPSS Modeler Server를 사용하여 작업하는 사용자는 파일을 네트워크에 저장해야 하며 네트워 크 상의 데이터 파일 및 기타 데이터 소스에 액세스해야 합니다. 이 때 다음과 같은 정보가 필요합니 다.

- v **ODBC** 데이터 소스 정보**.** 사용자가 서버 컴퓨터에서 정의된 ODBC 데이터 소스에 액세스해야 하 는 경우, 데이터 소스에 대한 이름, 설명 및 로그인 정보(데이터베이스 로그인 ID 및 비밀번호 포 함)가 필요합니다.
- v 데이터 파일 액세스**.** 사용자가 서버 컴퓨터의 데이터 파일 또는 네트워크의 다른 곳에 액세스해야 하는 경우, 데이터 파일의 이름 및 위치가 필요합니다.

<span id="page-30-0"></span>v 저장된 파일의 위치**.** 사용자가 IBM SPSS Modeler Server에 연결된 상태에서 데이터를 저장하는 경우, 파일을 서버 컴퓨터에 저장하려고 시도할 것입니다. 그러나 쓰기 보호된 위치인 경우가 많습 니다. 그러면 사용자에게 데이터 파일을 저장해야 하는 위치를 알리십시오. 일반적으로 해당 위치는 사용자의 홈 디렉토리입니다.

## **사용자 인증**

IBM SPSS Modeler Server에서는 서버 시스템의 운영 체제를 사용하여 서버에 연결한 사용자를 인 증합니다. 사용자가 SPSS Modeler Server에 연결할 때 사용자를 대신하여 수행되는 모든 조작이 사 용자의 보안 컨텍스트에서 수행됩니다. 데이터베이스 테이블에 대한 액세스에는 데이터베이스 자체 내 의 사용자 및/또는 비밀번호 권한이 적용됩니다.

**Windows.** Windows에서는 호스트 네트워크 상의 유효한 계정을 가진 모든 사용자가 로그온할 수 있 습니다. 기본 인증을 사용하는 경우, 사용자가 <modeler server install>\Tmp 디렉토리에 대한 수정 액 세스 권한을 갖고 있어야 합니다. 해당 권한이 없으면 사용자가 Windows에서 기본 인증을 사용하는 클라이언트로부터 SPSS Modeler Server에 로그온할 수 없습니다.

**UNIX.** 기본적으로 SPSS Modeler Server는 UNIX에서 루트로 실행되는 것으로 간주됩니다. 이로 인 해 호스트 네트워크 상의 유효한 계정을 가진 모든 사용자가 로그온할 수 있으며 자신의 파일 및 디렉 토리에 대한 사용자의 파일 액세스가 제한됩니다. 단, 루트 권한 없이 실행하도록 SPSS Modeler Server 를 구성할 수 있습니다. 이 경우, 인증에 사용할 개인용 비밀번호 데이터베이스를 작성해야 하며 모든 SPSS Modeler 사용자가 단일 UNIX 사용자 계정을 공유해야 합니다. 따라서 데이터 파일에 대한 액 세스를 공유해야 합니다. 추가 정보는 98 페이지의 『개인용 비밀번호 [데이터베이스를](#page-103-0) 사용하여 비루 트로 [구성』의](#page-103-0) 내용을 참조하십시오.

#### **PAM** 구성

Linux 및 AIX 플랫폼에서는 SPSS Modeler Server가 인증에 PAM(Pluggable Authentication Module) 을 사용합니다.

PAM 인증을 사용하려면 적절한 PAM 모듈이 호스트 시스템에서 적절히 구성되어야 합니다. 예를 들 어, PAM이 LDAP와 접속하려면 PAM LDAP 모듈이 호스트 OS에 있어야 하며 올바르게 구성되어 야 합니다. 자세한 정보는 운영 체제 설명서를 참조하십시오. 이는 SPSS Modeler Server가 PAM을 사용하기 위한 필수 소프트웨어입니다.

SPSS Modeler Server가 PAM을 사용하도록 구성하려면 SPSS Modeler Server "options.cfg" 파일 을 편집하고 **authentication\_methods, pam** 줄을 편집하거나 추가하십시오.

modelerserver 서비스 이름을 사용하여 SPSS Modeler Server에 대한 특정 PAM 구성을 제공할 수 있습니다. 예를 들어, 다음은 Red Hat Linux에 대해 구성하는 방법을 설명하는 단계입니다.

1. PAM 설정 디렉토리로 변경하십시오. 예: **/etc/pam.d**.

2. 텍스트 편집기를 사용하여 "modelerserver"라는 새 파일을 작성하십시오.

<span id="page-31-0"></span>3. 사용할 PAM 구성 정보를 추가하십시오. 예를 들어,

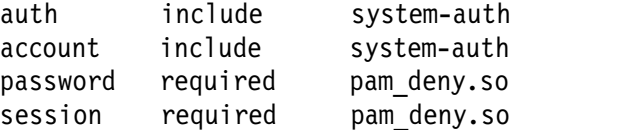

참고**:** 이러한 줄은 특정 설정에 따라 다를 수 있습니다. 자세한 정보는 Linux 문서를 참조하십시 오.

4. 파일을 저장하고 Modeler 서비스를 다시 시작하십시오.

#### 권한

**Windows.** *NTFS* 드라이브에 설치된 서버 소프트웨어에 연결하는 사용자는 다음 권한을 가진 계정으 로 로그인해야 합니다.

- 서버의 설치 디렉토리 및 서브디렉토리에 대한 읽기 및 실행 권한
- 임시 파일의 디렉토리 위치에 대한 읽기, 실행 및 쓰기 권한

Windows Server 2008 이상의 경우, 해당 사용자가 이러한 권한을 갖고 있다고 가정할 수 없습니다. 필요에 따라 명시적으로 권한을 설정하십시오.

서버 소프트웨어가 *FAT* 드라이브에 설치된 경우, 사용자가 모든 파일에 대한 전체 제어를 갖도록 허 용하므로 권한을 설정할 필요가 없습니다.

**UNIX.** 내부 인증을 사용하지 않는 경우, 서버 소프트웨어에 연결하는 사용자는 다음 권한을 가진 계 정으로 로그인해야 합니다.

- 서버의 설치 디렉토리 및 서브디렉토리에 대한 읽기 및 실행 권한
- 임시 파일의 디렉토리 위치에 대한 읽기, 실행 및 쓰기 권한

#### 파일 작성

IBM SPSS Modeler Server가 액세스하여 데이터를 처리할 때 디스크에 해당 데이터의 임시 사본을 보관해야 하는 경우가 종종 있습니다. 임시 파일에 사용될 디스크 공간의 양은 일반 사용자가 분석하 는 데이터 파일의 크기 및 수행 중인 분석의 유형에 따라 다릅니다. 자세한 정보는 10 [페이지의](#page-15-0) 『임 시 디스크 공간 및 RAM 요구 [사항』의](#page-15-0) 내용을 참조하십시오.

**UNIX.** IBM SPSS Modeler Server의 UNIX 버전은 UNIX umask 명령을 사용하여 임시 파일에 대 한 파일 권한을 설정합니다. 서버의 기본 권한을 대체할 수 있습니다. 자세한 정보는 89 [페이지의](#page-94-0) 『파 일 작성에 대한 권한 [제어』의](#page-94-0) 내용을 참조하십시오.

### **결과의 차이**

두 모드 모두에서 분석을 실행하는 사용자는 IBM SPSS Modeler 및 IBM SPSS Modeler Server의 결과 사이에 약간의 차이가 있음을 알 수 있을 것입니다. 일반적으로 레코드 순서 또는 반올림 차이로 인해 불일치가 발생합니다.

레코드 순서**.** 스트림이 레코드를 정렬하여 명시적으로 순서를 지정하지 않으면 로컬 형식으로 실행되 는 스트림과 서버에서 실행되는 스트림 사이에서 레코드가 제시되는 순서가 다를 수 있습니다. 또한 데 이터베이스 내에서 실행되는 작업 및 IBM SPSS Modeler Server에서 실행되는 작업에도 차이가 있 을 수 있습니다. 이러한 차이는 통합과 같이 각 시스템에서 레코드를 다시 정렬하는 함수를 구현하는 데 사용되는 알고리즘이 다르기 때문에 발생할 수 있습니다. 또한 순서 작업이 명시적으로 지정되지 않 은 경우에는 데이터베이스에서 리턴되는 레코드의 순서를 SQL이 지정하지 않습니다.

반올림 차이**.** 로컬 모드에서 실행 중인 IBM SPSS Modeler는 IBM SPSS Modeler Server와 다른 내 부 형식을 사용하여 부동 소수점 값을 정렬합니다. 반올림 차이로 인해 각 버전에서 결과가 약간 다를 수 있습니다.

## <span id="page-34-0"></span>**제 4 장 IBM SPSS Modeler 관리**

이 장에는 IBM SPSS Modeler Server 시작 및 중지, 다양한 서버 옵션 구성, 집단 구성 및 로그 파일 해석에 대한 정보가 포함되어 있습니다. 또한 서버 구성 및 모니터링을 활용하는 애플리케이션인 IBM SPSS Modeler Administration Console 사용 방법에 대해서도 설명합니다. 이 구성요소 설치에 대한 지침을 보려면 해당 제품과 함께 제공되는 IBM SPSS Modeler Server에 대한 설치 지침을 참조하십 시오.

#### **IBM SPSS Modeler Server 시작 및 중지**

IBM SPSS Modeler Server는 Windows에서 서비스로 실행되거나 UNIX에서 디먼 프로세스로 실행 됩니다.

스케줄링 참고: IBM SPSS Modeler Server를 중지하면 일반 사용자 연결이 해제되고 세션이 종료됩 니다. 따라서 사용량이 낮은 기간 동안 서버를 다시 시작하도록 스케줄링하십시오. 가능하지 않으면 서 버 중지 전에 사용자에게 알리십시오.

#### **Windows**에서 시작**,** 중지 및 상태 확인

Windows에서는 Windows 제어판의 서비스 대화 상자를 사용하여 IBM SPSS Modeler Server를 제 어합니다.

1. **Windows XP.** Windows 시작 메뉴를 여십시오. 설정 및 제어판을 선택하십시오. 관리 도구 및 서비스를 두 번 클릭하십시오.

**Windows 2003** 또는 **2008.** Windows 시작 메뉴를 여십시오. 제어판, 관리 도구 및 서비스를 선 택하십시오.

2. **IBM SPSS Modeler Server <nn.n>** 서비스를 선택하십시오. 이제 상태 확인, 시작 또는 중지를 수행할 수 있으며 시작 매개변수를 적절히 편집할 수 있습니다.

기본적으로 자동 시작되도록 서비스가 구성됩니다. 즉, 이를 중지하면 컴퓨터가 다시 부팅될 때 자동으 로 다시 시작됩니다. 이 방법으로 시작되면 서비스가 자동 실행되며 서버 컴퓨터가 서비스에 영향을 미 치지 않고 로그오프될 수 있습니다.

#### **UNIX**에서 시작**,** 중지 및 상태 확인

UNIX에서는 IBM SPSS Modeler Server 설치 디렉토리의 *modelersrv.sh* 스크립트를 실행하여 IBM SPSS Modeler Server를 시작허간 중지합니다.

1. IBM SPSS Modeler Server 설치 디렉토리로 변경하십시오. 예를 들어, UNIX 명령 프롬프트에 다음을 입력하십시오.

cd /usr/modelersrv

<span id="page-35-0"></span>여기서, *modelersrv*는 IBM SPSS Modeler Server 설치 디렉토리입니다.

2. 서버를 시작하려면 명령 프롬프트에 다음을 입력하십시오.

./modelersrv.sh start

3. 서버를 중지하려면 명령 프롬프트에 다음을 입력하십시오.

./modelersrv.sh stop

4. IBM SPSS Modeler Server의 상태를 확인하려면 UNIX 명령 프롬프트에 다음을 입력하십시오. ./modelersrv.sh list

그런 다음 출력을 검토하십시오. 출력은 UNIX ps 명령이 생성하는 것과 유사합니다. 목록 내의 첫 번째 프로세스는 IBM SPSS Modeler Server 디먼 프로세스이며 나머지 프로세스는 IBM SPSS Modeler 세션입니다.

IBM SPSS Modeler Server 설치 프로그램에는 시스템이 부팅될 때 자동으로 서버 디먼을 시작하도 록 구성하는 스크립트(*auto.sh*)가 포함됩니다. 해당 스크립트를 실행하여 서버를 중지한 경우 컴퓨터가 다시 부팅될 때 서버 디먼이 자동으로 다시 시작됩니다. 자세한 정보는 88 페이지의 [『자동으로](#page-93-0) IBM SPSS [Modeler](#page-93-0) Server 시작 및 중지』의 내용을 참조하십시오.

#### **UNIX** 커널 한계

시스템의 커널 제한이 IBM SPSS Modeler Server의 조작을 위해 충분한지 확인해야 합니다. 데이터, 메모리, 파일 및 프로세스 ulimit는 특히 중요하므로 IBM SPSS Modeler Server 환경에서 무제한으 로 설정해야 합니다. 이를 위해서는 다음을 수행하십시오.

1. *modelersrv.sh*에 다음의 명령을 추가하십시오.

```
ulimit –d unlimited
ulimit –m unlimited
ulimit –f unlimited
ulimit –u unlimited
또한 스택 한계를 시스템에서 허락하는 최대값(ulimit -s XXXX)으로 설정하십시오. 예를 들어, 다
음과 같습니다. ulimit -s 64000
```
2. IBM SPSS Modeler Server를 다시 시작하십시오.

## **무응답 서버 프로세스 처리(UNIX 시스템)**

IBM SPSS Modeler Server 프로세스는 차단되는 시스템 호출 또는 ODBC 드라이버 호출이 작성되 는 상황 등을 포함하여 여러 가지 원인으로 응답이 없어질 수 있습니다. 즉, 호출이 리턴되지 않거나 리턴되는 데 아주 긴 시간이 걸립니다. UNIX 프로세스가 이 상태가 되면 UNIX kill 명령을 사용하 여 정리할 수 있습니다. IBM SPSS Modeler 클라이언트에 의해 시작된 중단 또는 IBM SPSS Modeler
클라이언트의 닫기는 영향을 미치지 않습니다. kill 명령은 정상적인 stop 명령에 대한 대안으로 제 공되며 관리자가 *modelersrv.sh*를 사용하여 적절한 kill 명령을 쉽게 실행할 수 있도록 해줍니다.

사용할 수 없는 ("좀비") 서버 프로세스의 누적에 의해 영향을 받기 쉬운 시스템인 경우, 다음 명령문 시퀀스를 사용하여 정기적으로 IBM SPSS Modeler Server를 중지하고 다시 시작하도록 권장합니다.

```
cd modeler_server_install_directory
./modelersrv.sh stop
./modelersrv.sh kill
```
modelersrv.sh kill 명령을 사용하여 종료되는 이러한 IBM SPSS Modeler 프로세스는 임시 디렉토 리로부터 수동으로 제거되어야 하는 임시 파일을 남겨 둡니다. 임시 파일은 자원 부족으로 인해 애플 리케이션이 충돌하는 경우, 사용자가 중단하는 경우 또는 기타 이유로 기타 상황에서도 남겨질 수 있 습니다. 따라서 정기적으로 IBM SPSS Modeler Server를 다시 시작하는 프로세스의 일부로서 모든 나 머지 파일을 IBM SPSS Modeler 임시 디렉토리에서 제거하는 것을 권장합니다.

일단 모든 서버 프로세스가 닫히고 임시 파일이 제거되면 IBM SPSS Modeler Server가 안전하게 다 시 시작될 수 있습니다.

# **서버 프로파일 구성**

서버 프로파일을 사용하면 단일 설치로부터 SPSS Modeler Server의 다중, 종속 인스턴스를 실행할 수 있습니다. 클라이언트에 대해서는 동일한 호스트에 있으나 다른 포트 번호에서 청취 중인 별도의 서버 로 표시됩니다. 한 설치를 공유하는 다중 인스턴스가 있으면 관리자가 유지보수를 단순화할 수 있는 장 점이 있습니다. 전체 설치 및 설치 제거의 경우보다 첫 번째 인스턴스 이후의 후속 인스턴스를 더 신 속하게 작성 및 삭제할 수 있으며 수정팩도 한 번만 적용하면 됩니다.

동일한 호스트에서 다중 서버 인스턴스를 실행하는 이유는 각 인스턴스를 별도로 구성할 수 있기 때문 입니다. 모든 인스턴스가 동일하면 획득하기 위해 수행할 작업이 없습니다. 특히, 인스턴스가 (모든 세 션이 동일한 사용자 계정을 공유하도록) 루트가 아닌 방식으로 실행되면 각 인스턴스가 다른 사용자 계정을 사용하여 사용자 그룹 간에 데이터 격리를 제공할 수 있습니다. 예를 들어, A 인스턴스에 로그 인한 사용자가 특정 User-A가 소유한 세션에 할당되어 해당 사용자의 파일 및 폴더에 대해서만 액세 스 권한을 갖게 되는 반면 B 인스턴스에 로그인한 사용자에게는 User-B에 대해 액세스 가능한 다른 파일 및 폴더 세트가 표시될 수 있습니다. 이는 특정 인스턴스에 대한 로그온이 특정 그룹으로 제한되 도록 그룹 설정과 함께 사용될 수 있습니다. 즉,일반 사용자는 자신의 역할에 적합한 인스턴스에만 로 그온할 수 있습니다. 62 [페이지의](#page-67-0) 『그룹 구성』의 내용을 참조하십시오.

표준 SPSS Modeler Server 설치에서 config, data 및 tmp 폴더는 서버 인스턴스에 한정됩니다. config 폴더의 목적은 인스턴스가 개인용 구성을 갖도록 하기 위한 것이며 data 및 tmp 폴더는 데이터 격리 를 지원합니다. 각 인스턴스에는 이러한 폴더의 개인용 사본이 있으며 기타 모든 것이 공유됩니다.

프로파일 구성이 공통 구성을 대체할 수 있도록 데이터베이스 설정과 같은 서버 구성 대부분이 공통으 로 유지됩니다. 서버는 프로파일 설정을 먼저 본 다음 기본값으로 돌아갑니다. 프로파일에 대해 가장 흔히 변경되는 파일은 options, groups 및 passwords입니다.

자세한 정보는 34 페이지의 [『프로파일](#page-39-0) 구조』를 참조하십시오.

SSO를 사용하도록 프로파일을 구성하는 방법에 대한 정보는 16 [페이지의](#page-21-0) 『싱글 사인온 구성』의 내 용을 참조하십시오. 참조하기 위해서는 서비스 프린시펄 이름(SPN)을 등록해야 하며 Windows 서비 스 계정이 로컬이 아니면 몇 가지 구성을 수행해야 하며 그룹 검색을 사용할 수 있는 경우도 있습니 다.

### 서버 프로파일을 사용한 작업

다음은 서버 프로파일에 대한 몇 가지 공통 유스 케이스입니다. 이러한 사용 중 일부는 스크립트[\(36](#page-41-0) 페이지의 [『프로파일](#page-41-0) 스크립트』 참조)를 사용하여 지원되며 관리/루트 권한이 필요할 수 있습니다.

### 서버 프로파일 작성

Jane이라는 SPSS Modeler Server 관리자가 스크립트를 사용하여 새 프로파일을 작성합니다.

- Jane은 프로파일에 대해 고유한 이름을 지정해야 합니다. 기존 프로파일 이름을 사용할 수 없습니 다. profiles 디렉토리가 아직 없으면 Jane이 사용할 수 있도록 작성됩니다. 그런 다음 Jane이 지 정한 이름을 사용하여 profiles 디렉토리 내에 config, data, log 및 tmp 디렉토리를 포함하여 새 서브디렉토리가 작성됩니다.
- Jane은 기존 프로파일의 이름을 템플리트로 사용하도록 지정할 수 있습니다. 이 경우, 기존 프로파 일 내의 config 폴더의 내용이 새 프로파일에 복사됩니다. Jane이 템플리트를 지정하지 않거나 기 존 프로파일에 옵션 파일이 포함되어야 함에도 불구하고 포함되지 않은 경우, 새 프로파일에 빈 옵 션 파일이 작성됩니다.
- 또한 Jane은 프로파일에 포트 번호를 지정할 수 있습니다. 이 경우, 포트 번호가 프로파일의 옵션 파일의 port number 특성의 값으로 작성됩니다. 포트 번호를 지정하지 않으면 Jane을 위해 값이 선 택되고 옵션 파일에 기록됩니다.
- 또한 Jane은 프로파일에 대한 독점 액세스 권한을 갖게 될 운영 체제 그룹의 이름을 지정할 수도 있습니다. 이 경우, 그룹 구성이 옵션 파일에서 사용됩니다. 그러면 지정된 그룹을 제외한 모든 사 용자에 대한 로그인을 거부하는 그룹 파일이 작성됩니다.

## 서버 프로파일 구성

서버 관리자 Jane이 수동으로 프로파일 구성을 편집하거나 IBM SPSS Deployment Manager의 IBM SPSS Modeler Administration Console을 사용하여 프로파일 서비스에 연결하도록 프로파일을 구성 할 수 있습니다.

### 서버 프로파일에 대한 **Windows** 서비스 작성

Windows에서 관리자는 스크립트를 사용하여 지정된 프로파일에 대한 서비스를 작성할 수 있습니다.

• Jane은 기존 프로파일의 이름을 지정해야 합니다. 그러면 해당 프로파일에 대한 서비스 인스턴스가 작성됩니다. 서비스에 대한 명령행에 profile 인수가 포함됩니다. 서비스의 이름은 프로파일 이름 을 포함하는 표준 패턴을 따릅니다.

• (루트가 아닌 실행인 경우) 서비스에 대한 사용자 이름 및 비밀번호를 변경하기 위해 나중에 서비 스 관리 콘솔을 사용하여 서비스 특성을 편집해야 할 수도 있습니다.

UNIX에서는 시스템이 부팅될 때 자동으로 시작하는 "서비스"를 작성하는 방법도 있습니다. 관리자가 이러한 메커니즘을 사용하여 프로파일 서비스를 작성할 수도 있습니다. 단,IBM SPSS Modeler에 의 해 공식적으로 지원되지는 않는다는 점을 기억하십시오.

## 서버 프로파일에 대한 **Windows** 서비스 관리

관리자는 스크립트를 사용하여 다음 태스크를 수행할 수 있습니다.

- 실행 중인 서버 프로파일 서비스 보기
- 특정 서비스 시작
- 모든 서비스 시작
- 특정 서비스 중단
- 모든 서비스 중단

모든 서비스를 시작 또는 중지할 때 profiles 디렉토리의 서브디렉토리를 검색하여 프로파일 목록을 얻을 수 있습니다.

### 서버 프로파일의 **Windows** 서비스 삭제

Windows의 경우, 관리자가 스크립트를 사용하여 지정된 프로파일에 대한 서비스를 삭제할 수 있습니 다. 단, 프로파일에 대한 서비스가 존재하는 경우에 한합니다. 프로파일의 이름이 지정되어야 합니다.

### 서버 프로파일 제거

프로파일의 서비스를 중지한 후에 관리자가 profiles 디렉토리 내부에서 폴더를 제거하여 프로파일을 제거할 수 있습니다.

## **SPSS Modeler Server** 업데이트

SPSS Modeler Server에 수정팩을 적용할 때 수정팩이 모든 서버 프로파일에 적용됩니다. Windows 에서는 모든 프로파일 서비스가 중지되고 자동으로 다시 시작됩니다. UNIX에서는 수동으로 중지하고 다시 시작해야 합니다.

## **SPSS Modeler Server** 설치 제거

SPSS Modeler Server가 설치 제거될 때 모든 서버 프로파일이 설치 제거됩니다. profiles 디렉토리 및 여기에 포함된 모든 프로파일은 자동으로 제거되지 않습니다. 수동으로 삭제해야 합니다. Windows 에서는 모든 프로파일 서비스가 자동으로 설치 제거됩니다. UNIX에서는 수동으로 제거해야 합니다.

## <span id="page-39-0"></span>**SPSS Modeler Server**의 새 버전 설치

SPSS Modeler Server의 새 버전을 설치하는 경우, 기존 서버 프로파일이 자동으로 마이그레이션되지 않습니다. 관리자가 한 설치에서 다음 설치로 수동으로 프로파일을 복사하고 필요에 따라 구성을 편집 하여 서비스를 다시 작성해야 합니다.

# 프로파일 구조 프로파일 디렉토리

서버 프로파일은 서버 관리자가 선택한 디렉토리 위치에 저장됩니다. 기본 위치는 SPSS Modeler Server의 [server install path]\config\ 디렉토리의 profiles 디렉토리이나 다음과 같은 이유로 프 로파일 저장 공간에 대해 다른 디렉토리를 사용하도록 권장합니다.

- 프로파일이 군집 내의 노드 사이에서 공유될 수 있음
- 업그레이드의 경우에도 프로파일이 유지될 수 있음
- 프로파일을 구성한 관리자 및 기타 사용자에게 SPSS Modeler Server 설치 디렉토리에 대한 쓰기 권한을 부여할 필요가 없음

원래 SPSS Modeler Server 설치 후에는 profiles 디렉토리가 존재하지 않습니다. 첫 번째 프로파일 이 작성된 후에 생성됩니다.

profiles 디렉토리에는 각 프로파일에 대한 하나의 서브디렉토리가 있으며 서브디렉토리 이름은 프로 파일 이름과 일치합니다. 디렉토리 이름 및 프로파일 이름이 동일하므로 파일 이름에 사용할 수 없는 문자는 프로파일 이름에 사용할 수 없습니다. 프로파일 이름에 공백도 사용할 수 없습니다. 스크립트에 문제점이 발생하기 때문입니다. 또한 프로파일 이름은 단일 설치 내에서 고유해야 합니다.

설치에 대한 모든 프로파일을 식별하는 유일한 방법은 profiles 디렉토리의 서브디렉토리를 식별하는 것입니다. 별도의 프로파일 목록은 없습니다. 또한 호스트 시스템에서 허용되는 수와 별도로 설치에 대 해 작성할 수 있는 프로파일의 수에도 제한이 없습니다.

profiles 디렉토리 내에서, 지정된 프로파일에 대한 서브디렉토리는 최소한 하나의 config 디렉토리 를 포함해야 하며 해당 디렉토리 내에 프로파일 구성을 정의하는 options.cfg 파일이 최소한 하나 이 상 포함해야 합니다. 이 파일은 표준 SPSS Modeler Server options.cfg 파일의 설정 서브세트를 포 함합니다. 위치는 [server install path]/config)이며 프로파일에 대한 수만큼 필요합니다. 프로파 일 구성에 표시되지 않는 설정은 설치 config 디렉토리의 공통 옵션 파일에서 설정되어야 합니다. 프 로파일 구성은 port number에 대한 설정을 하나 이상 포함해야 합니다. 모든 프로파일 서비스가 다른 포트 번호에서 청취해야 하기 때문입니다.

프로파일 구성에는 설치 config 디렉토리에서 일반적으로 발견되는 파일 외의 기타 \*.cfg 파일이 포 함될 수 있습니다. 이 경우, 표준 파일 대신 읽기가 있습니다. 옵션 파일만 누적될 수 있습니다. 프로파 일 구성에 포함되기 쉬운 파일은 groups 및 passwords입니다. 프로파일 구성에서 무시되는 파일에는 모든 프로파일에서 공유되는 JVM 및 SSO 구성 파일이 있습니다.

프로파일 디렉토리는 프로파일 구성에서 대체 위치가 지정되지 않은 경우에 공통 data 및 tmp 파일 위치를 대체하는 data 및 tmp 디렉토리를 포함할 수도 있습니다.

데이터 격리를 위해 프로파일을 사용하는 경우, 관련 디렉토리에서 권한이 적절히 설정되어야 합니다.

## 프로파일 구성 파일

profiles 프로파일의 위치는 [server install path]\config\profiles.cfg라는 새 구성 파일에서 지 정됩니다. 이는 동일한 디렉토리 내의 기타 구성 파일과 공통 형식을 공유하며 profiles 디렉토리를 설정하기 위한 키는 profiles\_directory입니다. 예를 들어,

profiles\_directory, "C:\\SPSS\\Modeler\\profiles"

두 가지 이유로 표준 옵션 파일에 설정을 추가하지 않고 프로파일 구성에 별도의 파일을 사용합니다.

- 프로파일 구성은 옵션 파일을 읽는 방법을 판별하므로 서로를 정의하는 데 본질적으로 어려움이 있 습니다.
- 프로파일 구성 파일은 스크립트를 사용하여 자동으로 관리되도록 계획되므로 단순 케이스에서는 사 용자가 이에 대해 전혀 걱정할 필요가 없습니다. 단,보다 복잡한 시나리오를 지원하기 위해서는 손 으로 편집하는 것이 여전히 더 안전합니다.

profiles 디렉토리의 위치와 별도로 profiles.cfg의 유일한 기타 항목은 포트 번호입니다. 예를 들 어,

profile\_port, 28501

이는 작성될 다음 프로파일에 대한 기본 포트 번호이며 스크립트를 사용하여 프로파일이 작성될 때마 다 자동으로 증분됩니다. profiles.cfg 파일은 필요한 경우에만 작성되므로 원래 설치에는 존재하지 않습니다.

## 프로파일 시작

서비스 실행 파일(modelerserver.exe)은 서비스에 대한 프로파일을 식별하는 추가 인수인 profile을 허용합니다.

modelerserver -server profile=<profile-name>

각 서비스가 다른 프로파일을 사용하는 경우, 동일한 설치에서 다중 서비스가 실행될 수 있습니다. 프 로파일 인수가 생략되면 서비스가 프로파일 대체 없이 공통 설치 기본값을 사용합니다.

profile 인수를 사용하여 호출되는 경우, 서비스는 다음을 수행합니다.

- v 프로파일 디렉토리의 위치를 확보하기 위해 [server install path]\config\profiles.cfg를 읽습 니다.
- 프로파일 구성(특히, 포트 번호)을 확보하기 위해 [profiles directory]\[profile name]\config\ options.cfg를 읽습니다.

<span id="page-41-0"></span>어떠한 이유로든 단계가 실패하면 서비스가 로그에 오류 메시지를 인쇄하고 중단됩니다. 서비스가 프 로파일을 사용하여 호출되고 프로파일을 로드할 수 없는 경우 실행되지 않습니다.

환경 변수

서비스가 몇 가지 추가 환경 변수를 정의하므로 현재 프로파일에 대한 지식 없이 경로 이름 등을 표현 할 수 있습니다.

표 *1.* 환경 변수

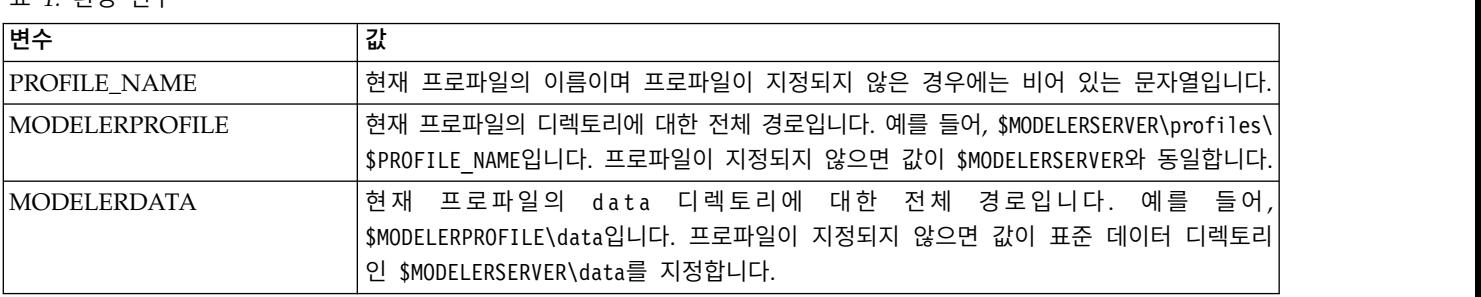

이러한 환경 변수는 서비스 프로세스에 의해 설정되므로 해당 프로세스 및 해당 프로세스가 작성한 하 위 프로세스에만 표시됩니다. 이러한 변수를 서비스 프로세스 외부에서 설정하면 무시되고 설명한 대 로 프로세스 내에서 다시 정의됩니다.

## 로깅

각 프로파일 서비스는 로그 파일을 저장할 별도의 개인용 폴더를 갖고 있을 것으로 예상됩니다. 각 프 로파일에 대해 server logging.log 등에 대한 한 개의 사본이 있습니다.

기본값인 설치의 config 디렉토리의 log4cxx.properties 구성은 PROFILE\_NAME 환경 변수를 사 용하여 서비스에 대한 로그 디렉토리를 식별합니다.

log4j.appender.LoggingAppender.File=\${ALLUSERSPROFILE}/IBM/SPSS/Modeler Server/17/log/\${PROFILE\_NAME}/server\_logging.log

위의 줄을 변경하고 다음과 같은 두 개의 프로파일별 환경 변수(PROFILE\_NAME 또는 MODELERPROFILE) 중 하나를 포함하여 모든 프로파일에 대한 로그 위치를 변경할 수 있습니다. 예 를 들어, 프로파일 디렉토리 내에서 로그 디렉토리의 위치를 다시 지정할 수 있습니다.

log4j.appender.LoggingAppender.File=\${MODELERPROFILE}/log /server\_logging.log

또는 프로파일 구성 내의 log4cxx.properties 파일의 사본을 작성하고 편집하여 특정 프로파일에 대 한 로그 위치를 변경할 수 있습니다.

## 프로파일 스크립트

이 절에서 설명하는 스크립트는 SPSS Modeler Server 프로파일의 작성 및 관리를 지원하기 위해 제 공됩니다. 모든 스크립트는 SPSS Modeler Server 설치 디렉토리의 scripts/profiles 디렉토리에 포 함됩니다. 예를 들어, C:\Program Files\IBM\SPSS\ModelerServer\18\scripts\profiles입니다.

## 공통 스크립트**(**모든 플랫폼의 경우**)**

다음 스크립트는 프로파일 작성 및 관리에 도움이 됩니다. 다른 플랫폼에서 사용할 수 있도록 확장자 가 다른 이 스크립트의 변형이 제공됩니다. Windows의 경우, .bat이며 UNIX의 경우, .sh입니다. 작 업은 각 케이스에서 동일합니다.

### 프로파일 작성

#### **create\_profile [options] <profile-name>**

지정된 이름을 사용하여 새 프로파일을 작성합니다. 스크립트가 해당 이름의 디렉토리를 작성 할 것이므로 프로파일 이름이 서버 호스트에서 디렉토리 이름으로 사용하기에 적합해야 하며 공백을 포함하지 말아야 합니다. 이름은 모든 기존 프로파일 이름과 구분되어야 합니다.

#### 옵션**: -d, --profiles-directory<profiles-directory>**

이 프로파일 및 모든 후속 프로파일이 작성되어야 하는 profiles 디렉토리를 지정합니 다. 첫 번째 프로파일에 대해서만 반드시 이를 지정해야 하나 매번 지정하는 것이 좋습 니다. 처음에 이를 생략하면 기본 위치가 선택됩니다. 후속 호출에서 profiles 디렉토 리를 변경하면 새 위치에서 새 프로파일이 작성되나 모든 기존 프로파일은 별도로 새 위치로 이동되지 않는 한 무시됩니다.

### **-t, --template <profile-name>**

템플리트로 사용할 기존 프로파일의 이름을 지정합니다. 프로파일 구성은 기존 프로파 일에서 새 프로파일로 복사되고 포트 번호만 변경됩니다.

#### **-p, --port-number <port-number>**

프로파일 서비스에 대한 포트 번호를 지정합니다. 포트 번호는 이 프로파일에 대해 고 유해야 합니다. 포트 번호를 생략하면 기본값이 선택됩니다.

#### **-g, --group-name <group-name>**

이 프로파일에 대한 독점적 액세스 권한을 가진 운영 체제 그룹의 이름을 지정합니다. 이 그룹의 멤버에 대해서만 로그인 액세스를 허용하도록 프로파일이 구성됩니다.

파일 시스템 권한은 변경되지 않으므로 해당 동작을 별도로 수행해야 합니다.

### 예**: scripts\profiles\create\_profile.bat -d C:\Modeler\Profiles comet**

C:\Modeler\Profiles 디렉토리에 comet라는 새 프로파일을 작성합니다. 프로파일이 기 본 포트 번호에서 청취합니다. 포트 번호를 결정하려면 프로파일에 대해 생성된 options.cfg 파일을 여십시오. 이 예에서는 C:\Modeler\Profiles\comet\config\ options.cfg입니다.

**scripts\profiles\create\_profile.bat --template comet --group-name "Meteor Users" --port-number 28510 meteor**

이전 명령에서 기억한 C:\Modeler\Profiles 디렉토리에 meteor이라는 새 프로파일을 작성합니다. 프로파일이 28510 포트에서 청취하고 Meteor Users 그룹의 멤버에게만 로 그인 액세스가 허용됩니다. 모든 기타 구성 옵션은 기존 프로파일인 comet에서 복사됩 니다.

### **Windows** 스크립트

이러한 스크립트는 Windows에서 SPSS Modeler Server 프로파일의 작성 및 관리를 지원하기 위해 제공됩니다. Windows 서비스 제어 프로그램(SC.EXE)을 사용하여 요청된 작업을 수행하고 스크립트 출 력은 달리 지정되지 않으면 SC.EXE에서 발생합니다. 이러한 태스크의 대부분을 수행하기 위해서는 로 컬 시스템에 대한 관리자 권한이 필요합니다.

SC.EXE에 대한 자세한 정보는 [Microsoft](http://technet.microsoft.com/en-gb/library/bb490995.aspx) TechNet 문서를 참조하십시오.

### 프로파일에 대한 **Windows** 서비스 작성

### **create\_windows\_service [options] <profile-name>**

지정된 프로파일에 대한 Windows 서비스를 작성합니다. 서비스를 작성하려면 관리자 권한이 있어야 합니다. 서비스를 작성한 후에 서비스 로그인에 대한 계정 세부사항을 설정하는 것과 같 이 서비스에 대한 추가 특성을 설정하려면 서비스 관리 콘솔을 사용하십시오.

#### 옵션**: -u, --service-user <account-name>**

서비스 로그온에 사용되는 계정(passim)을 지정합니다. 이는 로컬 사용자 계정, 도메인 사용자 계정 또는 로컬 컴퓨터 이름(로컬 시스템 계정을 나타냄)이 될 수 있습니다. 기 본값은 로컬 시스템 계정입니다. 로컬 시스템 계정 외의 계정을 지정하는 경우, 서비스 를 시작하기 전에 서비스 관리 콘솔로 이동하여 계정에 대한 비밀번호를 설정해야 합 니다.

#### **-s, --register-spn**

클라이언트가 Kerberos SSO를 사용하여 연결할 수 있도록 서비스에 대한 SPN(Service Principal Name)을 등록해야 합니다. 이 경우, SPN이 해당 계정에 등록되도록 서비스 로그인 계정(-u)을 지정해야 합니다. 이 옵션을 사용하려면 도메인 관리자 권한이 있어 야 합니다. 또는 SPN 등록에 필요한 권한을 위임 받아야 합니다.

#### **-H, --service-host <host-name>**

SPN 생성에 사용할 호스트 이름을 지정합니다. 이 이름을 통해 클라이언트가 연결할 수 있는 호스트 이름이어야 하며 Kerberos 영역에 맵핑되는 도메인 이름으로 규정되어 야 합니다. 단순 활성 디렉토리 구성에서는 도메인 이름 및 Kerberos영역이 하나이며 동일합니다.

### 예**: scripts\profiles\create\_windows\_service.bat comet**

comet 프로파일에 대한 Windows 서비스를 작성합니다. 서비스는 로컬 시스템 계정에 의해 소유되며 클라이언트는 사용자 이름 및 비밀번호를 사용하여 로그인할 것으로 예 상됩니다.

## **scripts\profiles\create\_windows\_service.bat -s -H modelerserver.mycompany.com -u MYCOMPANY\ProjectMeteor meteor**

meteor 프로파일에 대한 Windows 서비스를 작성합니다. 서비스는 ProjectMeteor 도 메인 계정에 의해 소유되며 클라이언트는 SSO를 사용하여 로그인할 수 있습니다. 서비 스 관리 콘솔로 이동하여 ProjectMeteor 계정에 대한 비밀번호를 설정하기 전에는 서 비스가 시작되지 않습니다. 자동으로 계정에 서비스에 로그인할 수 있는 권한이 부여됩 니다.

### 프로파일에 대한 **Windows** 서비스 삭제

## **delete\_windows\_service [options] <profile-names...>**

지정된 프로파일에 대한 Windows 서비스를 삭제합니다. 서비스를 삭제하려면 관리자 권한이 있어야 합니다.

옵션**: -s, --summary**

삭제된 서비스의 이름을 나열합니다. 존재하지 않거나 삭제할 수 없는 서비스는 나열되 지 않습니다. 이 옵션이 없으면 모든 지정된 서비스의 삭제 상태가 나열됩니다.

**-a, --all**

모든 프로파일에 대한 서비스를 삭제합니다.

## 예**: scripts\profiles\delete\_windows\_service.bat comet**

comet 프로파일에 대한 Windows 서비스를 삭제합니다.

#### **scripts\profiles\delete\_windows\_service.bat --all**

모든 프로파일에 대한 Windows 서비스를 삭제합니다.

### 프로파일에 대한 **Windows** 서비스 시작

## **start\_windows\_service [options] <profile-names...>**

지정된 프로파일에 대한 Windows 서비스를 시작합니다. 서비스를 시작하려면 관리자 권한이 있어야 합니다.

옵션**: -s, --summary**

시작된 서비스의 이름을 나열합니다. 이미 실행 중이거나 시작할 수 없는 서비스는 나 열되지 않습니다. 이 옵션이 없으면 나열된 모든 서비스의 상태가 나열됩니다.

**-a, --all**

모든 프로파일에 대한 서비스를 시작합니다.

### 예**: scripts\profiles\start\_windows\_service.bat -s comet meteor**

comet 및 meteor 프로파일에 대한 Windows 서비스를 시작하도록 시도하고 성공적으 로 시작된 서비스의 이름을 나열합니다.

## 프로파일에 대한 **Windows** 서비스 중지

#### **stop\_windows\_service [options] <profile-names...>**

지정된 프로파일에 대한 Windows 서비스를 중단합니다. 서비스를 중단하려면 관리자 권한이 있어야 합니다.

## 옵션**: -s, --summary**

중단된 서비스의 이름을 나열합니다. 이미 중단되었거나 중단할 수 없는 서비스는 나열 되지 않습니다. 이 옵션이 없으면 나열된 모든 서비스의 상태가 나열됩니다.

**-a, --all**

모든 프로파일에 대한 서비스를 중단합니다.

### 예**: scripts\profiles\stop\_windows\_service.bat -a -s**

모든 프로파일에 대한 Windows 서비스를 중단하려고 시도하고 성공적으로 중단된 서 비스의 이름을 인쇄합니다. 모든 프로파일 세트는 profiles 디렉토리에서 얻을 수 있 습니다.

### 프로파일에 대한 **Windows** 서비스의 상태 쿼리

### **query\_windows\_service [options] <profile-names...>**

지정된 프로파일에 대한 Windows 서비스의 상태를 표시합니다. 서비스를 쿼리하기 위해 관리 자 권한이 필요하지는 않습니다.

### 옵션**: -s, --summary**

서비스의 이름 및 현재 상태(RUNNING, STOPPED, 등)를 나열합니다. 서비스가 존재하지 않는 등 어떠한 이유로 서비스를 쿼리할 수 없는 경우에는 상태가 UNKNOWN으로 보고됩 니다. 이 옵션이 없으면 나열된 모든 서비스의 전체 상태가 나열됩니다.

**-a, --all**

모든 프로파일에 대한 서비스 상태를 쿼리합니다.

### 예**: scripts\profiles\query\_windows\_service.bat -a**

모든 프로파일에 대한 전체 서비스 상태를 보고합니다.

### **UNIX** 스크립트

SPSS Modeler Server 서비스를 관리하는 기존 UNIX 스크립트가 이제 SPSS Modeler Server 프로 파일 서비스를 독립적으로 관리할 수 있도록 추가 profile 인수를 허용합니다.

### **modelersrv.sh [options] {start|stop|kill|list}**

기본 SPSS Modeler Server 서비스를 관리합니다. 자세한 정보는 29 [페이지의](#page-34-0) 제 4 장 『IBM SPSS [Modeler](#page-34-0) 관리』을 참조하십시오.

#### 옵션**: -p, --profile <profile-name>**

지정된 프로파일에 대한 서비스 인스턴스를 관리합니다. 이 인수가 사용되면 지정된 명 령이 지정된 프로파일의 인스턴스에만 적용됩니다. 이 인수가 없으면 start 명령은 기 본 인스턴스(프로파일이 없는 서비스)만 시작하나 stop, kill 및 list 명령은 모든 활 성 인스턴스에 적용됩니다.

예**: ./modelersrv.sh --profile comet start** comet 프로파일에 대한 서비스를 시작합니다. **./modelersrv.sh --profile meteor start** meteor 프로파일에 대한 서비스를 시작합니다. **./modelersrv.sh list** 모든 활성 서비스에 대한 프로세스를 나열합니다. **./modelersrv.sh --profile comet stop** comet 프로파일에 대한 서비스를 중단합니다. **./modelersrv.sh stop** 모든 활성 서비스를 중단합니다.

UNIX에서 SPSS Modeler Server 프로파일 서비스를 자동으로 시작하는 방법은 현재 지원되지 않습 니다. 표준 auto.sh 스크립트를 사용하여 시스템이 운영 체제의 기본 SPSS Modeler Server 서비스 를 시작하고 중단하도록 구성할 수는 있으나 이는 모든 프로파일 서비스가 아니라 기본 서비스에만 적 용됩니다.

# **관리**

IBM SPSS Modeler Server에는 작동을 제어하는 수많은 구성 가능한 옵션이 있습니다. 두 가지 방법 으로 이러한 옵션을 설정할 수 있습니다.

- 현재 IBM SPSS Modeler 고객에게 무료로 제공되는 IBM SPSS Modeler Administration Console 을 사용하십시오. 자세한 정보는 42 페이지의 『IBM SPSS [Modeler](#page-47-0) Server 관리』의 내용을 참조 하십시오.
- v [server install path]/config 디렉토리에 있는 options.cfg 텍스트 파일을 사용하십시오. 자세 한 정보는 53 페이지의 『[options.cfg](#page-58-0) 파일 사용』의 내용을 참조하십시오.

options.cfg 파일을 편집하는 것보다는 관리 도구로 IBM SPSS Deployment Manager을 설치하고 해당 IBM SPSS Modeler Administration Console을 사용하는 것이 좋습니다. 파일을 편집하려면 IBM SPSS Modeler Server 파일 시스템에 대한 액세스 권한이 필요하나 IBM SPSS Modeler Administration Console에서는 이러한 옵션을 조정하기 위해 사용자 계정이 있는 임의의 사용자에게 권한을 부여할 수 있도록 허용합니다. 또한 IBM SPSS Modeler Administration Console에서는 사용 및 성능을 모 니터링할 수 있는 서버 프로세스에 대한 추가 정보를 제공합니다. 구성 파일을 편집할 때와 달리 IBM SPSS Modeler Server를 다시 시작하지 않고 대부분의 구성 옵션을 변경할 수 있습니다.

<span id="page-47-0"></span>IBM SPSS Modeler Administration Console 및 options.cfg 파일 사용에 대한 자세한 정보는 다 음 섹션에서 제공됩니다.

## **IBM SPSS Modeler Server 관리**

IBM SPSS Deployment Manager의 Modeler Administration Console에서는 SPSS Modeler Server 설치를 모니터하고 구성할 콘솔 사용자 인터페이스를 제공하며 현재 SPSS Modeler Server 고객은 무 료로 사용할 수 있습니다. 이 애플리케이션은 Windows 컴퓨터에만 설치할 수 있지만 지원되는 플랫 폼에 설치된 서버를 관리할 수 있습니다.

Modeler Administration Console을 통해 사용 가능한 많은 옵션은 /config아래에 있는 SPSS Modeler Server 설치 디렉토리의 options.cfg 파일에서도 지정할 수 있습니다. 단, Modeler Administration Console에서는 다중 서버에 연결, 구성 및 모니터링할 수 있는 공유 그래픽 인터페이스도 제공합니다.

## **Modeler Administration Console** 시작

Windows 시작 메뉴에서 **[**모든**]** 프로그램, **IBM SPSS Collaboration and Deployment Services**, **Deployment Manager**를 순서대로 선택합니다.

이미 설정된 IBM SPSS Collaboration and Deployment Services을 사용하여 Deployment Manager를 이미 설치하지 않은 경우, 처음 애플리케이션을 실행하면 비어 있는 서버 관리 및 특성 분할창이 표시 됩니다. Modeler Administration Console을 구성한 후에는 왼쪽의 서버 관리자 분할창에 관리할 각 SPSS Modeler Server에 대한 노드가 표시됩니다. 오른쪽 분할창에는 선택된 서버에 대한 구성 옵션 이 표시됩니다. 먼저 관리할 각 서버에 대해 [연결을](#page-48-0) 설정해야 합니다.

## 웹 서비스 다시 시작

관리 콘솔에서 IBM SPSS Modeler Server 또는 IBM SPSS Modeler Text Analytics Server에 변경 을 수행할 때마다 웹 서비스를 다시 시작해야 합니다.

Microsoft Windows에서 웹 서비스를 다시 시작하려면 다음을 수행하십시오.

- 1. IBM SPSS Modeler를 설치한 컴퓨터에서 제어판의 관리 도구를 열고 서비스를 선택하십시오.
- 2. 목록에서 서버를 찾아서 다시 시작하십시오.
- 3. 확인을 눌러 대화 상자를 닫으십시오.

UNIX에서 웹 서비스를 다시 시작하려면 다음을 수행하십시오.

UNIX에서는 IBM SPSS Modeler Server 설치 디렉토리의 **modelersrv.sh** 스크립트를 실행하여 IBM SPSS Modeler Server를 다시 시작해야 합니다.

1. IBM SPSS Modeler Server 설치 디렉토리로 변경하십시오. 예를 들어, UNIX 명령 프롬프트에 다음을 입력하십시오.

cd /usr/<modelersrv>(여기서 modelersrv는 IBM SPSS Modeler Server 설치 디렉토리)

2. 서버를 중지하려면 명령 프롬프트에 다음을 입력하십시오.

./modelersrv.sh stop

<span id="page-48-1"></span>3. 서버를 다시 시작하려면 명령 프롬프트에 다음을 입력하십시오.

./modelersrv.sh start

## **Modeler Administration Console**을 사용하여 액세스 구성

IBM SPSS Deployment Manager와 함께 포함된 Modeler Administration Console을 통한 SPSS Modeler Server에 대한 관리자 액세스는 /config 아래에 있는 SPSS Modeler Server 설치 디렉토리 의 options.cfg 파일의 administrators 줄을 사용하여 제어됩니다. 이 줄은 기본적으로 주석 처리되 므로 특정 사용자에 대한 액세스를 허용하려면 이 줄을 편집해야 합니다. 또는 다음 예에서 보듯이 \* 를 사용하여 모든 사용자에 대한 액세스를 허용하십시오.

```
administrators, "*"
administrators, "jsmith,mjones,achavez"
```
- v 줄은 administrators,로 시작되어야 하며 항목은 따옴표 안에 포함되어야 합니다. 항목은 대소문 자를 구분합니다.
- 다중 사용자 ID는 콤마로 구분하십시오.
- Windows 계정의 경우, 도메인 이름을 사용하지 마십시오.
- 별표는 주의하여 사용하십시오. 별표를 사용하면 IBM SPSS Modeler Server에 대한 유효한 사용 자 계정을 가진 모든 사용자(대부분의 경우, 네트워크 상의 모든 사용자)가 로그인하여 구성 옵션을 변경할 수 있습니다.

## 사용자 액세스 제어를 사용하여 액세스 구성

Modeler Administration Console을 사용하여 사용자 액세스 제어(UAC)를 사용하는 Windows 시 스템에 설치된 SPSS Modeler Server 구성에 대한 업데이트를 작성하려면 *config* 디렉토리 및 *options.cfg* 파일에서 정의된 읽기, 쓰기 및 실행 권한이 있어야 합니다. 이러한 (NTFS) 권한은 UAC 및 NTFS 권한이 상호 작용하는 방법 때문에 그룹 수준이 아니라 특정 사용자 수준에서 지정되어야 합니다.

Modeler Administration Console은 IBM SPSS Deployment Manager에 포함되어 있습니다.

## <span id="page-48-0"></span>**SPSS Modeler Server** 연결

관리할 네트워크의 각 SPSS Modeler Server에 대한 연결을 지정해야 합니다. 그런 다음 각 서버에 로그인해야 합니다. 서버 연결은 IBM SPSS Deployment Manager의 Modeler Administration Console 세션 전체에서 기억되나 로그인 신임 정보는 그렇지 않습니다. IBM SPSS Deployment Manager을 시작할 때마다 로그인해야 합니다.

## 서버 연결 설정

- 1. IBM SPSS Modeler Server 서비스가 시작되었는지 확인하십시오.
- 2. 파일 메뉴에서 새로 만들기를 선택한 다음 관리하는 서버 연결을 선택하십시오.
- <span id="page-49-1"></span>3. 마법사의 첫 번째 페이지에서 서버 연결에 대한 이름을 입력하십시오. 이름은 사용자가 직접 사용 하기 위한 것이며 설명적이어야 합니다. 예를 들어, *Production Server* 등이 있습니다. 유형이 관리 되는 **IBM SPSS Modeler Server**인지 확인하고 다음을 클릭하십시오.
- 4. 두 번째 페이지에서 서버의 호스트 이름 또는 IP 주소를 입력하십시오. 기본값에서 포트를 변경한 경우, 포트 번호를 입력하십시오. 완료를 클릭하십시오. 새 서버 연결이 서버 관리자 분할창에 표 시됩니다.

관리 태스크를 수행하려면 로그인해야 합니다.

### 서버에 로그인

- 1. 서버 관리자 분할창에서 두 번 클릭하여 로그인할 서버를 선택하십시오.
- 2. 로그인 대화 상자에 신임 정보를 입력하십시오. (서버 호스트에 대한 사용자 계정을 사용하십시오.) 확인을 클릭하십시오.

서버에 대한 관리자 권한을 확보할 수 없음 메시지와 함께 로그인이 실패하는 경우, 대부분의 원인은 관리자 액세스가 올바르게 구성되지 않았기 때문입니다. 자세한 정보는 43 페이지의 『[Modeler](#page-48-1) [Administration](#page-48-1) Console을 사용하여 액세스 구성』의 내용을 참조하십시오.

**'<server>'** 서버에 연결 실패 메시지와 함께 로그인이 실패하면 사용자 ID 및 비밀번호가 올바른지 확 인한 다음 IBM SPSS Modeler Server 서비스가 실행 중인지 확인하십시오. 예를 들어, Windows에 서는 제어판 > 관리 도구 > 서비스로 이동하여 IBM SPSS Modeler Server의 항목을 확인하십시오. 상태 열에 시작됨이 표시되지 않으면 화면에서 이 줄을 선택하고 시작을 클릭한 다음 로그인을 재시도 하십시오.

일단 IBM SPSS Modeler Server에 로그인하면 서버 이름 아래에 [설정](#page-49-0) 및 [모니터링이](#page-58-1)라는 두 옵션이 표시됩니다. 이러한 옵션 중 하나를 두 번 클릭하십시오.

### <span id="page-49-0"></span>**SPSS Modeler Server** 설정

설정 분할창은 SPSS Modeler Server에 대한 설정 옵션을 표시합니다. 필요에 따라 옵션을 변경하려 면 이 분할창을 사용하십시오. 변경 사항을 저장하려면 도구 모음에서 저장을 클릭하십시오. 별표(\*)로 표시된 옵션을 변경하면 서버를 다시 시작해야 합니다.

옵션에 대해서는 다음 절에서 설명합니다. 각 옵션에 대해서는 options.cfg에 해당되는 줄이 있으며 각 옵션에 대해서는 소괄호로 지정합니다. options.cfg에서만 표시되는 옵션은 이 절의 마지막에서 설 명합니다.

참고**:** 루트가 아닌 사용자가 이러한 옵션을 변경하려고 하면 SPSS Modeler Server **config** 디렉토리 에 대한 쓰기 권한이 필요합니다.

### 연결**/**세션

최대 연결 수**.** (max\_sessions) 한 번에 가능한 최대 서버 세션 수입니다. -1 값은 한계가 없음을 표시 합니다.

포트 번호**.**(port\_number) 청취할 SPSS Modeler Server 포트 번호입니다. 다른 애플리케이션이 이미 기본값을 사용하고 있으면 변경하십시오. 일반 사용자가 SPSS Modeler Server를 사용하려면 포트 번 호를 알아야 합니다.

### **Analytic Server** 연결

**Analytic Server SSL** 사용(as\_ssl\_enabled)은 Analytic Server 및 SPSS Modeler 사이의 통신을 암 호화하는 경우 Y로 지정되며 암호화하지 않는 경우 N으로 지정됩니다.

호스트 (as\_host) Analytic Server의 IP 주소입니다.

포트 번호 (as\_port) Analytic Server 포트 번호입니다.

컨텍스트 루트 (as\_context\_root) Analytic Server의 컨텍스트 루트입니다.

테넌트 (as\_tenant) SPSS Modeler Server 설치가 멤버인 테넌트입니다.

비밀번호 프롬프트 (as\_prompt\_for\_password) Kerberos 인증을 사용하는 경우와 같이, Analytic Server 에서 사용되는 시스템과 동일한 사용자 및 비밀번호에 대한 인증 시스템을 사용하여 SPSS Modeler Server를 구성하려면 N으로 지정하고 그렇지 않으면 Y로 지정하십시오.

참고**:** Kerberos SSO를 사용하려면 options.cfg 파일에서 추가 옵션을 설정해야 합니다. 자세한 정보 는 이 장의 후반부에서 "options.cfg에서 볼 수 있는 옵션"을 참조하십시오.

### 데이터 파일 액세스

데이터 파일 경로로만 액세스 제한(data\_files\_restricted) - 예로 설정하면 이 옵션이 데이터 파일 을 표준 데이터 디렉토리 및 아래의 데이터 파일 경로에 나열된 디렉토리로 제한합니다.

데이터 파일 경로(data file path) - 클라이언트가 데이터 파일을 읽고 쓸 수 있도록 허용된 추가 디 렉토리 목록입니다. 이 옵션은 데이터 파일 경로로 액세스 제한 옵션이 켜져 있지 않으면 무시됩니다. 모든 경로 이름에 슬래시를 사용하십시오. Windows에서는 세미콜론을 사용하여 다중 디렉토리를 지 정하십시오. 예를 들어, [server install path]/data;c:/data;c:/temp와 같습니다. Linux 및 UNIX 에서는 세미콜론 대신 콜론(:)을 사용하십시오. 데이터 파일 경로는 아래에서 설명하는 temp\_directory 매개변수에 의해 지정되는 모든 경로를 포함해야 합니다.

프로그램 파일 경로로만 액세스 제한(program files restricted) - 예로 설정하면 이 옵션이 프로그 램 파일 액세스를 표준 bin 디렉토리 및 아래의 프로그램 파일 경로에 나열된 디렉토리로 제한합니다. 17 릴리스부터 액세스가 제한되는 유일한 프로그램 파일은 Python 실행 파일입니다. 아래의 **Python** 실행 파일 경로를 참조하십시오.

프로그램 파일 경로(program file path) - 클라이언트가 프로그램을 실행하도록 허용된 추가 디렉토 리 목록입니다. 이 옵션은 프로그램 파일 경로로 액세스 제한 옵션이 켜져 있지 않으면 무시됩니다. 모 든 경로 이름에 슬래시를 사용하십시오. 세미콜론을 사용하여 다중 디렉토리를 지정하십시오.

최대 파일 크기(max\_file\_size) - 스트림 실행 중 작성된 임시 파일 및 내보낸 데이터 파일의 최대 크기(바이트)입니다. SAS 및 SPSS Statistics 데이터 파일에는 적용되지 않습니다. -1 값은 한계가 없 음을 표시합니다.

임시 디렉토리(temp\_directory) - 임시 데이터 파일(캐시 파일)을 저장하는 데 사용되는 디렉토리입니 다. 이 디렉토리가 별도의 고속 드라이브 또는 제어기에 있는 것이 이상적입니다. 이 디렉토리의 속도 가 성능에 상당한 영향을 미치기 때문입니다. 각 임시 디렉토리를 콤마로 구분하여 다중 임시 디렉토 리를 지정할 수 있습니다. 다중 디렉토리는 다른 디스크에 있어야 합니다. 첫 번째 디렉토리는 가장 자 주 사용되며 추가 디렉토리는 실행 동안 특정 데이터 준비 작업(정렬 등)이 병렬로 사용될 때 임시 작 업 파일을 저장하는 데 사용됩니다. 각 실행 스레드가 임시 저장 공간에 대한 별도의 디스크를 사용하 도록 허용하면 성능이 개선될 수 있습니다. 모든 경로 지정 사항에 슬래시를 사용하십시오.

참고**:**

- 임시 파일은 SPSS Modeler Server의 시작 동안 이 디렉토리에서 생성됩니다. 이 디렉토리에 대한 필수적인 액세스 권한이 있는지 확인하십시오. 예를 들어, 임시 디렉토리가 공유 네트워크 폴더인 경우가 있습니다. 권한이 없으면 SPSS Modeler Server 시작이 실패합니다.
- IBM SPSS Collaboration and Deployment Services 작업을 통해 평가 스트림을 실행할 때 temp\_directory 설정이 적용되지 않습니다. 이러한 작업을 실행할 때 임시 파일이 작성됩니다. 기 본적으로 파일은 IBM SPSS Modeler Server 설치 디렉토리에 저장됩니다. IBM SPSS Modeler에 서 IBM SPSS Modeler Server 연결을 작성할 때 임시 팡리을 저장할 기본 데이터 폴더를 변경할 수 있습니다.

**Python** 실행 파일 경로(python\_exe\_path) - 실행 파일 이름을 포함한 Python 실행 파일의 전체 경 로입니다. 프로그램 파일에 대한 액세스가 제한되는 경우, 프로그램 파일 경로에 Python 실행 파일을 포함하는 디렉토리를 추가해야 합니다. 위에서 프로그램 파일 경로로 액세스 제한을 참조하십시오.

#### 성능**/**최적화

스트림 재작성**.** (stream\_rewriting\_enabled) 서버가 스트림을 재작성하여 최적화하도록 허용합니다. 예 를 들어, 서버가 데이터 감소 작업을 소스 노드 가까이 푸시하여 가능한 한 빨리 데이터 세트의 크기 를 최소화할 수 있습니다. 최적화가 오류 또는 기타 예상치 못한 결과를 발생시키는 경우에만 이 옵션 을 사용하지 않도록 권장합니다. 이 설정은 해당되는 클라이언트 최적화 설정을 대체합니다. 이 설정을 서버에서 사용하지 않도록 지정하면 클라이언트가 이를 사용할 수 없습니다. 그러나 서버에서 사용하 도록 설정하는 경우에는 클라이언트가 이를 사용하지 않도록 선택할 수 있습니다.

병렬**.** (max\_parallelism) SPSS Modeler가 스트림을 실행할 때 사용하도록 허용되는 병렬 작업자 스 레드의 수에 대해 설명합니다. 이를 0 또는 음수로 설정하면 IBM SPSS Modeler가 스레드의 수를 컴 퓨터에서 사용 가능한 프로세서의 수와 일치시킵니다. 이 옵션에 대한 기본값은 –1입니다. (멀티 프로 세서가 있는 시스템의 경우에) 병렬 처리를 끄려면 이 옵션을 1로 설정하십시오. 제한된 병렬 처리를 허용하려면 시스템에 있는 프로세서의 수보다 적은 수로 설정하십시오. 하이퍼스레드 또는 듀얼 코어 프로세서는 두 개의 프로세서로 처리됩니다.

버퍼 크기**(**바이트**).** (io\_buffer\_size) 서버에서 클라이언트로 전송되는 데이터 파일은 이 바이트 수의 버퍼를 통해 전달됩니다.

캐시 압축**.** (cache\_compression) 캐시의 압축 및 서버의 임시 디렉토리 내의 기타 파일을 제어하는 0 에서 9 범위의 정수 값입니다. 압축을 사용하면 사용되는 디스크 공간의 양이 감소합니다. 이는 공간이 제한된 경우에 중요합니다. 압축하면 프로세서 시간이 증가하나 이는 디스크 액세스 시간의 감소로 인 해 거의 항상 보충됩니다. 순차적으로 액세스되는 캐시와 같이 특정 캐시만 압축될 수 있습니다. 이 옵 션은 네트워크 학습 알고리즘에 사용되는 것과 같은 무선 액세스 캐시에는 적용되지 않습니다. 0 값은 압축을 전혀 사용하지 않도록 설정합니다. 1 이상의 값을 사용하면 압축의 정도가 증가하나 액세스 시 간도 그에 따라 증가합니다. 기본값은 1입니다. 디스크 공간이 매우 부족한 경우 더 높은 값이 필요할 수 있습니다.

메모리 사용 승수**.** (memory\_usage) 정렬 및 기타 인메모리 캐시에 할당되는 실제 메모리의 비율을 제 어합니다. 기본값은 100이며 실제 메모리의 약 10%에 해당됩니다. 이 값을 늘리면 사용 가능한 메모 리가 있는 경우에 정렬 성능이 향상되나 과도한 페이징의 원인이 될 수 있으므로 주의 깊게 늘리십시 오.

모델링 메모리 한계 퍼센트**.** (modelling\_memory\_limit\_percentage) 학습 코호넨 및 *k*-평균 모형에 대 해 할당되는 실제 메모리의 비율을 제어합니다. 기본값은 25%입니다. 이 값을 늘리면 사용 가능한 메 모리가 있는 경우에 학습 성능이 향상되나 데이터가 디스크에 분산되어 있는 경우 과도한 페이징의 원 인이 될 수 있으므로 주의 깊게 늘리십시오.

모델링 메모리 대체 허용**.** (allow\_modelling\_memory\_override) 특정 모델링 노드에서 속도 최적화 옵 션을 사용하거나 사용하지 않습니다. 기본값은 사용입니다. 이 옵션을 사용하면 모델링 알고리즘이 퍼 센트 한계 옵션을 무시하고 모든 사용 가능한 메모리를 요구할 수 있도록 허용합니다. 서버 시스템에 서 공유 메모리 자원이 필요한 경우에는 이 옵션을 사용하지 않도록 설정해야 합니다.

최대 및 최소 서버 포트**.** (max\_server\_port and min\_server\_port) 대화형 모형 및 스트림 실행에 필 요한 클라이언트 및 서버 사이의 추가 소켓 연결에 사용할 수 있는 포트 번호의 범위를 지정합니다. 이 경우, 서버가 또 다른 포트에서 청취해야 하며 범위를 제한하지 않으면 방화벽이 있는 시스템의 사 용자에게 문제가 발생할 수 있습니다. 둘 다에 대한 기본값은 "제한 없음"을 의미하는 -1입니다. 따라 서 서버가 8000 이상의 포트에서 청취하도록 설정하려면 min server port를 8000으로 설정하고 max\_server\_port를 –1로 설정하십시오.

스트림을 열거나 실행하려면 기본 서버 포트 이상의 추가 포트를 열어야 합니다. 이에 상응하여 동시 스트림을 열거나 실행하려면 더 많은 포트를 열어야 합니다. 스트림 실행으로부터 피드백을 캡처하기 위해 필요합니다.

기본적으로, IBM SPSS Modeler는 사용 가능한 임의의 열려 있는 포트를 사용합니다. 방화벽에 의해 모두 닫혀 있는 등의 이유로 포트를 찾지 못하면 스트림을 실행할 때 오류가 발생합니다. 포트 범위를 구성하려면 IBM SPSS Modeler에 동시 스트림당 기본 서버 포트 외에 두 개의 열려 있는 포트가 사 용 가능해야 하며 모든 연결된 클라이언트 내의 각 ODBC 연결에 대해 추가로 세 개(해당 ODBC 연 결의 지속 기간 동안 ODBC 연결에 대한 포트 두 개, 인증에 필요한 추가 임시 포트 한 개)의 포트가 필요합니다.

참고**:** ODBC 연결은 데이터베이스 연결 목록 내의 항목이며 동일한 데이터베이스 연결을 사용하여 지 정된 다중 데이터베이스 노드 사이에서 공유될 수 있습니다.

참고**:** 연결이 다른 시간에 설정된 경우 인증 포트를 공유할 수 있습니다.

참고**:** 우수 사례에서는 IBM SPSS Collaboration and Deployment Services 및 SPSS Modeler 클라 이언트 둘 모두와 통신하는 데에는 동일 포트를 사용해야 한다고 지시합니다. max\_server\_port 및 min\_server\_port로 설정될 수 있습니다.

참고**:** 이러한 매개변수를 변경하는 경우, 변경사항을 적용하려면 SPSS Modeler Server를 다시 시작 해야 합니다.

배열 페치 최적화**.** (sql\_row\_array\_size) SPSS Modeler Server가 ODBC 데이터 소스에서 데이터를 페치하는 방법을 제어합니다. 기본값은 1이며 한 번에 한 행을 페치합니다. 이 값을 늘리면 지정된 행 수를 한 배열로 페치하여 서버가 더 큰 청크로 데이터를 읽게 됩니다. 일부 운영 체제/데이터베이스 조합의 경우, SELECT문의 성능이 개선될 수 있습니다.

### **SQL**

최대 **SQL** 문자열 길이**.** (max\_sql\_string\_length) SQL 데이터베이스에서 가져온 문자열의 경우, 성 공적으로 전달할 수 있는 최대 문자 수입니다. 운영 체제에 따라 문자열 값이 이 값보다 길면 경고 없 이 오른쪽이 잘릴 수 있습니다. 유효한 범위는 1에서 65,535 문자 사이입니다. 이 특성은 데이터베이스 내보내기 노드에도 적용됩니다.

참고**:** 이 매개변수에 대한 기본값은 2048입니다. SPSS Modeler Text Analytics 웹 피드 노드를 사용 하는 경우에 발생할 수 있는 것과 같이 분석 중인 텍스트가 2048자 보다 길 때, 기본 모드에서 작업하 는 경우 이 값을 늘리도록 권장합니다. 늘리지 않으면 결과가 잘릴 수 있습니다. 데이터베이스 및 사용 자 정의 함수(UDF)를 사용하는 경우, 이 제한이 발생하지 않습니다. 네이티브 및 UDF 모드 사이의 차이인 것으로 생각할 수 있습니다.

자동 **SQL** 생성**.** (sql\_generation\_enabled) 본질적으로 성능을 향상시키는 스트림에 대한 자동 SQL 생성을 허용합니다. 기본값은 사용입니다. 데이터베이스가 SPSS Modeler Server에서 제출한 쿼리를 지원할 수 없는 경우에만 이 옵션을 사용하지 않도록 권장합니다. 이 설정은 해당되는 클라이언트 최 적화 설정을 대체합니다. 또한 스코어링 목적인 경우, 이 설정과 관계 없이 각 모델링 노드에 대해 별 도로 SQL 생성을 사용하도록 설정해야 합니다. 이 설정을 서버에서 사용하지 않도록 지정하면 클라이 언트가 이를 사용할 수 없습니다. 그러나 서버에서 사용하도록 설정하는 경우에는 클라이언트가 이를 사용하지 않도록 선택할 수 있습니다.

기본 **SQL** 문자열 길이**.** (default\_sql\_string\_length). 데이터베이스 캐시 테이블에서 작성될 문자열 열의 기본 너비를 지정합니다. 업스트림 유형 정보가 없으면 데이터베이스 캐시 테이블의 문자열 필드 가 기본 너비 255로 작성됩니다. 데이터에 이 값 보다 더 넓은 값이 있으면 해당 값으로 업스트림 유 형 노드를 인스턴스화하거나 이 매개변수를 해당 문자열 값을 수용하기에 충분히 큰 값으로 설정하십 시오.

데이터베이스 **UDF** 사용**.** (db\_udf\_enabled). Y(기본값)로 설정하면 SQL 생성 옵션이 순수 SPSS Modeler SQL 대신 사용자 정의 함수(UDF) SQL을 생성합니다. UDF SQL은 일반적으로 순수 SQL보다 성능 이 우수합니다.

### **SSL**

**SSL** 사용**.** (ssl\_enabled) SPSS Modeler 및 SPSS Modeler Server 사이의 연결에 SSL 암호화를 사 용합니다.

키 저장소**.** (ssl\_keystore) 서버가 시작될 때 SSL 키 데이터베이스 파일이 로드됩니다. SPSS Modeler 설치 디렉토리에 대한 전체 경로 또는 상대 경로입니다.

키 저장소 **stash** 파일**.** (ssl\_keystore\_stash\_file) 서버가 시작될 때 키 데이터베이스 비밀번호 stash 파일의 이름이 로드됩니다. SPSS Modeler 설치 디렉토리에 대한 전체 경로 또는 상대 경로입니다. 이 설정을 공백으로 두고 SPSS Modeler Server가 시작될 때 비밀번호가 프롬프트되도록 하려면 다음 지 시사항을 참조하십시오.

- Windows:
	- 1. options.cfg의 ssl\_keystore\_stash\_file 설정에 값이 없는지 확인하십시오.
	- 2. SPSS Modeler Server를 다시 시작하십시오. 비밀번호를 입력하도록 프롬프트됩니다. 올바른 비 밀번호를 입력하고 확인를 클릭하면 서버가 시작됩니다.
- Linux/UNIX:
	- 1. options.cfg의 ssl\_keystore\_stash\_file 설정에 값이 없는지 확인하십시오.
	- 2. modelersrv.sh file에서 다음 줄을 찾으십시오.

if "\$INSTALLEDPATH/\$SCLEMDNAME" -server \$ARGS; then

3. 다음과 같이 -request ssl password 스위치를 추가하십시오.

if "\$INSTALLEDPATH/\$SCLEMDNAME" -request\_ssl\_password -server \$ARGS; then

4. SPSS Modeler Server를 다시 시작하십시오. 비밀번호를 입력하도록 프롬프트됩니다. 올바른 비 밀번호를 입력하고 확인를 클릭하면 서버가 시작됩니다.

키 저장소 레이블**.** (ssl\_keystore\_label) 지정된 인증서의 레이블입니다.

참고**:** SSL용으로 설정된 서버와 함께 관리 콘솔을 사용하려면 SPSS Modeler Server가 요구한 임의 의 인증서를 ../jre/lib/security 아래의 배치 관리자 신뢰 저장소로 가져와야 합니다.

참고**:** 이러한 매개변수를 변경하는 경우, 변경사항을 적용하려면 SPSS Modeler Server를 다시 시작 해야 합니다.

### 프로세스 조정자 설정

호스트**.** (cop\_host) 프로세스 서비스 조정자의 호스트 이름 또는 IP 주소입니다. 기본값인 "spsscop"는 관리자가 DNS 내의 IBM SPSS Collaboration and Deployment Services 호스트에 대해 별명으로 추가하도록 선택할 수 있는 베니티 이름입니다.

포트 번호**.** (cop\_port\_number) 프로세스 서비스 조정자의 포트 번호입니다. 기본값인 8080이 IBM SPSS Collaboration and Deployment Services 기본값입니다.

컨텍스트 루트**.** (cop\_context\_root) 프로세스 서비스 조정자의 URL입니다.

로그인 이름**.** (cop\_user\_name) 프로세스 서비스 조정자에 대한 인증의 사용자 이름입니다. IBM SPSS Collaboration and Deployment Services 로그인 이름이므로 보안-제공자 접두문자(예: ad/jsmith)를 포함할 수 있습니다.

비밀번호**.** (cop\_password) 프로세스 서비스 조정자에 대한 인증의 비밀번호입니다.

참고**:** IBM SPSS Deployment Manager의 Modeler Administration Console을 사용하지 않고 options.cfg 파일을 수동으로 업데이트하는 경우에는 파일에서 지정한 cop\_password 값을 수동으로 인코딩해야 합니다. 일반 텍스트 비밀번호는 유효하지 않으며 프로세스 조정자 등록이 실패합니다.

다음 단계에 따라 수동으로 비밀번호를 인코딩하십시오.

- 1. 명령 프롬프트를 열고 SPSS Modeler ./bin 디렉토리로 이동하십시오.
- 2. 요청되면 사용자 이름(options.cfg에서 지정한 cop\_user\_name)을 입력하고 Enter를 누르십시오.
- 3. 요청되면 해당 사용자에 대한 비밀번호를 입력하십시오.

인코딩된 비밀번호가 명령행의 큰따옴표 사이에 리턴되는 문자열의 일부로 표시됩니다. 예를 들어,

C:\Program Files\IBM\SPSS\Modeler\18\bin>pwutil User name: copuser Password: Pass1234 copuser, "0Tqb4n.ob0wrs"

4. 큰따옴표 없이 인코딩된 비밀번호를 복사하여 options.cfg 파일의 cop\_password 값에 대해 이미 존재하는 큰따옴표 사이에 붙여넣으십시오.

사용**.** (cop\_enabled) 서버가 프로세스 조정자 등록을 시도해야 하는지 여부를 판별합니다. 관리자가 프 로세스 조정자를 통해 홍보할 서비스를 선택해야 하므로 기본값은 등록하지 않는 것입니다.

**SSL** 사용**.** (cop\_ssl\_enabled) 조정자 또는 프로세스 서버에 연결하는 데 SSL을 사용할 것인지 여부 를 판별합니다. 이 옵션이 사용되는 경우, SSL 인증서 파일을 SPSS Modeler Server JRE로 가져와야 합니다. 이를 수행하려면 SSL 인증서 파일, 별명 및 비밀번호가 있어야 합니다. 그런 다음 SPSS Modeler Server에서 다음 명령을 실행하십시오.

\$JAVA HOME/bin/keytool -import -trustcacerts -alias \$ALIAS NAME -file \$CERTIFICATE FILE PATH -keystore \$ModelerServer\_Install\_Path/jre/lib/security/cacerts

<span id="page-56-0"></span>서버 이름**.** (cop\_service\_name) 이 SPSS Modeler Server 인스턴스의 이름이며 기본값은 호스트 이 름입니다.

설명**.** (cop\_service\_description) 이 인스턴스에 대한 설명입니다.

업데이트 간격**(**분**).** (cop\_update\_interval) 연결 유지 메시지 사이의 분 수이며 기본값은 2입니다.

가중치**.** (cop\_service\_weight) 이 인스턴스의 가중치이며 1에서 10 사이의 정수로 지정됩니다. 가중 치가 높을수록 더 많은 연결을 가져옵니다. 기본값은 1입니다.

서비스 호스트**.** (cop\_service\_host) IBM SPSS Modeler Server 호스트의 완전한 호스트 이름입니다. 호스트 이름의 기본값은 자동으로 파생됩니다. 관리자가 멀티홈 호스트에 대한 기본값을 대체할 수 있 습니다.

기본 데이터 경로**.** (cop\_service\_default\_data\_path) 등록된 IBM SPSS Modeler Server 설치의 프 로세스 조정자에 대한 기본 데이터 경로입니다.

## **options.cfg**에 표시되는 옵션

대부분의 구성 옵션은 IBM SPSS Deployment Manager에 포함된 IBM SPSS Modeler Administration Console을 사용하여 변경할 수 있습니다. 그러나 이 절에서 설명하는 것과 같은 몇 가지 예외가 있습 니다. 이 절의 옵션은 options.cfg 파일을 편집하여 변경해야 합니다. 자세한 정보는 42 [페이지의](#page-47-0) 『IBM SPSS [Modeler](#page-47-0) Server 관리』 및 53 페이지의 『[options.cfg](#page-58-0) 파일 사용』의 내용을 참조하십시오. options.cfg에는 여기에 나열되지 않은 몇 가지 추가 설정이 있습니다.

참고**:** 이 정보는 원격 서버(예: IBM SPSS Modeler Server)에만 적용됩니다.

administrators. 관리 액세스 권한을 부여할 사용자의 사용자 이름을 지정합니다. 자세한 정보는 [43](#page-48-1) 페이지의 『Modeler [Administration](#page-48-1) Console을 사용하여 액세스 구성』의 내용을 참조하십시오.

allow\_config\_custom\_overrides. 기술 지원 담당자가 지시하지 않은 한 수정하지 마십시오.

fips\_encryption. FIPS 준수 암호화를 사용합니다. 기본값은 N입니다.

group\_configuration. 사용하면 IBM SPSS Modeler Server가 서버에 로그온할 수 있는 사용자를 제 어하는 groups.cfg 파일을 확인합니다. 세부사항은 62 [페이지의](#page-67-0) 『그룹 구성』의 내용을 참조하십시 오.

max\_transfer\_size. 내부 시스템용으로만 사용됩니다. 수정하지 마십시오.

shell. (UNIX 서버 전용) UNIX 쉘에 대한 기본 설정을 대체합니다. 예를 들어, shell, "/usr/bin/ksh" 입니다. 기본적으로 IBM SPSS Modeler는 IBM SPSS Modeler Server에 연결한 사용자의 사용자 프 로파일에서 정의된 쉘을 사용합니다.

start\_process\_as\_login\_user. 개인용 비밀번호 데이터베이스가 있는 SPSS Modeler Server를 실행 중이며 루트가 아닌 계정에서 서버 서비스를 시작하는 경우 이 값을 Y로 설정하십시오.

use bigint for count. 계산할 레코드의 수가 일반 정수(2^31-1)가 보유할 수 있는 수보다 큰 경우, 이 옵션을 Y로 설정하십시오. 이 옵션을 Y로 설정하고 스트림이 Db2, SQL Server, Teradata, Oracle 또는 Netezza 데이터베이스에 연결된 경우, 레코드 개수가 필요한 위치(예: 통합 노드에서 생성한 **Record\_Count** 필드)에 이 함수가 사용됩니다.

이 옵션을 사용으로 설정하고 Db2 또는 SQL Server에서 작업할 경우, SPSS Modeler에서는 레코드 개수 계산에 COUNT\_BIG()을 사용합니다. Teradata, Oracle 또는 Netezza에서 작업할 경우 SPSS Modeler에서 COUNT()를 사용합니다. 기타 모든 데이터베이스의 경우에는 이 함수에 대한 SQL 푸 시백이 없습니다. 이 옵션이 사용 안 함으로 설정되었을 때 일반 정수(32비트의 부호 있는 정수, 2^31 - 최대값)의 경우와 비교해 보면 use bigint for count가 사용으로 설정되었을 때 모든 레코드 개수 가 BIG INT(또는 LONG) 유형(64비트의 부호 있는 정수, 2^63-1 - 최대값)으로 저장된다는 점이 다 릅니다.

cop\_ssl\_enabled. 프로세스 서비스의 조정자에 연결하는 데 SSL을 사용하는 경우 이 옵션을 Y로 설 정하십시오. 이 옵션이 사용되는 경우, SSL 인증서 파일을 SPSS Modeler Server JRE로 가져와야 합 니다. 이를 수행하려면 SSL 인증서 파일, 별명 및 비밀번호가 있어야 합니다. 그런 다음 SPSS Modeler Server에서 다음 명령을 실행하십시오.

\$JAVA\_HOME/bin/keytool -import -trustcacerts -alias \$ALIAS\_NAME -file \$CERTIFICATE\_FILE\_PATH -keystore \$ModelerServer Install Path/jre/lib/security/cacerts

cop service default data path. 이 옵션을 사용하여 등록된 IBM SPSS Modeler Server 설치의 프 로세스 조정자에 대한 기본 데이터 경로를 설정할 수 있습니다.

사용자가 도구 > **Analytic Server** 연결을 통해 SPSS Modeler에 고유 Analytic Server 연결을 작성 할 수 있습니다. 관리자가 다음 특성을 사용하여 기본 Analytic Server 연결도 정의할 수 있습니다.

as\_ssl\_enabled. Y 또는 N.

as\_host. Analytic Server 호스트 이름 또는 IP 주소를 지정하십시오.

as\_port. Analytic Server 포트 번호를 지정하십시오.

as context root. Analytic Server 컨텍스트 루트를 지정하십시오.

as tenant. IBM SPSS Modeler Server가 멤버인 테넌트이 이름을 지정하십시오.

as prompt for password. Y 또는 N.

기본적으로 Kerberos 방법을 사용하는 Analytic Server 인증은 사용되지 않습니다. Kerberos 인증을 사용하려면 다음과 같은 세 가지 특성을 사용하십시오.

as\_kerberos\_auth\_mode. Kerberos 인증을 사용하려면 이 옵션을 Y로 설정하십시오.

<span id="page-58-0"></span>as\_kerberos\_krb5\_conf. Analytic Server가 사용해야 하는 Kerberos 구성 파일에 대한 경로를 지정 합니다. 예를 들어, c:\windows\krb5.conf입니다.

as\_kerberos\_krb5\_spn. Analytic Ser ver Kerberos SPN을 지정합니다. 예를 들어, HTTP/ashost.mydomain.com@MYDOMAIN.COM입니다.

# <span id="page-58-1"></span>**SPSS Modeler Server** 모니터링

IBM SPSS Deployment Manager에 있는 Modeler Administration Console의 모니터링 분할창은 Windows 작업 관리자와 유사하게 SPSS Modeler Server 컴퓨터에서 실행 중인 모든 프로세스의 스 냅샷을 표시합니다. 모니터링 분할창을 활성화하려면 서버 관리자 분할창에서 원하는 서버 아래의 모 니터링 노드를 두 번 클릭하십시오. 그러면 분할창이 서버 데이터의 현재 스냅샷으로 채워집니다. 표시 된 비율(기본값은 1분)로 데이터가 새로 고쳐집니다. 데이터를 수동으로 새로 고치려면 새로 고침 단추 를 클릭하십시오. 해당 목록 내의 SPSS Modeler Server 프로세스만 표시하려면 비**SPSS Modeler** 프 로세스 필터링 단추를 클릭하십시오.

## **options.cfg** 파일 사용

options.cfg 파일은 [server install path]/config 디렉토리에 있습니다. 각 설정은 콤마로 구분된 이름-값 쌍으로 표시됩니다. 여기서, 이름은 옵션의 이름이며 값은 옵션의 값입니다. 파운드(해시) 부호 (#)는 주석을 표시합니다.

참고**:** 대부분의 구성 옵션은 이 구성 파일이 아니라 IBM SPSS Deployment Manager의 IBM SPSS Modeler Administration Console을 사용하여 변경할 수 있으나 몇 가지 예외가 있습니다. 자세한 정 보는 51 페이지의 『[options.cfg](#page-56-0)에 표시되는 옵션』의 내용을 참조하십시오.

IBM SPSS Modeler Administration Console을 사용하면 서버 포트를 제외한 모든 옵션에 대해 다 시 시작되는 것을 방지할 수 있습니다. 자세한 정보는 42 페이지의 『IBM SPSS [Modeler](#page-47-0) Server 관 [리』의](#page-47-0) 내용을 참조하십시오.

참고**:** 이 정보는 원격 서버(예: IBM SPSS Modeler Server)에만 적용됩니다.

## 기본 파일에 추가될 수 있는 구성 옵션

기본적으로 In-Database 캐싱은 IBM SPSS Modeler Server와 함께 사용할 수 있습니다. 다음 줄을 options.cfg 파일에 추가하여 이 기능을 사용할 수 없도록 설정할 수 있습니다.

enable\_database\_caching, N

그러면 데이터베이스가 아니라 서버에 임시 파일이 작성됩니다.

IBM SPSS Modeler Server 구성 옵션을 보거나 변경하려면 다음을 수행하십시오.

- 1. 텍스트 편집기로 options.cfg 파일을 여십시오.
- 2. 필요한 옵션을 찾으십시오. 전체 옵션 목록을 보려면 44 페이지의 『[SPSSModeler](#page-49-1) Server 설정』 의 내용을 참조하십시오.
- 3. 적절히 값을 편집하십시오. 모든 경로 이름 값에는 경로 이름 구분 문자로 백슬래시가 아니라 슬 래시(/)를 사용해야 합니다.
- 4. 파일을 저장하십시오.
- 5. 변경사항이 적용되도록 IBM SPSS Modeler Server를 중단하고 다시 시작하십시오. 자세한 정보 는 29 페이지의 『IBM SPSS [Modeler](#page-34-0) Server 시작 및 중지』의 내용을 참조하십시오.

### 사용되지 않은 데이터베이스 연결 닫기

기본적으로 IBM SPSS Modeler는 연결이 액세스된 후에 데이터베이스에 하나 이상의 연결을 캐싱합 니다. 데이터베이스 액세스를 요구하는 스트림이 실행되지 않는 경우에도 데이터베이스 세션은 열린 상 태로 유지됩니다.

데이터베이스 연결을 캐싱하면 스트림이 실행될 때마다 IBM SPSS Modeler가 데이터베이스에 다시 연결할 필요가 없으므로 실행 시간이 빨라집니다. 단, 일부 환경에서는 애플리케이션이 가능한 한 빨리 데이터베이스 자원을 해제하는 것이 중요합니다. 너무 많은 IBM SPSS Modeler 세션이 더 이상 사용 되지 않는 데이터베이스에 대한 연결을 유지하면 데이터베이스 자원이 소모될 수 있습니다.

사용자 정의 데이터베이스 구성 파일에서 IBM SPSS Modeler 옵션인 cache\_connection을 끄는 방 법으로 이런 가능성을 방지할 수 있습니다. 그러면 IBM SPSS Modeler 세션에 의해 장기간에 걸쳐 연결이 사용될 때 발생할 수 있는 데이터베이스 연결 결함(제한시간 초과 등)에 대해 IBM SPSS Modeler가 더 강한 회복력을 갖게 됩니다.

사용되지 않은 데이터베이스 연결을 닫으려면 다음을 수행하십시오.

- 1. *[server install path]/config* 디렉토리를 찾으십시오.
- 2. 다음 파일을 추가하십시오. 해당 파일이 있으면 여십시오.

*odbc-custom-properties.cfg*

3. 파일에 다음 줄을 추가하십시오.

cache connection, N

- 4. 파일을 저장하고 닫으십시오.
- 5. IBM SPSS Modeler Server를 다시 시작하십시오.

#### 참고**:**

In-Database 캐시는 각 데이터베이스의 구현에 따라 데이터베이스에 정규 테이블 또는 임시 테이블로 저장됩니다. 예를 들어 임시 테이블은 Db2, Oracle, Amazon Redshift, Sybase 및 Teradata에 사용 됩니다. 이러한 데이터베이스의 경우, 임시 테이블이 한 세션 내에서만 유효하므로(데이터베이스 연결 이 닫히면 자동으로 정리됨) cache connection을 N으로 설정하면 예상대로 작동하지 않습니다.

따라서 cache\_connection이 N으로 설정하여 이러한 데이터베이스 중 하나에 대해 SPSS Modeler 스 트림을 실행할 경우 **In-Database** 캐싱용 테이블을 작성하는 데 실패했습니다**.** 파일 캐시가 대신 사용 됩니다**.**와 같은 오류가 발생할 수 있습니다. 이는 SPSS Modeler가 In-Database 캐시를 작성하는 데 실패했음을 나타냅니다. 또한 SPSS Modeler에서 생성한 SQL 쿼리에 대해 일부 경우, 임시 테이블이 사용되지만 테이블이 비어 있습니다.

이 문제를 해결하기 위해 In-Database 캐시에 정규 데이터베이스 테이블을 사용하도록 선택할 수 있 습니다. 이를 위해 다음 행이 포함된 사용자 정의 데이터베이스 특성 구성 파일을 작성하십시오. table create temp sql, 'CREATE TABLE <table-name> <(table-columns)>'

그러면 정규 데이터베이스 테이블이 In-Database 캐시에 사용되며, 데이터베이스에 대한 모든 연결이

# **SSL을 사용하여 데이터 전송 보안**

닫히거나 작업 중인 스트림이 닫힐 경우 해당 테이블이 삭제됩니다.

SSL(Secure Sockets Layer)은 두 개의 컴퓨터 간에 전송되는 데이터를 암호화하기 위한 프로토콜입니 다. SSL은 컴퓨터 간의 통신에 보안을 적용합니다. SSL은 서버와 클라이언트 사이에 교환되는 컨텐츠 와 사용자 이름/비밀번호의 인증을 암호화합니다.

## **SSL** 작동 방식

SSL은 서버의 ID를 공개 키에 바인드하는 공개 키 인증서 외에도 서버의 공개 키와 개인 키를 통해 작동합니다.

- 1. 클라이언트가 서버에 연결할 때 클라이언트는 공개 키 인증서를 사용하여 서버를 인증합니다.
- 2. 그런 다음 클라이언트는 난수를 생성하고 서버의 공개 키를 사용하여 숫자를 암호화한 후 암호화 된 메시지를 다시 서버에 보냅니다.
- 3. 서버는 개인 키를 사용하여 난수를 복호화합니다.
- 4. 서버와 클라이언트 모두 난수를 사용하여 후속 정보를 암호화하고 복호화하는 데 사용되는 세션 키를 작성합니다.

공개 키 인증서는 일반적으로 인증 기관의 서명이 있습니다. VeriSign과 Thawte 같은 인증 기관은 공 개 키 인증서에 들어 있는 보안 신임 정보를 발행하고 인증하며 관리하는 조직입니다. 기본적으로 인 증 기관은 서버의 ID를 확인합니다. 인증 기관은 일반적으로 인증서에 대한 요금을 부과하지만 자체 서명 인증서가 생성될 수도 있습니다.

IBM SPSS Statistics 서버는 OpenSSL 및 GSKit를 둘 다 지원합니다. 둘 다 구성된 경우, 기본적으로 GSKit가 사용됩니다.

## **SSL**로 클라이언트**/**서버 및 서버**-**서버 통신 보안

SSL로 클라이언트/서버 및 서버-서버 통신에 보안을 적용하는 기본 단계는 다음과 같습니다.

- 1. SSL 인증서 및 키를 획득하여 설치하십시오.
- 2. 서버 관리 애플리케이션(IBM SPSS Deployment Manager)에서 SSL을 사용하도록 설정하고 구 성하십시오.
- 3. 강도가 2048비트를 초과하는 암호화 인증서를 사용하는 경우 클라이언트 컴퓨터에 강도 무제한 암 호화를 설치하십시오. 의 내용을 참조하십시오.
- 4. 서버에 연결할 때 SSL을 사용하도록 사용자에게 지시하십시오.

참고**:** 때때로 서버 제품이 클라이언트 역할을 하는 경우도 있습니다. IBM SPSS Collaboration and Deployment Services Repository에 연결하는 IBM SPSS Statistics 서버가 한 예입니다. 이 경우 IBM SPSS Statistics 서버는 클라이언트입니다.

### **SSL** 인증서 및 키 획득과 설치

SSL 지원을 구성하기 위해 수행해야 하는 첫 번째 단계는 다음과 같습니다.

- 1. SSL 인증서 및 키 파일을 획득하십시오. 세 가지 방법으로 이를 수행할 수 있습니다.
	- 공용 인증 기관(예: VeriSign, Thawte 또는 Entrust)에서 구입하십시오. 공용 인증 기관(CA)은 인증서에 서명하여 인증서를 사용하는 서버를 확인합니다.
	- 써드파티 인증 기관을 사용하여 키 및 인증서 파일을 생성하십시오. 이 방법을 사용하는 경우 써드파티 CA의 루트 인증서를 클라이언트 및 서버 키 저장소 파일로 가져와야 합니다. 자세한 정보는 58 페이지의 『써드파티 루트 CA 인증서 [가져오기』의](#page-63-0) 내용을 참조하십시오.
	- 내부 자체 서명 인증 기관을 사용하여 키 및 인증서 파일을 생성하십시오. 이를 수행하는 단계 는 다음과 같습니다.
		- a. 키 데이터베이스를 준비하십시오. 자세한 정보는 57 페이지의 『SSL 키 [데이터베이스](#page-62-0) 작 [성』의](#page-62-0) 내용을 참조하십시오.
		- b. 자체 서명 인증서를 작성하십시오. 자세한 정보는 58 [페이지의](#page-63-0) 『자체 서명 SSL 인증서 작 [성』의](#page-63-0) 내용을 참조하십시오.
- 2. 1단계에서 작성한 .kdb 및 .sth 파일을 IBM SPSS Modeler Server가 액세스할 수 있는 디렉토 리로 복사하고 options.cfg 파일에 해당 디렉토리의 경로를 지정하십시오. 에 있습니다.

참고**:** 디렉토리 경로에서 슬래시를 구분 문자로 사용하십시오.

- 3. options.cfg 파일에 다음 매개변수를 설정하십시오.
	- ssl\_enabled, Y
	- v ssl\_keystore, "*<filename>*.kdb"(여기서 *<filename>*은 키 데이터베이스의 이름임).
	- v ssl\_keystore\_stash\_file, "*<filename>*.sth"(여기서 *<filename>*은 키 데이터베이스 비밀번호 stash 파일의 이름임).
	- v ssl\_keystore\_label, *<label>*(여기서 *<label>*은 인증서의 레이블임).
- 4. 자체 서명 또는 써드파티 인증서의 경우 클라이언트 시스템에 인증서를 설치하십시오. 구입한 공 용 CA 인증서의 경우에는 이 단계가 필요하지 않습니다. 액세스 권한은 인증서가 포함된 디렉토 리가 우연히 검색되는 일이 없도록 해야 합니다. 자세한 정보는 58 [페이지의](#page-63-0) 『자체 서명 SSL 인 증서 [설치』의](#page-63-0) 내용을 참조하십시오.

<span id="page-62-0"></span>**GSKit**을 실행하도록 환경 구성**:** GSKCapiCmd는 Java를 기반으로 하지 않는 명령행 도구이므로 이 도구를 사용하기 위해 시스템에 Java™를 설치하지 않아도 됩니다. 이 도구는 <Modeler 설치 디렉토리 >/bin 폴더에 있습니다. GSKit(IBM Global Security Kit)를 실행하도록 환경을 구성하는 프로세스는 사용 중인 플랫폼에 따라 다릅니다.

Linux/Unix에 대해 구성하려면 공유 라이브러리 디렉토리 <Modeler 설치 디렉토리>/lib 를 사용자 의 환경에 추가하십시오.

\$export <Shared library path environment variable>=<modeler\_server\_install\_path>/bin \$export PATH=\$PATH:<modeler\_server\_install\_path>/bin

공유 라이브러리 경로 변수 이름은 사용하는 플랫폼에 따라 다릅니다.

- AIX는 변수 이름 LIBPATH를 사용합니다.
- HP-UX는 변수 이름 SHLIB PATH를 사용합니다.
- Linux는 변수 이름 LD LIBRARY PATH를 사용합니다.

예를 들어, Linux에서 환경을 설정하려면 다음을 사용하십시오.

\$export LD\_LIBRARY\_PATH=/path/to/gskit/bin \$export PATH=\$PATH:/path/to/gskit/bin

#### 파일에 대한 계정 액세스

SSL 파일에 액세스할 계정에 올바른 권한을 부여해야 합니다.

1. SPSS Modeler 에서 연결에 사용되는 모든 계정에 대해 SSL 파일에 대한 읽기 액세스를 부여하 십시오.

참고**:** SPSS Modeler Server 서비스에 정의된 다음 계정으로 로그온*(Log on as)* 사용자에도 적용 됩니다. UNIX 또는 Linux의 경우, 서버를 시작하는 사용자에게 적용됩니다.

- 2. Windows의 경우, 계정이 관리자 그룹에 있고 UAC(User Access Control)가 사용될 때 해당 관 리자 그룹에 권한이 부여되는 것으로는 충분하지 않습니다. 이에 더해 다음 조치 중 하나를 수행 해야 합니다.
	- 개별적으로 계정에 권한을 부여하십시오.
	- 새 그룹을 작성하고 새 그룹에 계정을 추가하여 SSL 파일에 액세스하는 권한을 새 그룹에 부 여하십시오.
	- UAC를 사용하지 않도록 설정하십시오.

**SSL** 키 데이터베이스 작성**:** GSKCapiCmd 도구를 사용하여 키 데이터베이스를 작성하십시오. 이 도 구를 사용하기 전에 먼저 환경을 구성해야 합니다(자세한 정보는 『GSKit을 실행하도록 환경 구성』 참조).

키 데이터베이스를 작성하려면 GSKit를 실행하고 다음 명령을 입력하십시오.

gsk<ver>capicmd[\_64] -keydb -create -populate -db <filename>.kdb -pw <password> -stash

<span id="page-63-0"></span>여기서 <ver>은 GSKit 버전 번호이고 <filename>은 키 데이터베이스 파일에 사용할 이름이며 <password>는 키 데이터베이스의 비밀번호입니다.

-stash 옵션은 키 데이터베이스와 동일한 경로에 파일 확장자가 .sth인 stash 파일을 작성합니다. GSKit 는 매번 명령행에 비밀번호를 입력하지 않아도 되도록 stash 파일을 사용하여 키 데이터베이스의 비밀 번호를 획득합니다.

참고**:** .sth 파일에 대해 강력한 파일 시스템 보호를 사용해야 합니다.

자체 서명 **SSL** 인증서 작성**:** 자체 서명 인증서를 생성하여 키 데이터베이스에 저장하려면 다음 명령 을 사용하십시오.

gsk<ver>capicmd[\_64] -cert -create -db <filename>.kdb -stashed -dn "CN=myserver,OU=mynetwork, O=mycompany, C=mycountry" -label <label> -expire <Number of days certificate is valid> -default cert yes

여기서 <ver>은 GSKit 버전 번호이고 <filename>은 키 데이터베이스 파일의 이름이며 <Number of days certificate is valid>는 인증서가 유효한 실제 일 수이고 <label>은 파일을 식별하는 데 도 움이 되는 설명적 레이블(예를 들어, myselfsigned 같은 레이블을 사용할 수 있음)입니다.

자체 서명 **SSL** 인증서 설치**:** SSL을 사용하여 서버에 연결하는 클라이언트 시스템의 경우, 클라이언 트가 해당 키 저장소에 저장할 수 있도록 인증서의 공용 부분을 클라이언트에 배포해야 합니다. 이를 수행하려면 다음 단계를 수행하십시오.

1. 다음 명령을 사용하여 공용 부분을 파일에 추출하십시오.

gsk<ver>capicmd[\_64] -cert -extract -db <filename>.kdb -stashed -label <label> -format ascii -target mycert.arm

- 2. mycert.arm 을 클라이언트에 배포하십시오. 클라이언트의 jre/bin 디렉토리로 복사되어야 합니다.
- 3. 다음 명령을 사용하여 새 인증서를 클라이언트의 키 데이터베이스에 추가하십시오.

keytool -import -alias <label> -keystore ..\lib\security\cacerts -file mycert.arm

비밀번호를 요구하는 프롬프트가 표시되면 changeit를 사용하십시오. keytool은 <Modeler installation directory>\ jre\bin 디렉토리(또는 Mac의 경우 <Modeler 설치 디렉토리 >/SPSSModeler.app/Contents/PlugIns/jre/Contents/Home/bin 디렉토리)에 있습니다.

써드파티 루트 **CA** 인증서 가져오기**:** 잘 알려진 인증 기관(CA)에서 인증서를 구입하거나 자체 서명 인증서를 작성하는 대신, 써드파티 인증 기관을 사용하여 서버 인증서에 서명할 수 있습니다. 클라이언 트 및 서버는 써드파티 CA의 루트 인증서에 액세스할 수 있어야만 써드파티 CA가 서명한 서버 인증 서를 확인할 수 있습니다. 이를 위해서는 다음을 수행하십시오.

- 1. 써드파티 CA 루트 인증서를 획득하십시오. 이에 대한 프로세스는 써드파티 CA의 프로시저에 따 라 다릅니다. 종종 써드파티 CA에서 해당 루트 인증서를 다운로드할 수 있습니다.
- 2. 다음 명령을 사용하여 인증서를 서버의 키 데이터베이스에 추가하십시오.

gsk<ver>capicmd[\_64} -cert -add -db <filename>.kdb -stashed -label <label> -file <ca\_certificate>.crt -format binary -trust enable

3. 다음 명령을 사용하여 인증서를 클라이언트의 키 데이터베이스에 추가하십시오.

### **Windows:**

```
C:> cd <Modeler Client installation path>\jre\bin
C:> keytool -import -keystore ..\lib\security\cacerts -file <ca_certificate>.crt
-alias <label>
```
#### **Mac:**

```
C:> cd <Modeler Client installation path>/SPSSModeler.app/Contents/PlugIns/jre/
Contents/Home/bin
C:> keytool -import -keystore ..\lib\security\cacerts -file <ca certificate>.crt
-alias <label>
```
비밀번호를 요구하는 프롬프트가 표시되면 *changeit*를 사용하십시오. keytool은 <Modeler installation directory>\ jre\bin 디렉토리(또는 Mac의 경우 <Modeler 설치 디렉토리 >/SPSSModeler.app/Contents/PlugIns/jre/Contents/Home/bin 디렉토리)에 있습니다.

4. 다음 명령을 사용하여 루트 CA 인증서가 있는 서버의 키 데이터베이스를 검증하십시오. gsk<ver>capicmd[\_64} -cert -validate -db <filename>.kdb -stashed -label <label>

검증에 성공하면 OK 메시지가 리턴됩니다.

참고**:** 위에 설명된 명령은 2진 형식인 써드파티 CA 루트 인증서를 사용합니다. 인증서가 ASCII 형식 이면 -format ascii 옵션을 사용하십시오.

-db 매개변수는 써드파티 CA 루트 인증서를 가져오는 키 데이터베이스의 이름을 지정합니다.

-label 매개변수는 키 데이터베이스 파일 내에서 써드파티 CA 루트 인증서에 사용할 레이블을 지정 합니다. 여기서 사용하는 레이블은 IBM SPSS Modeler options.cfg 파일에서 사용되는 레이블과 아무 런 관련이 없으므로 어느 것이든 사용 가능합니다.

-file 매개변수는 써드파티 CA 루트 인증서가 포함된 파일을 지정합니다.

#### **IBM SPSS Deployment Manager**에서 **SSL** 사용 및 구성

- 1. 자체 서명 SSL 인증서를 설치하는 경우, 작성한 cacerts 파일을 *<Deployment Manager* 설치 디렉 토리*>\jre\lib\security* 디렉토리로 복사하십시오. 자세한 정보는 58 [페이지의](#page-63-0) 『자체 서명 SSL 인 증서 [설치』의](#page-63-0) 내용을 참조하십시오.
- 2. 서버 관리 애플리케이션(IBM SPSS Deployment Manager 의 일부로 설치됨)을 시작하고 서버에 연결하십시오.
- 3. 구성 페이지에서 **SSL(Secure Sockets Layer)**을 예로 설정하십시오.
- 4. **SSL** 공개 키 파일에 공개 키 파일의 전체 경로를 지정하십시오.
- 5. **SSL** 개인 키 파일에 개인 키 파일의 전체 경로를 지정하십시오.

참고: 공개 및 개인 키가 하나의 파일에 저장된 경우, **SSL** 공개 키 파일 및 **SSL** 개인 키 파일에 동일한 파일을 지정하십시오.

6. 메뉴에서 다음을 선택하십시오.

#### 파일 > 저장

7. 서버 서비스 또는 디먼을 다시 시작하십시오. 다시 시작하면 SSL 비밀번호 입력을 요구하는 프롬 프트가 표시됩니다. Windows에서 이 비밀번호 저장을 선택하여 비밀번호를 안전하게 저장할 수 있습니다. 이 옵션을 사용하면 서버를 시작할 때마다 비밀번호를 입력하지 않아도 됩니다.

### 무제한 강도 암호화 설치

제품과 함께 제공되는 JRE(Java Runtime Environment)에서 US 내보내기 강도 암호화가 사용됩니다. 데이터의 보안을 강화하기 위해 무제한 강도 암호화로 업그레이드하는 것이 좋습니다. 클라이언트 및 서버 설치 모두에 대해 이 프로시저를 반복해야 합니다.

#### 무제한 강도 암호화 설치

- 1. IBM.com에서 [무제한](https://www14.software.ibm.com/webapp/iwm/web/reg/pick.do?source=jcesdk) SDK JCE 정책 파일을 다운로드하십시오(Java 7에 적용 가능한 파일 선택).
- 2. 압축 파일에 패키지된 무제한 관할 정책 파일의 압축을 푸십시오. 압축 파일에는 US\_export\_policy.jar 파일과 local\_policy.jar 파일이 있습니다.
- 3. jre/lib/security 디렉토리에서 기존의 US\_export\_policy.jar 및 local\_policy.jar 사본을 백 업하십시오.
- 4. 기존의 *US\_export\_policy.jar* 및 *local\_policy.jar* 파일을 다운로드하여 압축을 푼 두 개의 파일로 대 체하십시오.
- 5. 필요에 따라 IBM SPSS Modeler Client 또는 Server를 다시 시작하십시오.

## 사용자에게 **SSL** 사용 설정 지시

사용자는 클라이언트 제품을 통해 서버에 연결할 때 서버 연결을 위한 대화 상자에서 SSL을 사용하도 록 설정해야 합니다.

### **Cognos SSL** 연결

HTTPS 및 SSL 보안 포트를 사용하여 Cognos Analytics 서버에 연결하려면 먼저 일부 Cognos BI 내부 및 외부 디스패처 설정을 변경해야 합니다. 필요한 사항을 변경하는 방법에 대한 세부사항은 Cognos 서버 구성 및 관리 안내서를 참조하십시오.

디스패처 설정을 변경한 후에는 다음 단계에 따라 Cognos에서 작성한 SSL 인증을 SPSS Modeler JRE 로 가져오십시오.

- 1. Cognos 구성에서 IBM Cognos 키 저장소의 비밀번호를 정의하십시오.
	- a. 탐색기 창에서 암호화 > **Cognos**를 클릭하십시오.
	- b. 특성 창의 암호화 키 설정에서 암호화 키 저장소 비밀번호를 설정하십시오.
	- c. 파일 메뉴에서 저장을 선택하십시오.
	- d. 조치 메뉴에서 다시 시작을 선택하십시오.
- 2. 명령행에서 c10\_location\bin 디렉토리로 이동하십시오.

3. *JAVA\_HOME* 환경 변수를 Cognos를 실행 중인 애플리케이션 서버에서 사용되는 Java™ Runtime Environment 위치로 설정하십시오. 예를 들면 다음과 같습니다.

set JAVA HOME=c11 location\bin\jre\<version>

4. 명령행에서 인증서 도구를 실행하십시오. 예를 들어,

ThirdPartyCertificateTool.bat -E -T -r ca.cer -k ..\configuration\encryptkeypair\ jEncKeystore -p <password>

- 5. ca.cer 파일을 SPSS Modeler Server 위치로 복사하십시오.
- 6. 명령행을 열고 <ModelerInstallationLocation>\jre\bin 폴더로 전환하십시오.
- 7. 명령을 실행하여 인증서를 가져오십시오. 예를 들어,

.\keytool -import -alias ca -file <Directory where ca.cer is located>\ca.cer -keystore "<ModelerInstallationLocation>\jre\lib\security\cacerts"

그런 다음 HTTPS 및 SSL 보안 디스패처를 사용하여 Cognos에 연결할 수 있습니다. 예를 들면 다음 과 같습니다.

https://9.119.83.37:9343/p2pd/servlet/dispatch

## **Cognos TM1 SSL** 연결

HTTPS 및 SSL 보안 포트를 사용하여 Cognos TM1에 연결하려면 다음 단계를 수행하십시오.

- 1. Tomcat SSL을 구성하십시오. (예를 들어, 자세한 정보를 보려면 http://tomcat.apache.org/ tomcat-7.0-doc/ssl-howto.html을 참조하십시오.)
	- a. 명령행에서 C:\Program Files\ibm\cognos\tm1\_64\bin64\jre\7.0\bin 디렉토리(이것이 기본 설치 경로임)로 이동하고 다음 명령을 실행하여 홈 폴더에 .keystore 파일을 생성하십시오.

keytool -genkey -alias tomcat -keyalg RSA

b. C:\Program Files\ibm\cognos\tm1\_64\tomcat\conf 폴더에서 다음 커넥터 설정을 server.xml 파일에 추가하십시오.

```
<Connector SSLEnabled="true" acceptCount="100" clientAuth="false"
 disableUploadTimeout="true" enableLookups="false" maxThreads="25"
 port="8443" keystoreFile="/Users/loiane/.keystore" keystorePass="password"
 protocol="org.apache.coyote.http11.Http11NioProtoco l" scheme="https"
 secure="true" sslProtocol="TLS" />
```
- c. IBM Cognos TM1 Application Server 서비스를 다시 시작하십시오.
- 2. 명령행에서 다음 명령을 사용하여 새로 작성한 키 저장소의 인증 파일을 내보내십시오.

keytool -export -alias tomcat -file certfile.cer -keystore C:\Users\Administrator\.keystore

3. 명령행에서 다음 명령을 사용하여 SPSS Modeler Server에서 사용되는 JRE로 인증 파일을 가져 오십시오.

keytool -import -alias as -file C:\Leon\Temp\certfile.cer -keystore "c:\Program Files\IBM\SPSS\Modeler\<version>\jre\lib\security\cacerts"

그런 다음 HTTPS 및 SSL 보안 포트 번호를 사용하여 Cognos TM1에 연결할 수 있습니다.

# <span id="page-67-0"></span>**그룹 구성**

인증된 사용자는 일반적으로 하나 이상의 보안 그룹에 속하며 SPSS Modeler Server에 대해 그룹 기 반의 구성이 사용되는 경우, 해당 그룹을 사용하여 서버에 대한 로그인을 허용 및 거부하거나 사용자 세션에 대한 옵션 설정을 사용자 정의할 수 있습니다.

그룹 구성은 다음 시나리오에서 지원됩니다.

- SPSS Modeler Server 서비스가 로컬 시스템 또는 루트 계정 아래에서 실행되고 사용자가 명시적 인 신임 정보 또는 싱글 사인온(SSO)을 사용하여 로그인하는 기본 설치: 이 경우, 그룹이 파일 액 세스 등을 제어하는 데 사용되는 사용자의 운영 체제 보안 그룹이 됩니다.
- SPSS Modeler Server 서비스가 권한이 없는 계정 아래에서 실행되고 사용자가 SSO를 사용하여 로그인하는 루트가 아닌 설치: 이 경우, 그룹이 SSO 프린시펄과 연관된 LDAP 그룹이 됩니다. 이 러한 그룹은 IBM SPSS Collaboration and Deployment Services의 LDAP 보안 제공자에서 획 득되므로 이 시나리오를 사용하려면 일부 추가 구성이 필요합니다. 자세한 정보는 21 [페이지의](#page-26-0) 『SSO [사용자의](#page-26-0) 소속집단 얻기』을 참조하십시오.

이러한 두 시나리오 중 어느 것도 적용되지 않으면 사용자의 그룹을 사용할 수 없으며 그룹 구성이 지 원되지 않습니다. 특히, SPSS Modeler Server 서비스가 권한이 없는 계정 아래에서 실행되고 사용자 가 사용자 이름 및 비밀번호를 사용하여 로그인하는 루트가 아닌 설치인 경우에는 서버 및 그룹 구성 에 사용할 수 없는 운영 체제 그룹이 지원되지 않습니다.

그룹 기반 구성의 원리는 사용자의 세션에 적용되는 옵션 설정이 사용자의 소속집단에 따다 다를 수 있다는 것입니다. 이는 일반적으로 모든 세션에 대해 동일하게 설정된 SPSS Modeler Server options.cfg 파일에서 읽는 서버 측 설정입니다. options.cfg 파일은 모든 세션에 대한 기본값을 제 공하나 특정 세션에 대한 설정의 서브세트를 대체하는 그룹별 구성 파일이 있을 수 있습니다.

그룹 구성은 다음과 같은 다양한 설정 제어를 허용합니다.

- 파일 및 DSN 액세스 제어
- 자원 사용법 제어

options.cfg에서 group\_configuration 옵션을 사용하면 IBM SPSS Modeler Server가 서버에 로그 온할 수 있는 사용자를 제어하는 groups.cfg 파일을 확인합니다. 기본값은 N입니다. 다음은 서버에 대 한 Test 그룹 액세스를 거부하고 지정된 구성을 사용하는 Fraud 그룹 액세스를 허용하는 groups.cfg 예입니다. 별표를 사용하면 기본 구성의 모든 기타 그룹 액세스가 허용됩니다.

Test, DENY Fraud, "groups/fraud.cfg" \*,

위의 Fraud 경우와 같이 특정 그룹 구성은 해당 그룹의 멤버의 성능을 개선하기 위해 특정 데이터 소 스에 대한 액세스가 제한되거나 (SQL 푸시백, 메모리 사용, 멀티스레딩 등과 관련된) 자원 설정 변경 이 제한될 수 있습니다.

그룹 구성 메커니즘은 다음과 같은 두 개의 질문에 대답하도록 설계되었습니다.

1. 사용자가 IBM SPSS Modeler Server의 이 인스턴스를 사용하도록 허용되었습니까?

2. 허용된 경우, 어떤 구성 옵션을 갖게 됩니까?

#2와 관련하여 구성 옵션은 options.cfg에 의해 정의되는 옵션이며 기본 구성은 해당 파일의 설정을 참조합니다. 그룹 메커니즘을 사용하면 특정 그룹에 대해 대체 구성 파일을 지정하여 기본 설정의 일 부를 대체할 수 있습니다. 이 경우, 그룹 파일의 설정이 기본값보다 우선합니다.

#1과 관련하여 그룹 구성이 사용 안함으로 설정되면 모든 사람이 서버를 사용하도록 허용됩니다. 그룹 구성이 사용으로 설정되는 경우, groups.cfg에서 명시적으로 액세스 권한을 부여 받지 않으면 아무도 이를 사용할 수 없습니다. 따라서 groups.cfg 파일이 비어 있으면 아무도 서버를 사용할 수 없습니다. 일반적으로 액세스 권한을 가져야 하는 그룹을 groups.cfg에 추가합니다. 예를 들면 다음과 같습니다.

A,

B, C,

또한 필요에 따라 액세스를 허용할 모든 그룹에 대해 options.cfg의 기본 설정을 대체하는 구성 파일 을 지정할 수 있습니다.

A, "a.cfg" B, "b.cfg"

C, "c.cfg"

사용자가 구성을 지정하지 않은 모든 그룹은 options.cfg의 설정을 포함하는 기본 구성을 사용합니 다.

DENY 옵션은 단순 열거가 사용자가 실제로 원하는 것보다 더 많은 액세스를 허용하는 보다 복잡한 경 우에 허용됩니다. 예를 들어, Fraud에 대한 서비스를 할당하지만, Fraud 그룹에 속한 일부 개발자는 액세스 권한을 가져서는 안됩니다. 이 경우 다음과 같이 작성할 수 있습니다.

devops, DENY

fraud,

기타 모든 사용자가 포함되지 않음으로 인해 제외되므로 기본 DENY를 지정할 필요가 없습니다.

이 메커니즘은 O/S 로그온 메커니즘(LDAP 등)의 보조입니다. 항상 사용자가 먼저 로그온해야 하며 O/S가 액세스를 거부하면 더 이상 액세스할 수 없습니다. 로그온할 수 있으면 그룹 구성을 판별하는 데 O/S 소속집단이 사용되며 이 시점에서 액세스가 거부될 수 있습니다.

#### 그룹 기준으로 **DSN** 액세스 제어

다중 요인 인증(MFA)의 경우, 사용자가 소속집단에 따라 액세스하도록 허용되는 ODBC 데이터 소스 이름(DSN) 세트에서 제한될 수 있어야 합니다.

이를 완료하기 위한 스키마는 파일 액세스에 대한 기존 스키마와 유사합니다. 두 가지 구성 설정은 options.cfg에서 사용 가능합니다.

sql data sources restricted, N sql\_data\_source\_path, ""

sql data sources restricted가 Y로 설정되면 사용자가 연관된 경로에 나열된 DSN으로 제한됩니다. DSN은 Windows의 경우, 표준 경로 구분자 문자 ;(세미콜론)로 구분되며 UNIX의 경우, :(콜론)으로 구분됩니다. Windows의 예는 다음과 같습니다.

sql data sources restricted, Y sql\_data\_source\_path, "Fraud - Analytic;Fraud - Operational"

이 제한이 사용 가능하면 다음과 같은 결과가 발생합니다.

- 사용자가 데이터 소스를 찾을 때(예를 들어, ODBC 연결 대화 상자 또는 PSAPI 세션 getServerDataSourceNames API를 사용하는 경우), 서버 시스템에서 정의된 모든 DSN이 표시되 는 대신 options.cfg 경로에서 정의된 DSN의 서브세트만 표시됩니다. 경로에 서버에서 정의되지 않은 DSN이 포함될 수 있으며 이는 무시됩니다. 사용자에게 해당 이름이 표시되지 않습니다.
- 사용자가 스크립트 및 PSAPI를 사용하는 ODBC 노드 또는 ODBC 연결을 사용하는 임의의 노드 를 생성하고 사용자가 options.cfg 경로에 포함되지 않은 DSN을 지정하는 경우 노드가 실행되지 않고 사용자에게 데이터 소스에 대한 액세스가 거부됨**: <X>**과 유사한 오류가 표시됩니다.

데이터 소스 경로에는 파일 경로의 임의의 위치에서 설명된 PATH,GROUP 및 USER 삽입이 포함될 수 있습니다. PATH 삽입은 그룹 기반의 구성이 사용될 때 사용자의 소속집단에 따라 경로가 증분 형식으 로 구성될 수 있도록 해줍니다. DSN을 소유한 그룹의 이름을 따서 DSN의 이름을 지정할 수 있는 상 황도 있습니다.

이전 예에서 작성한 대로 Fraud 데이터 소스에 대한 액세스가 사기 분석가 그룹의 멤버에게만 허용되 는 경우, 사이트에서 그룹 구성을 사용하여 최소한 이 줄을 포함하는 사기 분석가에게만 해당되는 구 성을 작성할 수 있습니다.

sql\_data\_source\_path, "\${PATH};Fraud - Analytic;Fraud - Operational"

이 예에 PATH 접두문자를 추가하면 사기 분석가가 여전히 모든 사용자 또는 자신이 멤버인 기타 그룹 에 허용되는 기타 데이터 소스에 액세스할 수 있습니다.

## **서버 로그**

IBM SPSS Modeler Server는 server\_logging.log라는 로그 파일에 중요한 동작에 대한 레코드를 유 지합니다. UNIX에서는 이 파일이 설치 디렉토리의 log 폴더에 있으며 Windows에서는 이 파일이 %ALLUSERSPROFILE%/IBM/SPSS/Modeler Server/<version>/log에 있습니다.

설치에서 로깅이 수행되는 방법을 제어하는 설정은 log4cxx.properties 파일에 포함됩니다.

# 로그 파일의 위치 변경

로그 파일의 기본 위치는 log4cxx.properties 파일에서 다음과 같이 설정됩니다.

log4j.appender.MainLog.File=\${app\_log\_location}/\${PROFILE\_NAME}/\${app\_type}logging.log

로그 파일 위치를 변경하려면 이 항목을 편집하십시오.

## 추적 사용

주요 동작을 표시하는 단순한 정보 목록이 아니라 세부사항을 더 미세하게 구분해야 하는 경우도 있습 니다. 예를 들어, 지원 담당자가 문제 식별을 돕기 위해 세부사항을 요청하는 경우가 있습니다. 이런 경우에는 더 상세한 추적 정보를 제공하도록 로그를 수정할 수 있습니다.

추적을 사용하려면 log4cxx.properties 파일에서 log4j.rootLogger=INFO, MainLog, ConsoleLog 줄 을 사용하지 않도록 설정하고 그 자리에 log4j.rootLogger=TRACE, MainLog, TraceLog 줄을 사용하 도록 설정하십시오.

추적 로그의 위치를 변경하려면, 다음 항목을 편집하십시오.

log4j.appender.TraceLog.File=\${app\_log\_location}/\${PROFILE\_NAME}/\${app\_type}tracing\_\$ {PROCESS\_ID}.log

## 로깅 옵션 수정

log4cxx.properties 파일에는 다양한 이벤트가 로깅되는 방법을 정의하는 제어가 포함됩니다. 이러한 제어는 일반적으로 **INFO**로 설정되어 로그 파일에 동작을 기록하거나 **WARN**으로 설정되어 사용자에게 잠 재적인 문제를 알립니다. 잠재적인 오류를 식별하기 위해 로그 파일을 사용하는 경우, 제어 중 일부를 **TRACE**로 설정할 수도 있습니다.

### 로그 파일의 크기 제어

기본적으로 로그 파일은 사용자가 SPSS Modeler Server를 사용할 때마다 크기가 증가합니다. 로그가 지나치게 커지는 것을 방지하기 위해 매일 처음부터 시작되도록 설정하거나 크기 한계를 정의할 수 있 습니다.

로그가 매일 새 로그로 시작되도록 설정하려면 log4cxx.properties 파일에서 다음 항목을 사용하십 시오.

log4j.appender.MainLog=org.apache.log4j.DailyRollingFileAppender

log4j.appender.MainLog.DatePattern='.'yyyy-MM-dd

또는 로그에 대한 크기 한계(예를 들어, 8Mb)를 정의하려면 log4cxx.properties 파일에서 다음 항목 을 사용하십시오.

log4j.appender.MainLog=org.apache.log4j.RollingFileAppender

log4j.appender.MainLog.MaxFileSize=8MB
# <span id="page-72-0"></span>**제 5 장 성능 개요**

데이터 분석에서 실제 성능은 서버 및 데이터베이스 구성에서부터 스트림 내의 개별 노드의 순서까지 여러 요인의 영향을 받습니다. 일반적으로 다음을 수행하여 최고의 성능을 얻을 수 있습니다.

- 데이터를 DBMS에 저장하고 가능할 때마다 SOL 생성 및 최적화를 사용하십시오.
- 7 페이지의 제 2 장 『설계 및 하드웨어 [권장사항』의](#page-12-0) 권장사항 이상의 하드웨어를 사용하십시오.
- 클라이언트 및 서버 성능 및 최적화 설정이 적절히 구성되었는지 확인하십시오. SPSS Modeler가 SPSS Modeler Server 설치에 연결될 때 서버 성능 및 최적화 설정이 클라이언트의 성능 및 최적 화를 대체합니다.
- 최대 성능을 발휘할 수 있도록 스트림을 계획하십시오.

이러한 성능 요인에 대한 자세한 정보는 다음 절에서 제공됩니다.

### **서버 성능 및 최적화 설정**

성능을 최적화하기 위해 특정 IBM SPSS Modeler Server 설정을 구성할 수 있습니다. IBM SPSS Deployment Manager에 포함된 IBM SPSS Modeler Administration Console 인터페이스를 사용하 여 이러한 설정을 조정할 수 있습니다. 자세한 정보는 42 페이지의 『IBM SPSS [Modeler](#page-47-0) Server 관 [리』의](#page-47-0) 내용을 참조하십시오.

설정은 IBM SPSS Modeler Administration Console 구성 창의 성능 및 최적화 머리말 아래에 그룹 화됩니다. 설정은 대부분의 설치에 대한 최적화 설정으로 미리 구성됩니다. 단, 특정 하드웨어, 데이터 세트의 크기 및 스트림의 내용에 따라 조정해야 하는 경우도 있습니다. 자세한 정보는 46 [페이지의](#page-51-0) 『성 능/[최적화』의](#page-51-0) 내용을 참조하십시오.

# **클라이언트 성능 및 최적화 설정**

클라이언트 성능 및 최적화 설정은 스트림 특성 대화 상자의 옵션 탭에서 사용 가능합니다. 이러한 옵 션을 표시하려면 클라이언트 메뉴에서 다음을 선택하십시오.

### 도구 > 스트림 특성 > 옵션 > 최적화

최적화 설정을 사용하여 스트림 성능을 최적화할 수 있습니다. IBM SPSS Modeler Server(사용하는 경우)의 성능 및 최적화 설정은 클라이언트의 해당 설정을 대체합니다. 이러한 설정을 서버에서 사용 할 수 없는 경우 클라이언트는 이를 사용할 수 없습니다. 그러나 서버에서 사용으로 설정된 경우에는 클라이언트가 사용 안함으로 설정하도록 선택할 수 있습니다.

참고: 데이터베이스 모델링과 SQL 최적화를 위해서는 IBM SPSS Modeler 컴퓨터에서 IBM SPSS Modeler Server 연결성이 사용 가능해야 합니다. 이 설정이 사용 가능하면 데이터베이스 알고리즘에 액세스하고, SQL을 IBM SPSS Modeler에서 직접 푸시백하고, IBM SPSS Modeler Server에 액세스 할 수 있습니다. 현재 라이센스 상태를 검증하려면 IBM SPSS Modeler 메뉴에서 다음을 선택하십시 오.

#### 도움말 > 정보 > 추가 세부사항

연결성이 사용 가능으로 설정되면 라이센스 상태 탭에 서버 사용 가능 옵션이 표시됩니다.

자세한 정보는 15 페이지의 『IBM SPSS [Modeler](#page-20-0) Server에 연결』의 내용을 참조하십시오.

참고**:** SQL 푸시백 및 최적화 지원 여부는 사용 중인 데이터베이스 유형에 따라 다릅니다. IBM SPSS Modeler에서 사용할 수 있도록 검정되고 지원되는 데이터베이스 및 ODBC 드라이버에 대한 최신 정 보는 회사 지원 사이트[\(http://www.ibm.com/support\)](http://www.ibm.com/support)를 참조하십시오.

스트림 재작성 사용**.** IBM SPSS Modeler에서 스트림 재작성을 사용하려면 이 옵션을 선택하십시오. 4 가지 유형의 재작성을 사용할 수 있으며 이 중 하나 이상을 선택할 수 있습니다. 스트림 재작성은 스 트림 시맨틱을 변경하지 않고 보다 효율적인 작업을 위해 막후에서 스트림의 노드를 재정렬합니다.

- v **SQL** 생성 최적화**.** 이 옵션을 사용하면 데이터베이스에서의 실행에 SQL 생성을 사용하여 더 많은 작업을 푸시백할 수 있도록 스트림 내에서 노드를 재정렬할 수 있습니다. SQL로 렌더링할 수 없는 노드를 발견하면 최적화 프로그램이 SQL로 렌더링할 수 있고 스트림 시맨틱에 영향을 주지 않고 문제점 노드 앞에 안전하게 이동할 수 있는 다운스트림 노드가 있는지 여부를 미리 확인합니다. 데 이터베이스가 IBM SPSS Modeler 보다 효율적으로 작업을 수행할 수 있을 뿐만 아니라 이러한 푸 시백은 처리를 위해 IBM SPSS Modeler로 리턴되는 데이터의 크기를 줄입니다. 이는 결국 네트워 크 트래픽을 줄이고 스트림 작업 속도를 높일 수 있습니다. SQL 최적화가 효과를 보려면 **SQL** 생 성 확인 상자를 선택해야 합니다.
- v **CLEM** 표현식 최적화**.** 이 옵션을 통해 최적화 프로그램은 처리 속도를 높이기 위해 스트림이 실행 되기 전에 사전 처리할 수 있는 CLEM 표현식을 검색할 수 있습니다. 단순한 예로, *log(salary)*와 같은 표현식이 있으면 최적화 프로그램이 실제 급여 값을 계산하고 처리를 위해 이를 전달합니다. 이를 사용하여 SQL 푸시백과 IBM SPSS Modeler Server 성능을 모두 향상시킬 수 있습니다.
- v 구문 실행 최적화**.** 이러한 스트림 재작성 방법은 IBM SPSS Statistics 구문이 포함된 두 개 이상의 노드를 통합하는 작업의 효율성을 증대합니다. 구문 명령문을 각각 별도의 작업으로 실행하는 대신 단일 작업에 결합하여 최적화를 달성합니다.
- v 기타 실행 최적화**.** 이러한 스트림 재작성 방법은 데이터베이스에 위임할 수 없는 작업의 효율성을 증대합니다. 스트림의 데이터 양을 가능한 조기에 줄여 최적화를 달성합니다. 데이터 무결성을 유지 하는 동안 스트림이 재작성되어 데이터 소스 가까이에 작업을 푸시하므로 결합과 같이 비용이 많이 드는 작업에 대한 데이터 다운스트림을 줄입니다.

병렬 처리 사용**.** 다중 프로세서를 가진 컴퓨터에서 실행할 때 이 옵션을 사용하면 시스템이 해당 프로 세서 전반에서 로드 균형을 맞출 수 있으므로 성능이 향상됩니다. 다중 노드를 사용하거나 개별 노드 (C5.0, 병합(키별), 정렬, 구간(순위 및 분위수 방법), 통합(하나 이상의 키 필드 사용))를 사용하면 병 렬 처리를 통해 이익을 얻을 수 있습니다.

**SQL** 생성**.** 실행 프로세스를 생성하는 데 SQL 코드를 사용하여 데이터베이스에 스트림 작업을 푸시 백(이렇게 하면 성능이 향상됨)할 수 있도록 SQL 생성을 사용하려면 이 옵션을 선택하십시오. 성능을 추가로 개선하려면 **SQL** 생성 최적화도 선택하여 데이터베이스에 푸시백되는 작업 수를 최대화할 수 있습니다. 노드에 대한 작업이 데이터베이스에 푸시백된 경우, 스트림이 실행될 때 노드가 보라색으로 강조 표시됩니다.

- **데이터베이스 캐싱.** 데이터베이스에서 실행될 SQL을 생성하는 스트림의 경우, 스트림 중간에 파일 시스템이 아닌 데이터베이스의 임시 테이블에 데이터를 캐싱할 수 있습니다. SQL 최적화와 결합되 면 이로 인해 성능이 상당히 향상됩니다. 예를 들어, 다중 테이블을 병합하여 데이터 마이닝 보기를 작성하는 스트림의 출력을 캐싱하고 필요에 따라 재사용할 수 있습니다. 데이터베이스 캐싱을 사용 으로 설정한 상태에서는 비터미널 노드를 마우스 오른쪽 단추로 클릭하여 해당 지점에서 데이터를 캐싱하면 되며, 다음 번에 스트림이 실행될 때 데이터베이스에 자동으로 캐시가 직접 작성됩니다. 따라서 다운스트림 노드에 대해 SQL이 생성되며 성능이 추가로 향상됩니다. 또는 필요하면 이 옵 션을 사용 안 함으로 설정할 수 있습니다(예: 정책 또는 권한으로 인해 데이터베이스에 데이터를 기 록하지 못하는 경우). 데이터베이스 캐싱 또는 SQL 최적화를 사용할 수 없으면 캐시는 파일 시스 템에 대신 기록됩니다.
- v 완화된 변환 사용**.** 이 옵션을 사용하면 적절한 형식으로 저장된 경우 문자열에서 숫자로 또는 숫자 에서 문자열로의 데이터 변환이 가능합니다. 예를 들어, 데이터가 데이터베이스에 문자열로 유지되 지만 실제로는 의미있는 숫자를 포함하는 경우 푸시백이 발생할 때 사용하도록 데이터를 변환할 수 있습니다.

참고**:** SQL 구현에서의 사소한 차이 때문에 데이터베이스에서 실행되는 스트림이 IBM SPSS Modeler 에서 실행될 때 리턴되는 것과 약간 다른 결과를 리턴할 수 있습니다. 비슷한 이유로 이러한 차이는 데이터베이스 벤더에 따라서도 다릅니다.

## **데이터베이스 사용 및 최적화**

데이터베이스 서버**.** 가능하면 프로덕션 서버가 IBM SPSS Modeler 쿼리에 의해 영향을 받지 않도록 데이터 마이닝 전용 데이터베이스 인스턴스를 작성하십시오. IBM SPSS Modeler에 의해 생성된 SQL 문은 동일한 데이터베이스에서 SQL을 실행할 수 있는 IBM SPSS Modeler Server 시스템에서 다중 태스크를 요구할 수 있습니다.

**In-Database** 마이닝**.** 많은 데이터베이스 벤더는 제품에 대한 데이터 마이닝 확장을 제공합니다. 이러 한 확장을 사용하면 데이터 마이닝 활동(모델 작성 또는 스코어링 등)이 데이터베이스 서버 또는 별도 의 전용 서버에서 실행될 수 있습니다. IBM SPSS Modeler의 In-Database 마이닝 기능은 SQL 생성 기능을 보완하고 확장하며 벤더별 데이터베이스 확장을 주도하는 방법을 제공합니다. 일부 경우에는 이 방법을 사용하면 IBM SPSS Modeler 및 데이터베이스 간의 데이터 전송으로 인한 과도한 오버헤드 문제점을 피할 수도 있습니다. 데이터베이스 캐싱을 사용하면 이 장점이 더 증가할 수 있습니다. 자세 한 정보는 다운로드한 eImage에서 제공되는 *DatabaseMiningGuide.pdf* 파일을 참조하십시오.

### **SQL** 최적화

최고의 성능을 위해 항상 데이터베이스의 성능 및 규모를 활용하기 위해 생성되는 SQL의 양을 최대 화하도록 시도해야 합니다. SQL로 컴파일될 수 없는 스트림의 부분만 IBM SPSS Modeler Server에 서 실행되어야 합니다. 추가 정보는 71 페이지의 제 6 장 『SQL [최적화』의](#page-76-0) 내용을 참조하십시오.

#### 파일 기반의 데이터 업로드

데이터베이스에 저장되지 않은 데이터는 SQL 최적화의 장점을 활용할 수 없습니다. 분석할 데이터가 아직 데이터베이스에 없으면 데이터베이스 출력 노드를 사용하여 업로드할 수 있습니다. 또한 이 노드 를 사용하여 데이터 준비 및 배포 결과의 중간 데이터 세트를 저장할 수 있습니다.

IBM SPSS Modeler는 여러 가지 일반 데이터베이스 시스템용 외부 로더와 접속할 수 있습니다. 소프 트웨어에 여러 가지 스크립트가 포함되며 IBM SPSS Modeler 설치 폴더의 */scripts* 서브디렉토리에서 문서와 함께 사용 가능합니다.

다음은 대량 로드의 성능 상의 잠재적 이익을 표시하는 표입니다. 그림에는 250,000개의 레코드 및 21 개의 필드를 Oracle 데이터베이스로 내보내기 위한 경과 시간이 표시됩니다. 외부 로더는 Oracle의 sqlldr 유틸리티입니다.

표 *2.* 대량 로드의 성능 상의 이익

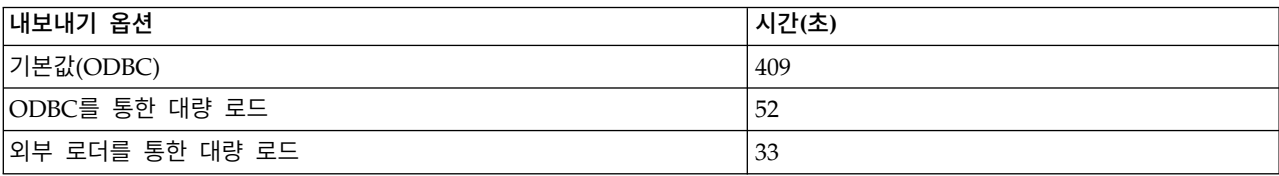

# <span id="page-76-0"></span>**제 6 장 SQL 최적화**

IBM SPSS Modeler의 가장 강력한 기능 중 하나는 수많은 데이터 준비 및 마이닝 작업을 데이터베이 스에서 직접 수행할 수 있는 기능입니다. 실행을 위해 데이터베이스에 푸시백할 수 있는 SQL 코드를 생성함으로써 표본추출, 정렬, 새 필드 파생 등의 수많은 작업 및 특정 유형의 그래프 작성이 IBM SPSS Modeler 또는 IBM SPSS Modeler Server 컴퓨터가 아니라 데이터베이스에서 수행될 수 있습니다. 큰 데이터 세트로 작업하는 경우, 이러한 푸시백은 다음과 같은 여러 가지 방법으로 획기적으로 성능 을 개선할 수 있습니다.

- DBMS에서 IBM SPSS Modeler로 전송되는 결과 세트의 크기를 줄이는 방법입니다. ODBC 드라 이버를 통해 큰 결과 세트를 읽는 경우, 네트워크 I/O 또는 드라이버 비효율성이 발생할 수 있습니 다. 이러한 이유로 SQL 최적화로 인한 혜택이 가장 큰 작업이 행 및 열 선택 및 통합(선택, 표본, 통합 노드)이며 일반적으로 전송할 데이터 세트의 크기가 줄어듭니다. 또한 스트림의 중요한 포인 트(합치기 또는 선택 노드 이후 등)에서 데이터베이스 내의 임시 테이블에 데이터를 캐시하여 성능 을 더 개선할 수 있습니다.
- 데이터베이스의 성능 및 확장성을 활용하는 방법입니다. DBMS는 종종 병렬 처리, 더 강력한 하드 웨어, 더 정교한 디스크 저장 공간 관리 및 지수를 활용할 수 있으므로 효율성이 높아집니다.

이러한 장점 외에도 IBM SPSS Modeler는 각 스트림에 의해 생성된 SQL의 양을 최대화하여 SQL로 컴파일할 수 없는 작업만 IBM SPSS Modeler Server로 실행하도록 할 수 있습니다. 단, 표준 SQL(SQL-92) 표현의 한계로 인해 특정 작업은 지원되지 않습니다. 자세한 정보는 76 [페이지의](#page-81-0) 『SQL 생성 [최대화를](#page-81-0) 위한 팁』의 내용을 참조하십시오.

참고**:** SQL에 관해 다음 정보를 명심하십시오.

- SOL 구현에서의 사소한 차이 때문에 데이터베이스에서 실행되는 스트림이 IBM SPSS Modeler에 서 실행될 때의 결과와 약간 다를 수 있습니다. 비슷한 이유로 데이터베이스 벤더에 따라서도 이러 한 차이가 발생할 수 있습니다. 예를 들어, 문자열 비교 및 문자열 대조에서 대소문자 구분에 대한 데이터베이스 설정에 따라 SQL 푸시백을 사용하여 실행된 IBM SPSS Modeler 스트림이 SQL 푸 시백을 사용하지 않고 실행된 스트림과 다른 결과를 생성할 수도 있습니다. 데이터베이스 구성에 대 해서는 데이터베이스 관리자에게 문의하십시오. IBM SPSS Modeler와의 호환성을 최대화하려면 데 이터베이스 문자열 비교가 대소문자를 구분해야 합니다.
- 데이터베이스 모델링 및 SQL 최적화를 위해서는 IBM SPSS Modeler 컴퓨터에서 IBM SPSS Modeler Server 연결성이 설정되어 있어야 합니다. 이 설정이 사용 가능하면 데이터베이스 알고리 즘에 액세스하고, SQL을 IBM SPSS Modeler에서 직접 푸시백하고, IBM SPSS Modeler Server 에 액세스할 수 있습니다. 현재 라이센스 상태를 검증하려면 IBM SPSS Modeler 메뉴에서 다음을 선택하십시오.

• IBM SPSS Modeler를 사용하여 SQL을 생성하는 경우, 일부 플랫폼(Linux/zLinux 등)에서 SQL 푸시백을 사용한 결과가 IBM SPSS Modeler 네이티브와 일치하지 않을 수 있습니다. 그 이유는 다 른 플랫폼에서는 부동 소수점이 다르게 처리되기 때문입니다.

#### 도움말 > 정보 > 추가 세부사항

연결성이 사용 가능으로 설정되면 라이센스 상태 탭에 서버 사용 가능 옵션이 표시됩니다.

자세한 정보는 15 페이지의 『IBM SPSS [Modeler](#page-20-0) Server에 연결』의 내용을 참조하십시오.

참고**:** 스트림이 Netezza 데이터베이스에서 실행될 때 날짜 및 시간 세부사항을 해당 데이터베이스에 서 가져옵니다. 이 날짜 및 시간이 사용자의 로컬 또는 IBM SPSS Modeler Server 날짜 및 시간과 다를 수 있습니다. 예를 들어, 지역 또는 시간대가 다른 시스템에 데이터베이스가 있을 수 있습니다.

### 데이터베이스 요구 사항

IBM SPSS Modeler에서 사용할 수 있도록 검정되고 지원되는 데이터베이스 및 ODBC 드라이버에 대 한 최신 정보는 회사 지원 사이트[\(http://www.ibm.com/support\)](http://www.ibm.com/support)에서 제품 호환성 행렬을 참조하십 시오.

데이터베이스 모델링을 사용하여 추가적으로 성능을 개선할 수 있습니다.

### **ODBC** 드라이버 설정

Windows 8 32비트 시스템에서 SQL 2012를 사용할 때 시간 세부사항(HH:MM:SS 등)이 올바르게 처 리되도록 하려면 ODBC SQL Server Wire Protocol 드라이버를 설정할 때 **Enable Quoted Identifiers** 및 **Fetch TWFS asTime** 옵션을 모두 선택해야 합니다.

## **SQL 생성이 작업하는 방법**

데이터베이스 소스 노드에서 리드하는 스트림의 초기 단편은 SQL 생성의 주 목표입니다. 노드가 SQL 로 컴파일될 수 없는 경우, 데이터가 데이터베이스에서 추출되고 후속 처리가 IBM SPSS Modeler Server에 의해 수행됩니다.

스트림 준비 동안과 실행 전에 SQL 생성 프로세스는 다음과 같이 발생합니다.

- 이동해도 안전한 것으로 검증된 "SOL 구역"으로 다운스트림 노드를 이동하도록 서버가 스트림을 다 시 정렬합니다. (이 기능은 서버에서 사용 안 함으로 설정되어 있을 수 있습니다.)
- 소스 노드에서 터미널 노드로 작업하는 경우, SQL 표현식이 증분식으로 구성됩니다. 이 단계는 노 드가 SQL로 변환될 수 없거나 터미널 노드(테이블 노드 또는 그래프 노드 등)가 SQL로 변환되는 경우에 중지됩니다. 노드 및 선행자에 SQL 등가물이 있으면 이 단계의 마지막에서 각 노드에 SQL 문 레이블이 지정됩니다.
- 가장 복잡한 SQL 등가물이 있는 노드로부터 다시 소스 노드로 작업하는 경우, SQL의 유효성을 확 인합니다. 검증된 SQL이 실행을 위해 선택됩니다.

• 모든 작업에 생성된 SOL이 있는 노드가 스트림 캔버스에서 보라색으로 강조표시됩니다. 결과를 기 준으로 하여 데이터베이스 실행의 장점을 충분히 활용할 수 있도록 스트림을 추가적으로 재구성할 수도 있습니다. 자세한 정보는 76 [페이지의](#page-81-0) 『SQL 생성 최대화를 위한 팁』의 내용을 참조하십시 오.

## 개선되는 사항

SQL 최적화는 수많은 데이터 작업에서 성능을 개선합니다.

- v 결합**(**키 기준으로 합치기**).** 작업을 결합하면 데이터베이스 내의 최적화가 증가할 수 있습니다.
- v 통합**.** 통합, 분포 및 웹 노드는 모두 통합을 사용하여 결과를 생성합니다. 요약 데이터는 원 데이터 보다 훨씬 적인 대역폭을 사용합니다.
- v 선택**.** 특정 기준에 따라 레코드를 선택하면 레코드 양이 줄어듭니다.
- v 정렬**.** 레코드를 정렬하는 것은 데이터베이스에서 보다 효율적으로 수행될 수 있는 자원 집약적인 활 동입니다.
- v 필드 파생**.** 데이터베이스에서 보다 효율적으로 새 필드가 생성됩니다.
- v 필드 투영**.** IBM SPSS Modeler Server는 데이터베이스에서 후속 처리에 필요한 필드만 추출하며 이로 인해 대역폭 및 메모리 요구 사항이 최소화됩니다. 플랫 파일의 여분의 필드에도 동일한 사항 이 적용됩니다. 서버는 여분의 필드를 읽어야 하나 이에 대해 저장 공간을 할당하지 않습니다.
- v 스코어링**.** 의사결정 트리, 규칙 세트, 선형 회귀 및 요소 생성 모형에서 SQL이 생성될 수 있습니 다.

### **SQL** 생성 예

다음 스트림은 키 작업 기준으로 세 개의 데이터베이스 테이블을 결합한 다음 통합 및 정렬을 수행합 니다.

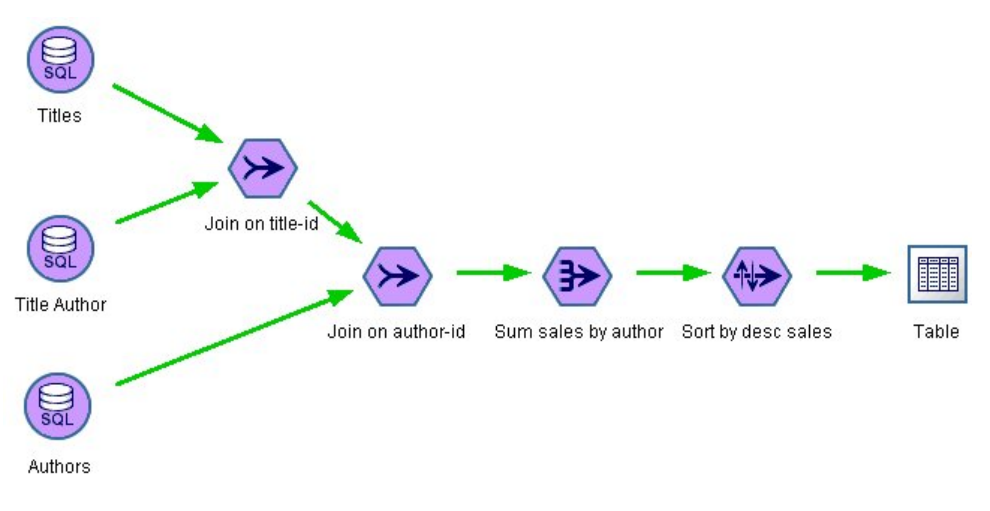

그림 *3. SQL* 푸시백*(*데이터베이스에서 수행된 작업*)*을 표시하는 보라색 노드가 있는 최적화된 스트림

생성된 **SQL**

<span id="page-79-0"></span>이 스트림에 대해 생성된 SQL은 다음과 같습니다. SELECT T2. au lname AS C0, T2. au\_fname AS C1, SUM({fn CONVERT(T0. ytd\_sales ,SQL\_BIGINT)}) AS C2 FROM dbo . titles T0, dbo . titleauthor T1, dbo . authors T2 WHERE  $(T0.$  title id = T1. title id) AND  $(T1. auid = T2. auid )$ GROUP BY T2. au lname ,T2. au fname ORDER BY 3 DESC

#### 스트림 실행

데이터베이스 내보내기 노드를 사용하여 스트림이 종료될 때 전체 스트림을 데이터베이스에서 실행할 수 있습니다.

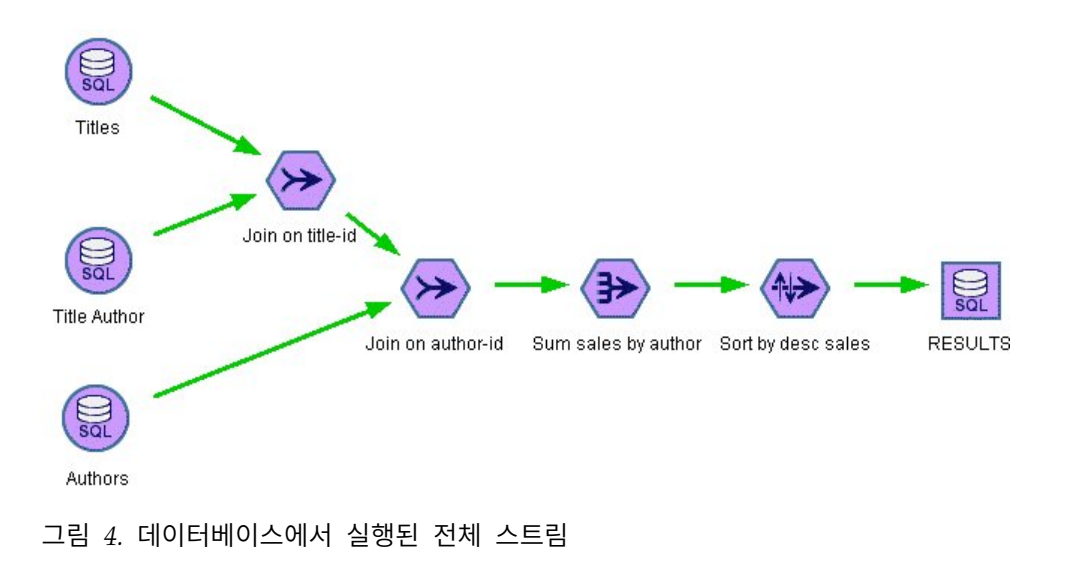

# **SQL 최적화 구성**

- 1. ODBC 드라이버를 설치하고 사용할 데이터베이스에 대해 데이터 소스를 구성하십시오. 자세한 정 보는 11 페이지의 『데이터 [액세스』의](#page-16-0) 내용을 참조하십시오.
- 2. 소스 노드를 사용하는 스트림을 생성하여 데이터를 해당 데이터베이스에서 풀링하십시오.
- 3. SQL 생성을 클라이언트 및 서버에서 사용할 수 있는지 확인하십시오. 단, 해당되는 경우에 한합니 다. 기본적으로 둘 다에 대해 사용 가능합니다.

클라이언트에서 **SQL** 최적화를 사용하려면 다음을 수행하십시오**.**

- <span id="page-80-0"></span>1. 도구 메뉴에서 스트림 특성 > 옵션을 선택하십시오.
- 2. 최적화 탭을 클릭하십시오. **SQL** 생성을 선택하여 SQL 최적화를 사용하십시오. 성능을 개선하기 위해 선택적으로 기타 설정을 선택할 수 있습니다. 자세한 정보는 67 페이지의 [『클라이언트](#page-72-0) 성능 및 최적화 [설정』](#page-72-0) 주제를 참조하십시오.

#### 서버에서 **SQL** 최적화를 사용하려면 다음을 수행하십시오**.**

서버 설정은 클라이언트에 대해 지정된 모든 사항을 대체하므로 서버 구성 설정인 스트림 재작성 및 자동 **SQL** 생성을 둘 다 켜야 합니다. IBM SPSS Modeler Server 설정을 변경하는 방법에 대한 자세 한 정보는 46 페이지의 『성능/[최적화』](#page-51-0) 절을 참조하십시오. 이러한 설정을 서버에서 사용할 수 없는 경우 클라이언트는 이를 사용할 수 없습니다. 그러나 서버에서 사용으로 설정된 경우에는 클라이언트 가 사용 안함으로 설정하도록 선택할 수 있습니다.

#### 모형을 스코어링할 때 최적화를 사용하려면 다음을 수행하십시오**.**

또한 스코어링 목적인 경우, 서버 또는 클라이언트 수준 설정과 관계 없이 각 모델링 노드에 대해 별 도로 SQL 생성을 사용하도록 설정해야 합니다. 일부 모델이 데이터베이스 내에서 효율적으로 평가할 수 없는 극단적으로 복잡한 SQL 표현식을 생성하기 때문입니다. SQL의 크기 또는 복잡도 때문에 생 성된 SQL을 실행하려고 시도할 때 데이터베이스가 오류를 보고할 수 있습니다.

SQL 생성이 지정된 모델에 대한 성능을 개선하는지 판별하기 위해 일정 정도의 시행착오가 필요할 수 도 있습니다. 생성된 모델을 스트림에 추가한 후에 설정 탭에서 수행됩니다.

# **생성된 SQL 미리보기**

생성된 SQL을 데이터베이스에서 실행하기 전에 메시지 로그에서 미리 볼 수 있습니다. 미리보기는 디 버깅 목적으로 유용하며 나중에 데이터베이스에서 편집하거나 실행하기 위해 생성된 SQL을 내보낼 수 있습니다. 또한 데이터베이스에 푸시백될 노드를 표시하며 성능을 개선하기 위해 다시 정렬할 스트림 을 판별하는 데 도움이 됩니다.

- 1. 스트림 실행 동안 메시지 로그에 **SQL** 표시 및 스트림 준비 동안 메시지 로그에 **SQL** 생성 세부 사항 표시가 사용자 옵션 대화 상자에서 선택되었는지 확인하십시오. 자세한 정보는 67 [페이지의](#page-72-0) [『클라이언트](#page-72-0) 성능 및 최적화 설정』 주제를 참조하십시오.
- 2. 스트림 캔버스에서 미리 볼 노드 또는 스트림을 선택하십시오.
- 3. 도구 모음에서 **SQL** 미리보기 단추를 클릭하십시오.

SQL이 생성되고 스트림이 실행될 때 데이터베이스에 푸시백될 SQL에 대한 모든 노드가 스트림 캔버스에 보라색으로 표시됩니다.

4. 생성된 SQL을 미리 보려면 메뉴에서 다음을 선택하십시오.

도구 > 스트림 특성 > 메시지**...**

### <span id="page-81-0"></span>**모델 너깃에 대한 SQL 보기**

일부 모델의 경우, 모델 스코어링 단계를 데이터베이스로 푸시백하면서 모델 너깃에 대한 SQL이 생성 될 수 있습니다. 이 기능의 주된 목적은 성능을 개선하는 것이 아니라 해당 너깃을 포함하는 스트림이 전체 SQL을 푸시백할 수 있도록 허용하는 것입니다. 자세한 정보는 77 [페이지의](#page-82-0) 『SQL 생성을 지원 하는 [노드』의](#page-82-0) 내용을 참조하십시오.

SQL 생성을 지원하는 모델 너깃에 대한 SQL을 보려면 다음을 수행하십시오.

- 1. 모델 너깃에서 설정 탭을 선택하십시오.
- 2. 필요에 따라 결측값 지원을 사용하여**(**사용하지 않고**)** 생성 또는 이 모형의 **SQL** 생성 중 하나를 선택하십시오.
- 3. 모델 너깃 메뉴에서 다음을 선택하십시오.

파일 > **SQL** 내보내기

- 4. 파일을 저장하십시오.
- 5. SQL을 볼 파일을 여십시오.

### **SQL 생성 최대화를 위한 팁**

SQL 최적화로부터 최고의 성능 부스팅을 얻으려면 다음 항목에 주의하십시오.

스트림 순서**.** IBM SPSS Modeler의 데이터 마이닝 기능이 표준 SQL에 의해 지원되는 전통적인 데이 터 처리 작업보다 다양하므로 노드의 함수에 SQL 내의 시맨틱 등가물이 없으면 SQL 생성이 정지될 수 있습니다. 이런 경우, 모든 다운스트림 노드에 대해서 SQL 생성도 억제됩니다. 따라서 SQL을 정지 시키는 작업을 가능한 한 다운스트림에 멀리 배치하도록 노드를 다시 정렬함으로써 성능을 크게 개선 할 수 있습니다. SQL 최적화 프로그램은 어느 정도 다시 정렬을 자동으로 수행할 수 있으나(스트림 다시 쓰기가 사용 가능한지 여부만 확인) 추가적인 개선이 가능할 수 있습니다. 종종 앞으로 가져올 선 택 노드가 적합합니다. 자세한 정보는 77 [페이지의](#page-82-0) 『SQL 생성을 지원하는 노드』의 내용을 참조하 십시오.

**CLEM** 표현식**.** 스트림을 다시 정렬할 수 없으면 노드 옵션 또는 CLEM 표현식을 변경할 수 있습니 다. 또는 더 이상 SQL 생성을 금지하지 않도록 작업이 수행되는 방법을 재구성할 수 있습니다. 모든 CLEM 표현식 연산자가 SQL 등가물이 있는 경우, 파생, 선택 및 유사 노드는 일반적으로 SQL로 렌 더링될 수 있습니다. 대부분의 연산자는 렌더링될 수 있으나 SQL 생성을 금지하는 연산자도 많습니다 (특히 순차 함수 ["@ functions"]). 생성된 쿼리가 데이터베이스가 처리하기에 너무 복잡하기 때문에 생 성이 정지되는 경우도 있습니다. 자세한 정보는 81 [페이지의](#page-86-0) 『SQL 생성을 지원하는 CLEM 표현식 및 [연산자』의](#page-86-0) 내용을 참조하십시오.

다중 소스 노드**.** 스트림에 다중 데이터베이스 소스 노드가 있는 경우, SQL 생성이 각 입력 분기에 독 립적으로 적용됩니다. 한 분기에서 생성이 정지되면 다른 분기에서 계속될 수 있습니다. 두 분기가 합 <span id="page-82-0"></span>쳐질 때(합쳐질 때까지 두 분기 모두 SQL로 표현될 수 있음), 합치기 자체가 데이터베이스 결합으로 대체되고 생성이 다운스트림으로 계속될 수 있습니다.

데이터베이스 알고리즘**.** 모형 추정은 항상 데이터베이스가 아니라 IBM SPSS Modeler Server에서 수 행됩니다. 단, Microsoft, IBM 또는 Oracle의 데이터베이스 네이티브 알고리즘을 사용하는 경우는 예 외입니다.

스코어링 모형**.** In-Database 스코어링은 생성된 모형을 SQL로 렌더링함으로써 일부 모형에 대해 지 원됩니다. 그러나 일부 모형은 데이터베이스 내에서 효율적으로 평가할 수 없는 극단적으로 복잡한 SQL 표현식을 생성합니다. 이러한 이유로 각 모형 노드에 대해 별도로 SQL 생성을 사용하도록 설정해야 합니다. 모형 노드가 SQL 생성을 금지하고 있음을 발견하면 노드 대화 상자의 설정 탭으로 이동하여 이 모형의 **SQL** 생성을 선택하십시오. 일부 모형의 경우, 생성을 제어하는 추가 옵션이 있을 수 있습 니다. 옵션이 애플리케이션에 유익한지 확인하려면 검정을 실행하십시오. 자세한 정보는 『SQL 생성 을 지원하는 노드』의 내용을 참조하십시오.

모형에 대한 SQL 생성이 효율적인지 확인하기 위해 모델링 노드를 검정하는 경우, 먼저 IBM SPSS Modeler의 모든 스트림을 저장하도록 권장합니다. 일부 데이터베이스 시스템은 생성된 SQL(특히 복 합 SQL)을 처리하려고 시도하는 중에 Windows 작업 관리자로부터 IBM SPSS Modeler를 닫도록 요 구하면서 정지될 수 있습니다.

데이터베이스 캐싱**.** 스트림의 중요한 포인트에서 데이터를 저장하기 위해 노드 캐시를 사용하는 경우 (예를 들어, 합치기 또는 통합 노드를 따르는 경우), SQL 최적화와 함께 데이터베이스 캐싱을 사용할 수 있는지 확인하십시오. 사용할 수 있으면 대부분의 경우에 데이터가 파일 시스템이 아니라 데이터베 이스 내의 임시 테이블에 캐시될 수 있습니다. 자세한 정보는 74 [페이지의](#page-79-0) 『SQL 최적화 구성』의 내 용을 참조하십시오.

벤더별 **SQL.** 대부분의 생성된 SQL은 표준-준수(SQL-92) 유형이나 필요에 따라 일부 비표준, 벤더별 기능을 사용할 수도 있습니다. SQL 최적화의 정도는 데이터베이스 소스에 따라 다를 수 있습니다.

## **SQL 생성을 지원하는 노드**

다음은 SQL 생성을 지원하는 데이터 마이닝 작업을 나타내는 노드를 표시하는 표입니다. 노드가 이 표에 표시되지 않으면 SQL 생성을 지원하지 않습니다. 데이터베이스 모델링 노드는 예외입니다.

실행 전에 생성된 SQL을 미리 볼 수 있습니다. 자세한 정보는 75 페이지의 『생성된 SQL [미리보기』](#page-80-0) 의 내용을 참조하십시오.

표 *3.* 소스

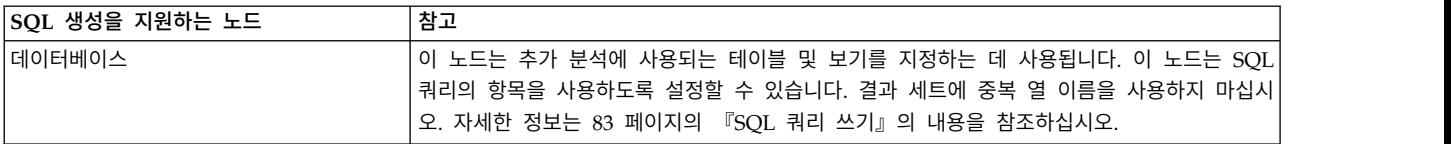

### 표 *4.* 레코드 작업

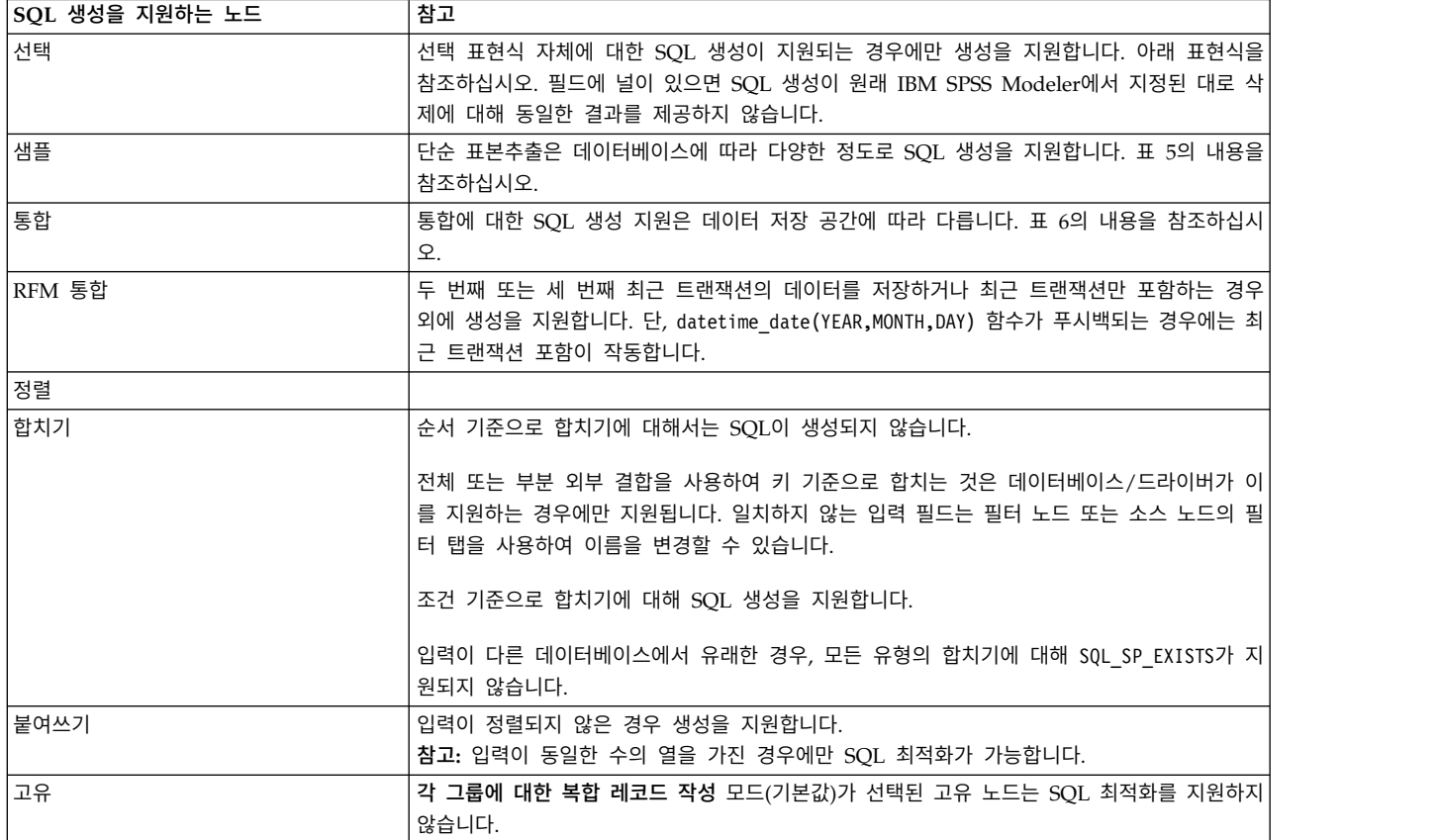

#### 표 *5.* 단순 표본추출에 대한 표본 노드에서 *SQL* 생성 지원.

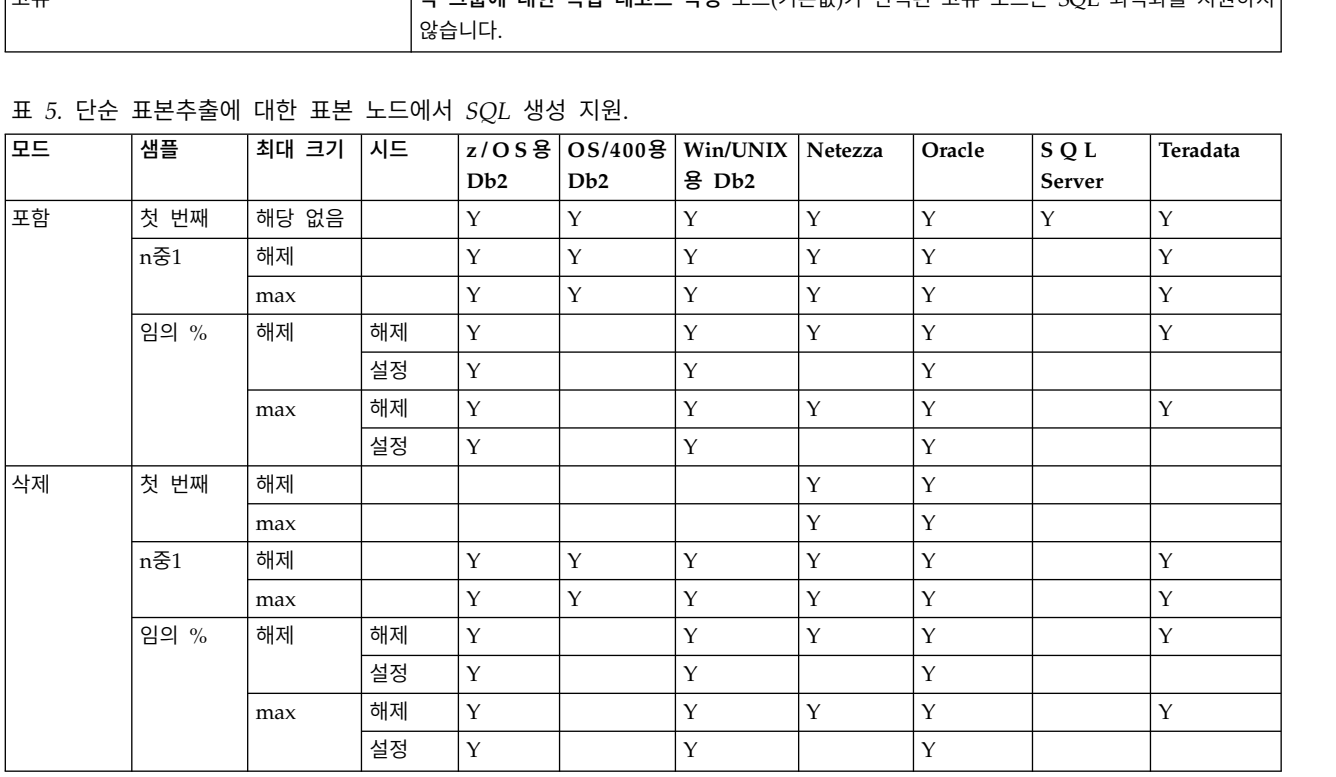

### 표 *6.* 통합 노드에서 *SQL* 생성 지원.

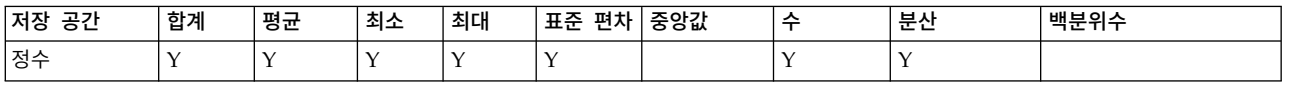

### 표 *6.* 통합 노드에서 *SQL* 생성 지원 *(*계속*)*.

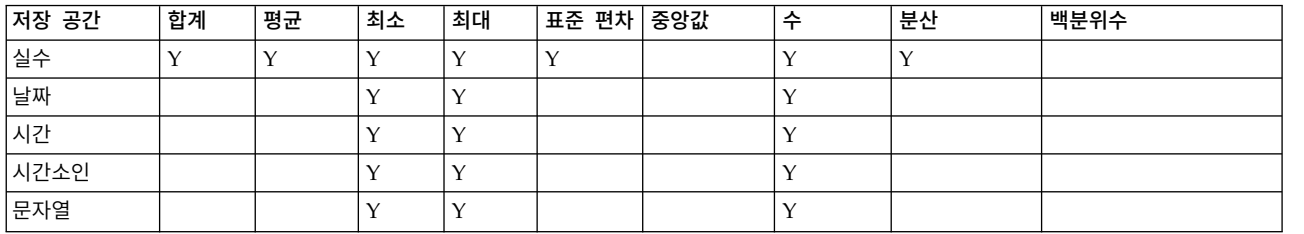

표 *7.* 필드 작업

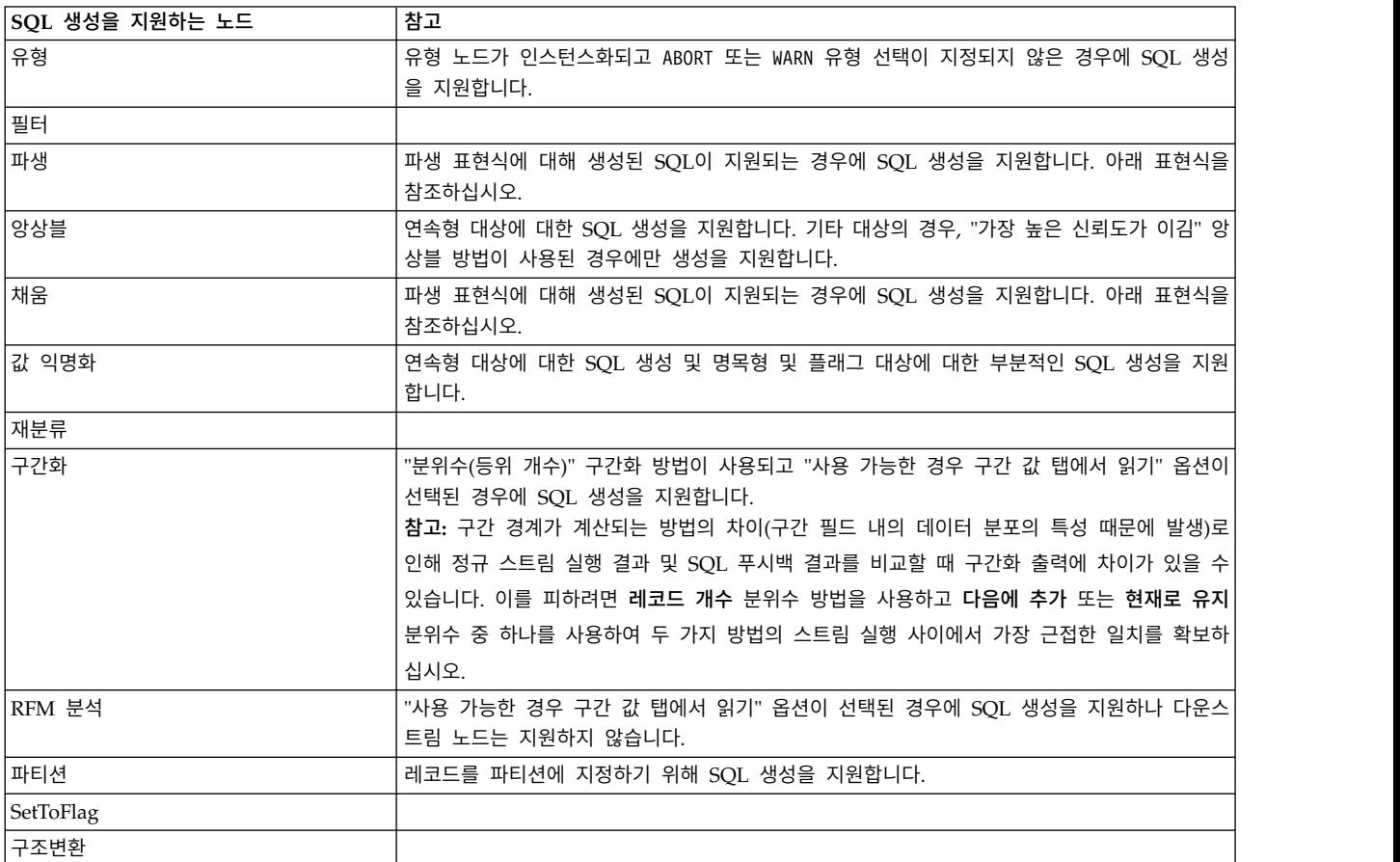

### 표 *8.* 그래프

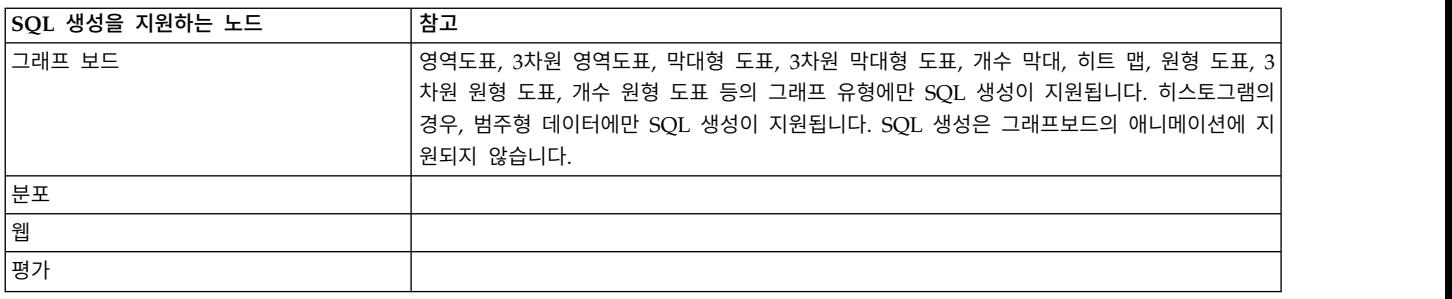

일부 모델의 경우, 모델 스코어링 단계를 데이터베이스로 푸시백하면서 모델 너깃에 대한 SQL이 생성 될 수 있습니다. 이 기능의 주된 목적은 성능을 개선하는 것이 아니라 해당 너깃을 포함하는 스트림이 전체 SQL을 푸시백할 수 있도록 허용하는 것입니다. 자세한 정보는 76 [페이지의](#page-81-0) 『모델 너깃에 대한 SQL [보기』의](#page-81-0) 내용을 참조하십시오.

표 *9.* 모델 너깃

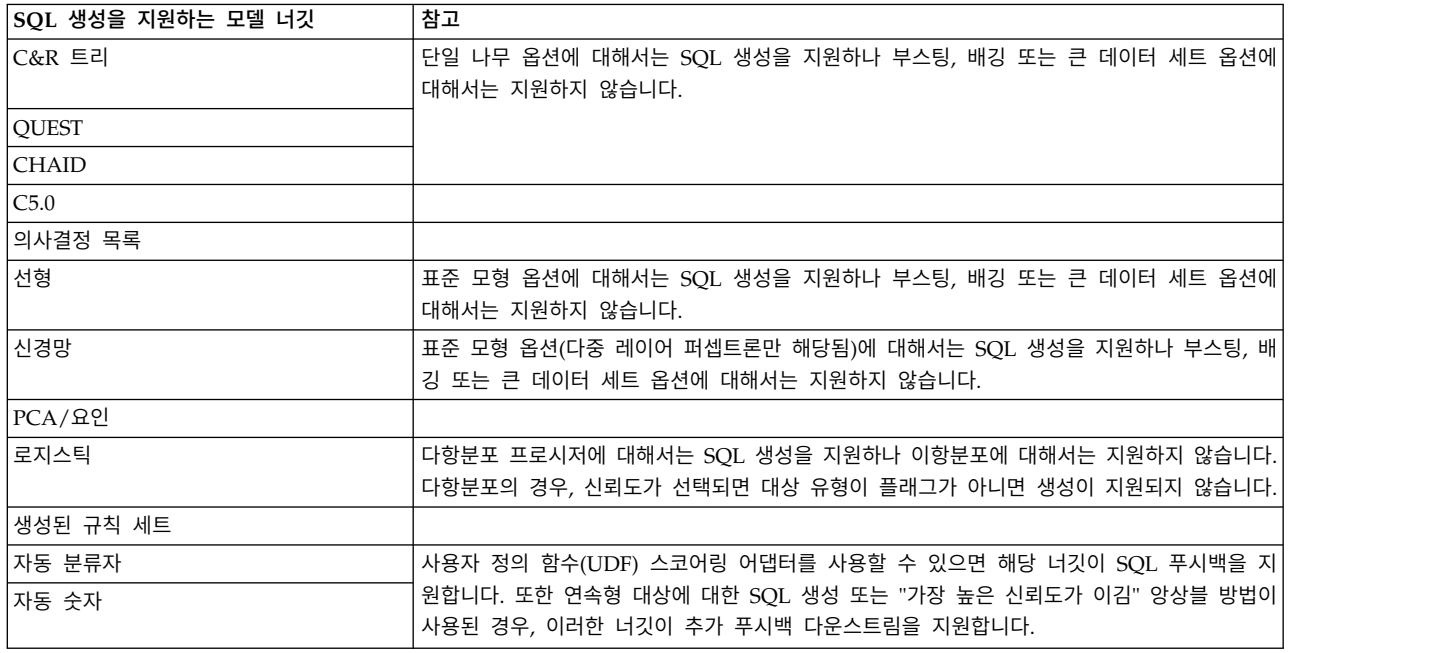

### 표 *10.* 출력

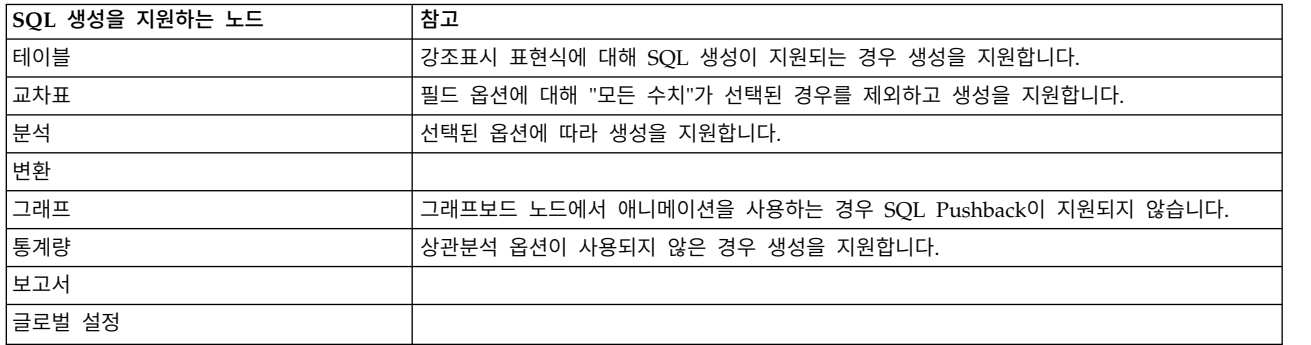

#### 표 *11.* 내보내기

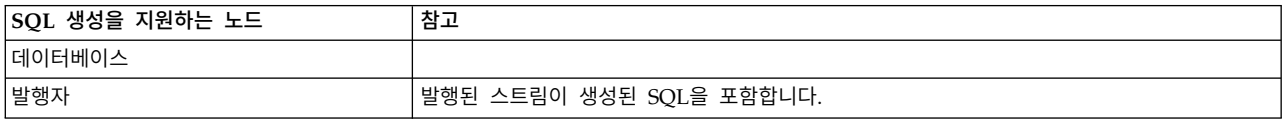

# <span id="page-86-0"></span>**SQL 생성을 지원하는 CLEM 표현식 및 연산자**

다음은 SQL 생성을 지원하며 데이터 마이닝 동안 자주 사용되는 수학적 작업 및 표현식을 표시하는 표입니다. 이 표에 없는 작업은 현재 릴리스에서는 SQL 생성을 지원하지 않습니다.

### 표 *12.* 연산자

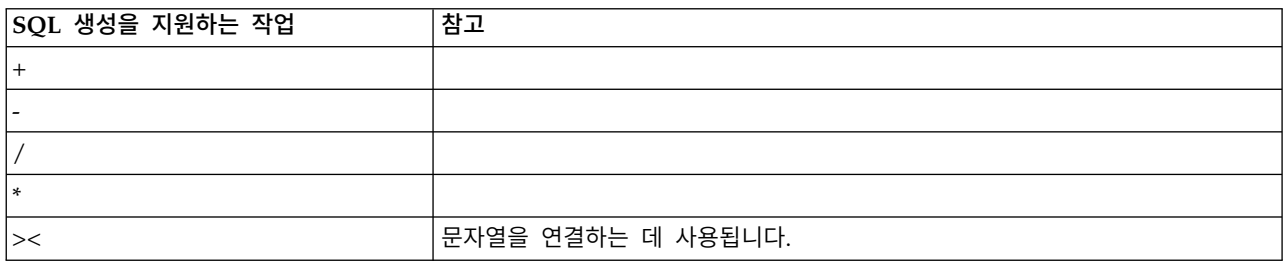

### 표 *13.* 관계형 연산자

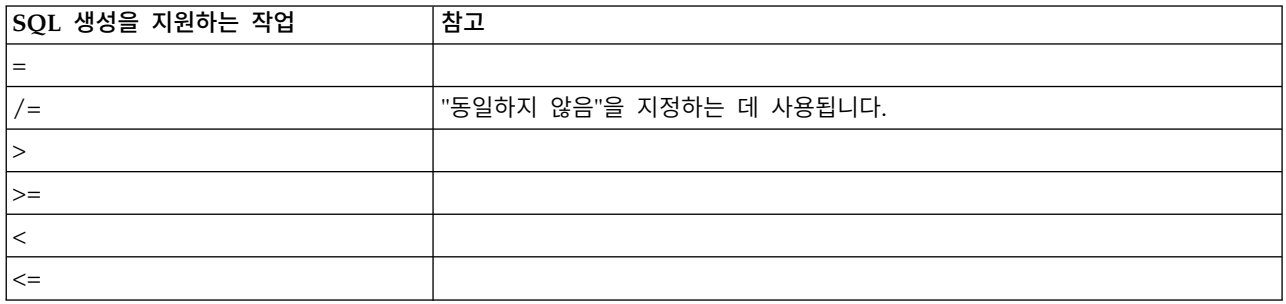

### 표 *14.* 함수

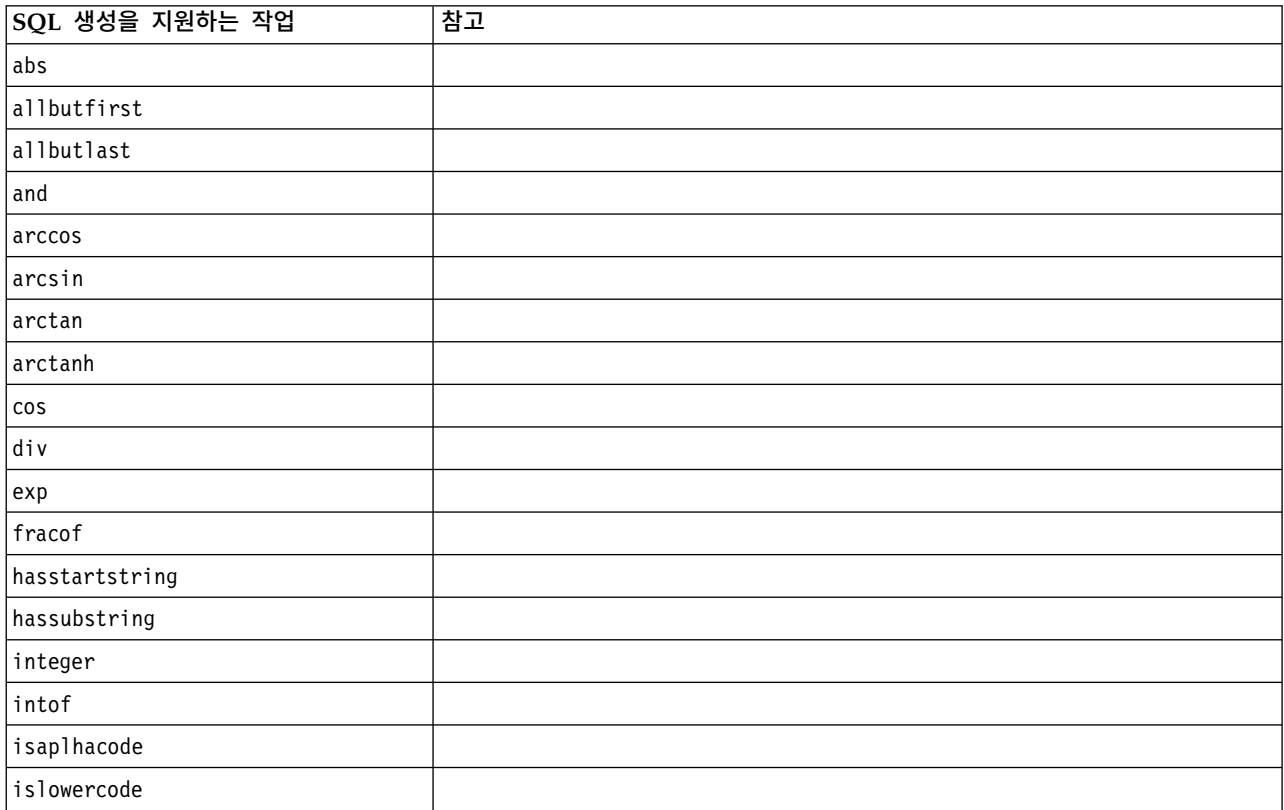

### 표 *14.* 함수 *(*계속*)*

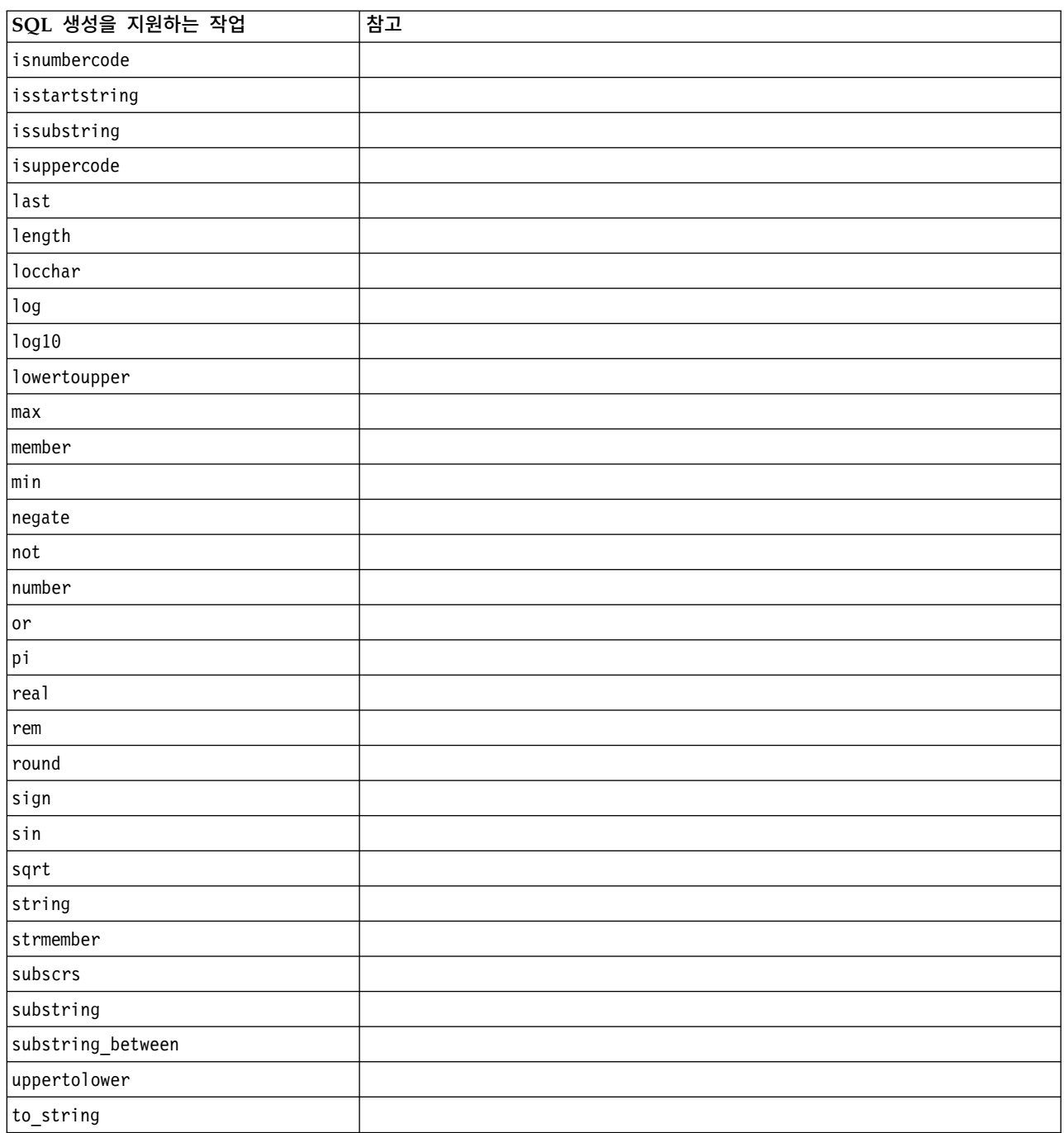

### 표 *15.* 특수 함수

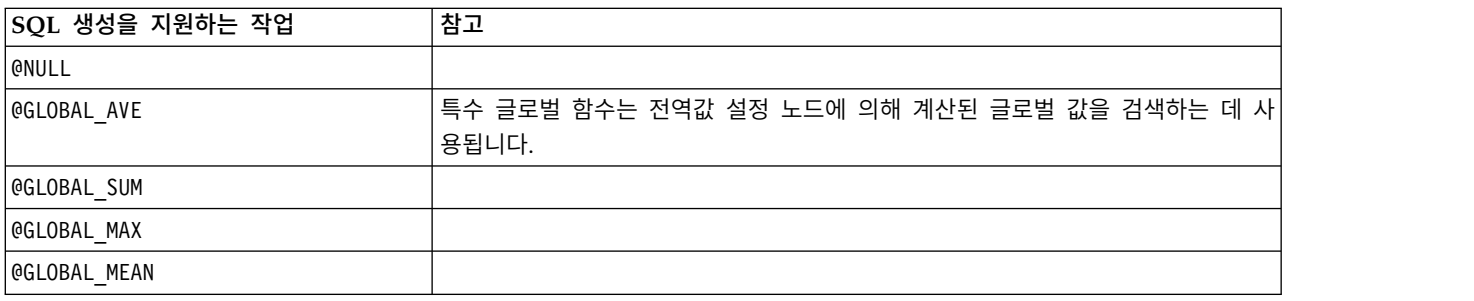

<span id="page-88-0"></span>표 *15.* 특수 함수 *(*계속*)*

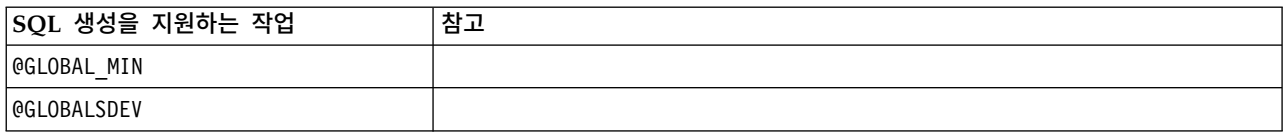

표 *16.* 통합 함수

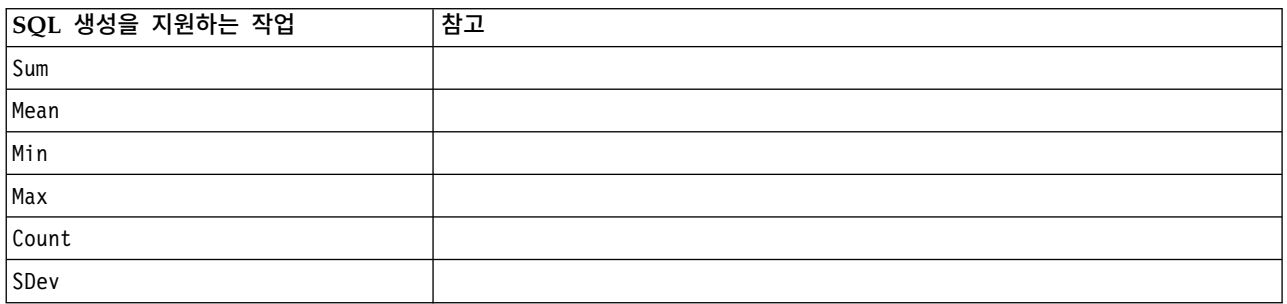

### **CLEM** 표현식에서 **SQL** 함수 사용

@SQLFN 함수는 데이터베이스 실행 목적으로만 CLEM 표현식에 이름이 지정된 SQL 함수를 추가하는 데 사용될 수 있습니다. 독점 SQL 또는 기타 벤더별 사용자 정의가 필요한 경우에 특히 유용합니다.

IBM Corp.의 제어를 벗어난 외부 데이터베이스 구성요소에 실행이 종속되기 때문에 이 함수의 사용 에는 표준 IBM SPSS Modeler 지원 계약이 적용되지 않습니다. 그러나 특수한 상황인 경우(일반적으 로 서비스 계약의 일부인 경우) 배포될 수 있습니다. 필요한 경우, [http://www.ibm.com/software/](http://www.ibm.com/software/analytics/spss/services/) [analytics/spss/services/](http://www.ibm.com/software/analytics/spss/services/)에 문의하여 자세한 정보를 얻을 수 있습니다.

## **SQL 쿼리 쓰기**

데이터베이스 노드를 사용할 때 데이터 세트에 열 이름이 중복된 SQL 쿼리가 없도록 특히 주의해야 합니다. 이러한 중복 이름으로 인해 다운스트림 노드에서 SQL 최적화가 수행되지 않을 수 있습니다.

IBM SPSS Modeler는 중첩 SELECT문을 사용하여 데이터베이스 소스 노드에서 SQL 쿼리를 사용하는 스트림에 대해 SQL을 푸시백합니다. 즉, 스트림이 데이터베이스 소스 노드에서 지정된 쿼리를 다운스 트림 노드의 최적화 동안 생성된 하나 이상의 SELECT문 내에 중첩시킵니다. 따라서 쿼리의 결과 세트 가 중복 쿼리 이름을 포함하게 되면 명령문이 RDBMS에 의해 중첩될 수 없게 됩니다. 중첩 난이도는 둘 이상의 결합된 표에서 동일한 이름을 가진 열이 선택된 경우의 표 결합 동안 가장 흔하게 발생합니 다. 예를 들어, 소스 노드에 다음 쿼리가 있다고 가정해 보십시오.

SELECT e.ID, e.LAST NAME, d.\* FROM EMP e RIGHT OUTER JOIN DEPT  $d$  ON  $e$ . ID =  $d$ . ID;

이 SELECT문의 결과로 ID라는 열이 두 개 있는 데이터 세트가 발생하므로 쿼리가 후속 SQL 최적화를 방해합니다.

전체 SQL 최적화를 허용하려면 SQL 쿼리를 작성할 때 더 명시적이어야 하며 중복 열 이름이 발생하 는 경우에 열 별명을 지정해야 합니다. 아래 명령문은 보다 명시적인 쿼리를 설명합니다.

SELECT e.ID AS ID1, e.LAST NAME, d.\* FROM EMP e RIGHT OUTER JOIN DEPT d ON  $e$ . ID = d. ID;

# **Tearadata에 대한 어댑터 스코어링 - 중복 행**

Teradata에 대한 IBM SPSS Modeler Server 어댑터 스코어링은 입력 데이터로 중복 행을 사용할 수 없습니다. Teradata는 하나의 테이블에 동일한 두 개의 행을 허용하지 않습니다. 테이블을 결합하거나 사용자가 입력으로 테이블 필드의 부분을 사용할 때 중 복이 있을 수 있습니다. 중복 행은 카테시안 결합 후에 잘못된 레코드 수를 리드할 수 있습니다.

# **부록 A. UNIX 플랫폼에 대해 Oracle 구성**

# **SQL 최적화에 대한 Oracle 구성**

UNIX 플랫폼에서 IBM SPSS Modeler Server를 실행하고 Oracle 데이터베이스에서 읽을 때 다음 팁 을 고려하면 생성된 SQL이 데이터베이스 내에서 완전히 최적화될 수 있습니다.

### 적절한 로케일 지정

연결 ODBC 드라이버와 함께 제공되는 로케일 외의 기타 로케일에서 IBM SPSS Modeler Server를 실행 중인 경우, SQL 최적화를 강화하도록 시스템을 다시 구성해야 합니다. 연결 ODBC 드라이버는 *en\_US* 로케일 파일인 경우에만 함께 제공됩니다. 따라서 IBM SPSS Modeler Server 시스템이 다른 로케일에서 실행 중이거나 IBM SPSS Modeler Server가 시작된 쉘의 로케일이 완전히 정의되지 않 은 경우, 생성된 SQL이 Oracle 내에서 완전히 최적화되지 않을 수 있습니다. 원인은 다음과 같습니다.

- IBM SPSS Modeler Server가 데이터베이스에서 리턴된 코드를 텍스트 문자열로 변환하기 위해 실행 중인 로케일에 해당되는 ODBC 로케일 파일을 사용합니다. 그러면 이러한 텍스트 문자열을 사 용하여 어느 데이터베이스가 실제로 연결되었는지 판별합니다.
- v 시스템 \$LANG 쿼리에 의해 IBM SPSS Modeler Server에 리턴될 때 로케일이 *en\_US*가 아니면 IBM SPSS Modeler가 ODBC 드라이버에서 수신한 코드를 텍스트로 변환할 수 없습니다. 즉, 데이터베 이스 연결이 시작될 때 *Oracle* 문자열이 아니라 변환되지 않은 코드가 IBM SPSS Modeler Server 로 리턴됩니다. 즉, IBM SPSS Modeler가 Oracle에 대한 스트림을 최적화할 수 없습니다.

로케일 지정을 검사하고 확인하려면 다음을 수행하십시오.

1. UNIX 쉘에서 다음을 실행하십시오.

#locale

그러면 쉘에 대한 로케일 정보가 리턴됩니다. 예를 들어,

```
$ locale
LANG=en_US.ISO8859-15
LC CTYPE="en US.IS08859-15"
LC NUMERIC="en US.ISO8859-15"
LC_TIME="en_US.ISO8859-15"
LC COLLATE="en US.ISO8859-15"
LC MONETARY="en US.ISO8859-15"
LC MESSAGES="en US.ISO8859-15"
LC_ALL=en_US.ISO8859-15
```
- 2. 연결 ODBC/로케일 디렉토리로 변경됩니다. (여기서 단일 디렉토리인 *en\_US*가 표시됩니다.)
- 3. 쉘에 설정된 로케일의 이름을 지정하여 이 *en\_US*디렉토리에 대한 소프트 링크를 작성하십시오. 예는 다음과 같습니다.

#ln -s en US en US.IS08859-15

fr\_FR.ISO8859-1과 같이 영어가 아닌 로케일의 경우, 다음과 같이 소프트 링크를 작성해야 합니 다.

#ln -s en\_US fr\_FR.ISO8859-1

4. 일단 링크를 작성한 후에 동일한 쉘에서 IBM SPSS Modeler Server를 다시 시작하십시오. (IBM SPSS Modeler Server가 시작된 쉘로부터 로케일 정보를 수신합니다.)

### 참고

Oracle에 대한 SQL 푸시백용 UNIX 시스템을 최적화하려면 다음 팁을 고려하십시오.

- 전체 로케일이 지정되어야 합니다. 위 예에서 language territory.code-page 양식의 링크를 작성 해야 합니다. 기존 *en\_US*로케일 디렉토리로는 충분하지 않습니다.
- In-Database 마이닝을 완전히 최적화하려면 LANG 및 LC\_ALL 둘 다 IBM SPSS Modeler Server를 시작하는 데 사용된 셀에서 정의되어야 합니다. LANG은 기타 환경 변수의 경우와 같이 사용자가 IBM SPSS Modeler Server를 다시 시작하기 전에 정의될 수 있습니다. 예를 들어, 다음 정의를 참조하 십시오.

#LANG=en\_US.ISO8859-15; export LANG

• IBM SPSS Modeler Server를 시작할 때마다 쉘 로케일 정보가 완전히 지정되었는지, ODBC/로 케일 디렉토리에 적절한 소프트 링크가 있는지 확인해야 합니다.

# <span id="page-92-0"></span>**부록 B. UNIX 시작 스크립트 구성**

# **소개**

이 부록은 IBM SPSS Modeler Server의 UNIX 버전과 함께 제공되는 스크립트 일부에 대해 설명하 며 스크립트를 구성하는 방법에 대해서도 설명합니다. 스크립트를 사용하여 다음을 수행할 수 있습니 다.

- 서버 컴퓨터가 다시 시작될 때 IBM SPSS Modeler Server가 자동으로 시작되도록 구성합니다.
- IBM SPSS Modeler Server를 수동으로 중지하고 다시 시작합니다.
- IBM SPSS Modeler Server에 의해 작성된 파일에 대한 권한을 변경합니다.
- IBM SPSS Modeler Server와 함께 제공되는 ODBC 연결 드라이버와 함께 작동하도록 IBM SPSS Modeler Server를 구성합니다. 자세한 정보는 89 페이지의 『IBM SPSS [Modeler](#page-94-0) Server 및 데 이터 [액세스](#page-94-0) 팩』의 내용을 참조하십시오.

# **스크립트**

IBM SPSS Modeler Server는 다음을 포함하여 여러 스크립트를 사용합니다.

- v **modelersrv.sh.** IBM SPSS Modeler Server에 대한 수동 시작 스크립트는 IBM SPSS Modeler Server 설치 디렉토리에 있습니다. 이는 서버 디먼 프로세스가 수동으로 시작될 때 서버에 대한 환 경을 구성합니다. 수동으로 서버를 시작하고 중지하고 싶을 때 이를 실행하십시오. 수동 시작에 대 한 구성을 변경해야 하는 경우에 이를 편집하십시오.
- v **auto.sh.** 시스템이 부팅 시에 자동으로 서버 디먼 프로세스를 시작하도록 구성하는 스크립트입니 다. 시스템이 자동 시작되도록 구성하려면 이를 한 번 실행하십시오. 편집할 필요는 없습니다. 이 스 크립트는 IBM SPSS Modeler Server 설치 디렉토리에 있습니다.
- v **rc.modeler.** *auto.sh*를 실행하면 서버 운영 체제에 따라 다른 위치에 이 스크립트가 작성됩니다. 이는 자동으로 시작될 때 서버에 대한 환경을 구성합니다. 자동 시작에 대한 구성을 변경해야 하는 경우에 이를 편집하십시오.

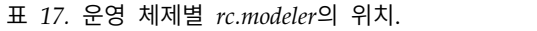

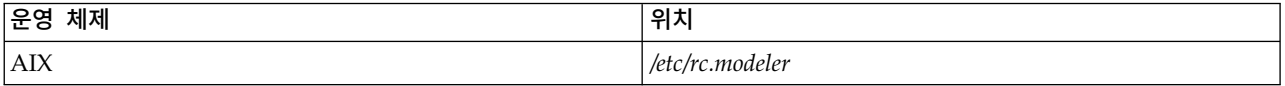

## <span id="page-93-0"></span>**자동으로 IBM SPSS Modeler Server 시작 및 중지**

IBM SPSS Modeler Server가 디먼 프로세스에서 시작되어야 합니다. 시스템이 IBM SPSS Modeler Server를 자동으로 중지하고 다시 시작하도록 구성하기 위해 실행할 수 있는 스크립트(*auto.sh*)가 설치 프로그램에 포함됩니다.

#### 자동 시작 및 종료되도록 시스템을 구성하려면 다음을 수행하십시오**.**

- 1. 루트로 로그온하십시오.
- 2. IBM SPSS Modeler Server 설치 디렉토리로 변경하십시오.
- 3. 스크립트를 실행하십시오. UNIX 프롬프트에 다음을 입력하십시오.

./auto.sh

*rc.modeler* 자동 시작 스크립트가 위 표에 표시된 위치에 작성됩니다. 서버 컴퓨터가 다시 부팅될 때마 다 운영 체제가 *rc.modeler*를 사용하여 IBM SPSS Modeler Server 디먼 프로세스를 시작합니다. 또한 시스템이 종료될 때마다 운영 체제가 *rc.modeler*를 사용하여 디먼을 중지합니다.

## **수동으로 IBM SPSS Modeler Server 시작 및 중지**

*modelersrv.sh* 스크립트를 실행하여 IBM SPSS Modeler Server를 수동으로 시작하고 중지할 수 있습 니다.

#### **IBM SPSS Modeler Server**를 수동으로 시작하고 중지하려면 다음을 수행하십시오**.**

- 1. IBM SPSS Modeler Server 설치 디렉토리로 변경하십시오.
- 2. 서버를 시작하려면 UNIX 명령 프롬프트에 다음을 입력하십시오.

./modelersrv.sh start

3. 서버를 중지하려면 UNIX 명령 프롬프트에 다음을 입력하십시오.

./modelersrv.sh stop

# **스크립트 편집**

수동 및 자동 시작을 모두 사용하는 경우, *modelersrv.sh* 및 *rc.modeler* 둘 다에서 병렬 변경을 수행하 십시오. 수동 시작만 사용하는 경우에는 *modelersrv.sh*에서 변경을 수행하십시오. 자동 시작만 사용하 는 경우에는 *rc.modeler*에서 변경을 수행하십시오.

### 스크립트를 편집하려면 다음을 수행하십시오**.**

- 1. IBM SPSS Modeler Server를 중지하십시오.(자세한 정보는 『수동으로 IBM SPSS Modeler Server 시작 및 중지』 주제를 참조하십시오.)
- 2. 적절한 스크립트를 찾으십시오. (자세한 정보는 87 페이지의 [『스크립트』](#page-92-0) 주제를 참조하십시오.)
- 3. 텍스트 편집기에서 스크립트를 열고 변경한 다음 파일을 저장하십시오.
- 4. 자동(서버 컴퓨터 다시 시작) 또는 수동으로 IBM SPSS Modeler Server를 시작하십시오.

# <span id="page-94-0"></span>**파일 작성에 대한 권한 제어**

IBM SPSS Modeler Server는 모든 사용자에게 읽기, 쓰기 및 실행 권한이 있는 임시 파일을 작성합 니다. 시작 스크립트(*modelersrv.sh*, *rc.modeler* 또는 둘 다)에서 UMASK 설정을 편집하여 이 기본값을 대 체할 수 있습니다. 자세한 정보는 위의 88 페이지의 [『스크립트](#page-93-0) 편집』을 참조하십시오. 077을 가장 제한적인 UMASK 설정으로 사용하도록 권장합니다. 더 제한적인 설정은 IBM SPSS Modeler Server에 대한 권한 문제점을 발생시킬 수 있습니다.

# **IBM SPSS Modeler Server 및 데이터 액세스 팩**

IBM SPSS Modeler Server와 함께 ODBC 드라이버를 사용하려면 IBM SPSS Modeler Server 프로 세스를 시작할 때 ODBC 환경이 odbc.sh에 의해 구성되어야 합니다. modelersrv.sh, rc.modeler 또 는 둘 다에서 적절한 IBM SPSS Modeler 시작 스크립트를 편집하여 구성할 수 있습니다. (자세한 정 보는 88 페이지의 [『스크립트](#page-93-0) 편집』의 내용을 참조하십시오.)

자세한 정보는 <http://www.ibm.com/support>에서 기술 지원 웹 사이트를 참조하십시오. ODBC 데 이터 소스에 대한 작성 및 설정에 관한 문의사항이 있으면 데이터베이스 관리자에게 문의하십시오.

# **IBM SPSS Modeler Server**를 사용하여 **ODBC**가 시작되도록 구성하려면 다음을 수 행하십시오**.**

- 1. IBM SPSS Modeler Server 호스트가 실행 중이면 중지하십시오.
- 2. IBM SPSS Modeler Server가 설치된 플랫폼과 관련된 압축 TAR 아카이브를 다운로드하십시오. IBM SPSS Modeler Server의 설치 버전에 대한 올바른 드라이버를 다운로드했는지 확인하십시 오. ODBC 드라이버를 설치할 위치(예: /usr/spss/odbc)에 파일을 복사하십시오.
- 3. **tar -xvof**를 사용하여 TAR 아카이브 파일을 추출하십시오.
- 4. 아카이브에서 추출한 setodbcpath.sh 스크립트를 실행하십시오.
- 5. odbc.sh 스크립트를 편집하여 ODBCINI의 정의를 이 스크립트의 아래쪽에 추가하고 이를 내보 내십시오. 예를 들어, 다음과 같습니다.

ODBCINI=/usr/spss/odbc/odbc.ini; export ODBCINI

ODBCINI는 사용자가 정의한 ODBC 데이터 소스의 목록을 가져오기 위해 IBM SPSS Modeler가 읽을 odbc.ini 파일의 전체 경로 이름을 지정해야 합니다.

- 6. odbc.sh를 저장하십시오.
- 7. (64비트 IBM SPSS Modeler Server 설치 전용: 기타 설치의 경우, 다음 단계에서 계속됨) odbc.sh 에서 LD LIBRARY PATH 64를 정의하고 내보내십시오.

```
if \lceil "$LD LIBRARY PATH 64" = "" ]; then
          LD_LIBRARY_PATH_64=<library_path>
else
          LD LIBRARY PATH 64=<library path>:$LD LIBRARY PATH 64
fi
export LD_LIBRARY_PATH_64
```
여기서, library\_path는 설치 경로(예: /usr/spss/odbc/lib)를 사용하여 초기화된 스크립트 내 의 LD LIBRARY PATH 정의에 대한 경로와 동일합니다. 가장 쉬운 수행 방법은 odbc.sh 파일 내의 LD\_LIBRARY\_PATH에 대한 if 및 export 명령문을 복사하여 파일의 끝에 첨부한 다음 새로 첨부한 if 및 export 명령문의 "LD\_LIBRARY\_PATH" 문자열을 "LD\_LIBRARY\_PATH\_64" 로 대체하는 것입니다.

예를 들어, 64비트 IBM SPSS Modeler Server 설치의 마지막 odbc.sh 파일은 다음과 유사하게 표시됩니다.

```
if [ "$LD LIBRARY PATH" = "" ]; then
          LD_LIBRARY_PATH=/usr/spss/odbc/lib
else
          LD_LIBRARY_PATH=/usr/spss/odbc/lib:$LD_LIBRARY_PATH
fi
export LD_LIBRARY_PATH
if \lceil "$LD LIBRARY PATH 64" = "" ]; then
          LD_LIBRARY_PATH_64=/usr/spss/odbc/lib
else
          LD_LIBRARY_PATH_64=/usr/spss/odbc/lib:$LD_LIBRARY_PATH_64
fi
export LD_LIBRARY_PATH_64
ODBCINI=/usr/spss/odbc/odbc.ini; export ODBCINI
```
LD\_LIBRARY\_PATH\_64를 if 루프를 사용하여 정의하는 것뿐만 아니라 내보내야 합니다.

- 8. 앞에서 \$ODBCINI를 사용하여 정의한 odbc.ini 파일을 편집하십시오. 액세스하는 데이터베이스 에 따라 필요한 데이터 소스 이름을 정의하십시오.
- 9. odbc.ini 파일을 저장하십시오.
- 10. 해당 드라이버를 사용하도록 IBM SPSS Modeler Server를 구성하십시오. 그러기 위해서는 다음 줄을 SCLEMDNAME을 정의하는 줄 바로 아래에 추가하도록 modelersrv.sh를 편집하십시오.

. <odbc.sh\_path>

여기서, odbc.sh path는 이 프로시저의 처음 부분에서 편집한 odbc.sh 파일의 전체 경로입니다. 예를 들어, 다음과 같습니다.

. /usr/spss/odbc/odbc.sh

참고**:** 여기서, 명령문이 중요합니다. 첫 번째 마침표 및 파일 경로 사이에 공백을 유지하십시오. 11. modelersrv.sh를 저장하십시오.

중요사항**:** SDAP 7.1 드라이버가 z/OS의 Db2에서 작동하려면 SYSIBM.SYSPACKSTMT에 대한 액세 스 권한을 부여해야 합니다.

### 연결을 테스트하려면 다음을 수행하십시오**.**

- 1. IBM SPSS Modeler Server를 다시 시작하십시오.
- 2. 클라이언트에서 IBM SPSS Modeler Server에 연결하십시오.
- 3. 클라이언트에서 캔버스에 데이터베이스 소스 노드를 추가하십시오.
- 4. 노드를 열고 앞의 구성 프로시저에서 odbc.ini 파일에서 정의한 데이터 소스 이름이 표시되는지 확인하십시오.

여기에 예상한 이름이 표시되지 않거나 정의한 데이터 소스에 연결하려고 시도할 때 오류가 발생하면 문제점 해결 프로시저를 수행하십시오. 자세한 정보는 92 [페이지의](#page-97-0) 『ODBC 설정 문제점 해결』의 내 용을 참조하십시오.

# **IBM SPSS Modeler Solution Publisher Runtime**를 사용하여 **ODBC**가 시작되도 록 구성하려면 다음을 수행하십시오**.**

IBM SPSS Modeler Server에서 데이터베이스에 연결할 수 있으면 IBM SPSS Modeler Solution Publisher Runtime의 시작 스크립트에서 동일한 odbc.sh 스크립트를 참조하여 동일한 서버에서 IBM SPSS Modeler Solution Publisher Runtime 설치를 구성할 수 있습니다.

1. 다음 행을 스크립트의 마지막 줄 바로 위에 추가하도록 IBM SPSS Modeler Solution Publisher Runtime에서 modelerrun 스크립트를 편집하십시오.

. < odbc.sh path>

여기서, odbc.sh path는 이 프로시저의 처음 부분에서 편집한 odbc.sh 파일의 전체 경로입니다. 예를 들어, 다음과 같습니다.

. /usr/spss/odbc/odbc.sh

참고**:** 여기서, 명령문이 중요합니다. 첫 번째 마침표 및 파일 경로 사이에 공백을 유지하십시오.

- 2. modelerrun 스크립트 파일을 저장하십시오.
- 3. 기본적으로 DataDirect 드라이버 관리자는 IBM SPSS Modeler Solution Publisher Runtime에 대해 UNIX 시스템에서 ODBC를 사용하도록 구성되지 않습니다. UNIX가 DataDirect드라이버 관리자를 로드하도록 구성하려면 다음 명령을 입력하십시오. 여기서, sp\_install\_dir은 Solution Publisher Runtime의 설치 디렉토리입니다.

cd sp\_install\_dir rm -f libspssodbc.so ln -s libspssodbc\_datadirect.so libspssodbc.so

# **IBM SPSS Modeler Batch**를 사용하여 **ODBC**가 시작되도록 구성하려면 다음을 수 행하십시오**.**

ODBC에 대해 필수적인 IBM SPSS Modeler Batch 스크립트 구성은 없습니다. 스트림을 실행하기 위 해 IBM SPSS Modeler Batch에서 IBM SPSS Modeler Server에 연결하기 때문입니다. 이 절의 앞에 서 설명한 대로 IBM SPSS Modeler Server ODBC 구성이 작성되어 올바르게 작동하는지 확인하십 시오.

### <span id="page-97-0"></span>데이터 소스를 추가하거나 편집하려면 다음을 수행하십시오**.**

1. 새 이름 또는 변경된 이름을 포함하려면 odbc.ini 파일을 편집하십시오.

2. 이 절 앞에서 설명한 대로 연결을 테스트하십시오.

IBM SPSS Modeler Server와의 연결이 제대로 작동하는 경우, 새 데이터 소스 또는 변경된 데이터 소스는 IBM SPSS Modeler Solution Publisher Runtime 및 IBM SPSS Modeler Batch와도 올바르 게 작동해야 합니다.

### 데이터 액세스 팩 드라이버를 사용하여 **SQL Server** 지원

SQL Server의 ODBC 구성에서는 Enable Quoted Identifiers ODBC 연결 속성 세트가 Yes로 설정 되어야 합니다(이 드라이버의 기본값은 No임). UNIX에서 이 속성은 QuotedId 옵션을 사용하여 시스 템 정보 파일(odbc.ini)에 구성됩니다.

### **ODBC** 설정 문제점 해결

#### 데이터 소스가 나열되지 않거나 임의 텍스트가 표시됨

데이터베이스 소스 노드를 열었을 때 사용 가능한 데이터 소스 목록이 비어 있거나 예상치 못한 항목 이 포함된 경우, 시작 스크립트에 문제점이 있을 수 있습니다.

- 1. \$ODBCINI가 *modelersrv.sh*에서 스크립트 자체 내에서 명시적으로 정의되었는지 *modelersrv.sh*에 서 참조되는 *odbc.sh* 스크립트에서 정의되었는지 확인하십시오.
- 2. 후자의 경우, ODBCINI가 ODBC 데이터 소스를 정의하는 데 사용된 *odbc.ini* 파일의 전체 경로를 지정하는지 확인하십시오.
- 3. ODBCINI의 경로 지정이 올바르면 *modelersrv.sh*에서 변수를 에코하여 IBM SPSS Modeler Server 환경에서 사용되는 \$ODBCINI의 값을 확인하십시오. 확인하기 위해서는 *modelersrv.sh*에서 ODBCINI 를 정의한 위치 뒤에 다음 줄을 추가하십시오.

echo \$ODBCINI

- 4. *modelersrv.sh*를 저장한 다음 실행하십시오. IBM SPSS Modeler Server 환경에서 설정되는 \$ODBCINI의 값이 확인 가능하도록 *stdout*에 기록됩니다.
- 5. *stdout*에 리턴되는 값이 전혀 없으며 *modelersrv.sh*에서 참조 중인 *odbc.sh*스크립트 내에서 \$ODBCINI를 정의하는 경우에는 참조하는 명령문이 올바른지 확인하십시오. 다음과 같아야 합니 다.

. < odbc.sh path>

여기서, *odbc.sh\_path*는 이 프로시저의 처음 부분에서 편집한 *odbc.sh* 파일의 전체 경로입니다. 예 를 들어, 다음과 같습니다.

. /usr/spss/odbc/odbc.sh

참고: 여기서, 명령문이 중요합니다. 첫 번째 마침표 및 파일 경로 사이에 공백을 유지하십시오.

실행 중인 *modelersrv.sh*에서 올바른 값이 *stdout*에 에코되면 IBM SPSS Modeler Server를 다시 시작 하고 클라이언트로부터 연결할 때 데이터베이스 소스 노드에 데이터 소스 이름이 표시될 수 있어야 합 니다.

### 데이터베이스 연결 대화 상자에서 연결을 클릭하면 **IBM SPSS Modeler** 클라이언트가 정지됨

이 작동은 라이브러리 경로가 ODBC 라이브러리에 대한 경로를 포함하도록 올바르게 설정되지 않았 기 때문에 발생할 수 있습니다. 라이브러리 경로는 \$LD LIBRARY PATH(64비트 버전에서는 \$LD\_LIBRARY\_PATH\_64)에 의해 정의됩니다.

IBM SPSS Modeler Server 디먼 환경에서 라이브러리 경로의 값을 보려면 ODBC 라이브러리 경로 를 라이브러리 경로에 추가한 줄에 따라 *modelersrv.sh*에서 적절한 환경 변수의 값을 에코하고 스크립 트를 실행하십시오. 다음에 스크립트를 실행할 때 라이브러리 경로 값이 터미널에 에코됩니다.

IBM SPSS Modeler Server ODBC 환경을 설정하기 위해 *modelersrv.sh*에서 *odbc.sh*를 참조하는 경 우, *odbc.sh* 스크립트를 참조하는 값에 따라 해당 줄에서 라이브러리 경로 값을 에코하십시오. 값을 에 코하려면 스크립트에 다음 줄을 추가한 다음 스크립트 파일을 저장하고 실행하십시오.

echo \$<library path variable>

여기서, *<library\_path\_variable>*은 서버 운영 체제에 대한 적절한 라이브러리 경로 변수입니다.

라이브러리 경로의 리턴값은 ODBC 설치의 *lib* 서브디렉토리에 대한 경로를 포함해야 합니다. 포함하 지 않으면 이 위치를 파일에 붙여쓰십시오.

IBM SPSS Modeler Server의 64비트 버전을 실행하는 경우에는 \$LD\_LIBRARY\_PATH\_64가 \$LD\_LIBRARY\_PATH를 대체합니다. 단, 설정된 경우에 한합니다. 이러한 64비트 플랫폼 중 하나에 서 이 문제점이 발생하는 경우, *modelersr v.sh*에서 \$LD\_LIBRARY\_PATH뿐만 아니라 LD\_LIBRARY\_PATH\_64도 에코하고 필요한 경우 \$LD\_LIBRARY\_PATH\_64가 ODBC 설치의 *lib* 서 브디렉토리를 포함하도록 설정하고 정의를 내보내십시오.

데이터 소스 이름이 없으며 기본 드라이버가 지정되지 않음

데이터베이스 연결 대화 상자에서 연결을 클릭할 때 이 오류가 발생하면 *odbc.ini* 파일이 올바르지 않 게 정의되었을 가능성이 있습니다. 파일의 위쪽에 있는 [ODBC Data Sources] 섹션에서 정의된 데이터 소스 이름(DSN)이 *odbc.ini*에서 DSN을 정의하기 위해 아래 쪽의 대괄호 사이에 지정된 문자열과 일 치하는지 확인하십시오. 어떤 식으로든 차이가 있으면 IBM SPSS Modeler에서 DSN을 사용하여 연결 하려고 시도할 때 이 오류가 표시됩니다. 다음은 잘못된 지정의 예입니다.

[ODBC Data Sources] **Oracle**=Oracle Wire Protocol

```
....
....
[Oracle Driver]
```
Driver=/usr/ODBC/lib/XEora22.so Description=SPSS 5.2 Oracle Wire Protocol AlternateServers= ....

두 문자열이 정확하게 일치하도록 두 문자열 중 하나의 굵은 글씨체 부분을 변경해야 합니다. 그러면 오류가 해결됩니다.

### 지정된 드라이버를 로드할 수 없음

이 오류 또한 *odbc.ini* 파일이 올바르지 않게 정의되었음을 표시합니다. 한 가지 가능성은 드라이버 스 탠자 내의 드라이버 매개변수가 올바르지 않게 정의된 것입니다. 예를 들어, 다음과 같습니다.

[ODBC Data Sources] Oracle=Oracle Wire Protocol

```
....
....
[Oracle]
Driver=/nosuchpath/ODBC/lib/XEora22.so
Description=SPSS 5.2 Oracle Wire Protocol
AlternateServers=
```
- 1. 드라이버 매개변수에 의해 지정된 공유 개체가 존재하는지 확인하십시오.
- 2. 공유 개체에 대한 경로가 올바르지 않으면 정정하십시오.
- 3. 드라이버 매개변수가 다음 형식으로 지정된 경우,

Driver=ODBCHOME/lib/XEora22.so

ODBC 관련 스크립트가 초기화되지 않았음을 표시합니다. 드라이버와 함께 설치된 *setodbcpath.sh* 스크립트를 실행하십시오. 자세한 정보는 89 페이지의 『IBM SPSS [Modeler](#page-94-0) Server 및 데이터 [액세스](#page-94-0) 팩』의 내용을 참조하십시오. 이 스크립트를 실행할 때 "ODBCHOME" 문자열이 사용자 의 ODBC 설치 경로로 대체되어 표시되어야 합니다. 그러면 문제가 해결됩니다.

또 다른 원인은 드라이버의 라이브러리에 문제점이 있을 수 있습니다. ODBC와 함께 제공된 ivtestlib 도구를 사용하여 해당 드라이버를 로드할 수 없는지 확인하십시오. Connect64에 대해서는 ddtestlib 도구를 사용하십시오. 시작 스크립트에서 라이브러리 경로 변수를 설정하여 문제점을 정정하십시오.

예를 들어, 32비트 설치에 대해 Oracle 드라이버를 로드할 수 없는 경우, 다음 단계에 따르십시오.

1. ivtestlib를 사용하여 해당 드라이버를 로드할 수 없는지 확인하십시오. 예를 들어, UNIX 프롬 프트에 다음을 입력하십시오.

sh cd ODBCDIR . odbc.sh ./bin/ivtestlib MFor815

여기서, ODBCDIR은 사용자의 ODBC 설치 디렉토리 경로로 대체됩니다.

- 2. 메시지를 읽고 오류가 있는지 파악하십시오. 예를 들어, Load of MFor815.so failed: ld.so.1: bin/ivtestlib: fatal: libclntsh.so: open failed: No such file or directory라는 메시지 가 표시되면 Oracle 클라이언트 라이브러리(*libclntsh.so*)가 누락되었거나 라이브러리 경로에 있지 않음을 의미합니다.
- 3. 라이브러리가 존재하는지 확인하십시오. 존재하지 않으면 Oracle 클라이언트를 다시 설치하십시오. 라이브러리가 있으면 UNIX 명령 프롬프트에 다음 명령문 시퀀스를 입력하십시오.

LD LIBRARY PATH=\$LD LIBRARY PATH:/bigdisk/oracle/product/8.1.6/lib export LD\_LIBRARY\_PATH ./bin/ivtestlib Mfor815

여기서, */bigdisk/oracle/product/8.1.6/lib*는 *libclntsh.so*의 경로로 대체되고 LD\_LIBRARY\_PATH는 사용 자의 운영 체제의 라이브러리 경로 변수입니다.

Linux에서 IBM SPSS Modeler 64비트를 실행하는 경우, 라이브러리 경로 변수에 \_64 접미문자 가 포함됩니다. 따라서 앞의 예에서 첫 두 줄은 다음과 같아야 합니다.

LD\_LIBRARY\_PATH\_64=\$LD\_LIBRARY\_PATH\_64:/bigdisk/oracle/product/8.1.6/lib export LD\_LIBRARY\_PATH\_64

- 4. 메시지를 읽고 드라이버를 로드할 수 있는지 확인하십시오. 예를 들어, Load of MFor815.so successful, qehandle is 0xFF3A1BE4라는 메시지가 표시되면 Oracle 클라이언트 라이브러리가 로드될 수 있음을 의미합니다.
- 5. IBM SPSS Modeler 시작 스크립트에서 라이브러리 경로를 정정하십시오.
- 6. 편집한 시작 스크립트(*modelersrv.sh* 또는 *rc.modeler*)를 사용하여 IBM SPSS Modeler Server를 다 시 시작하십시오.

# 라이브러리 경로

라이브러리 경로 변수의 이름은 운영 체제에 따라 다릅니다. 다음은 시스템에서 구성 또는 문제점 해 결을 수행할 때 적절히 대체할 수 있도록 안내하기 위해 포함되는 표입니다.

표 *18.* 운영 체제별 라이브러리 경로.

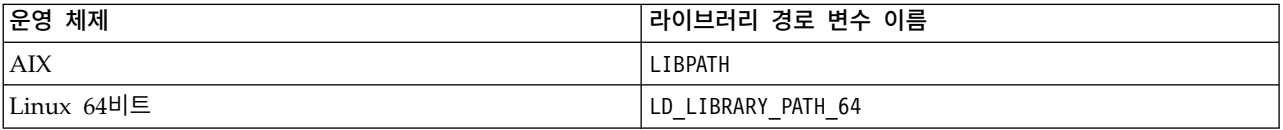

# **부록 C. UNIX에서 루트가 아닌 프로세스로 SPSS Modeler Server 구성 및 실행**

# **소개**

이 소개에서는 UNIX 시스템에서 루트가 아닌 프로세스로 IBM SPSS Modeler Server를 실행하는 것 에 대한 정보를 제공합니다.

루트로 실행**.** IBM SPSS Modeler Server의 기본 설치에서는 서버 디먼 프로세스가 루트로 실행된다 고 가정합니다. 루트로 실행하면 IBM SPSS Modeler가 각 사용자 로그인을 안정적으로 인증하여 해 당되는 UNIX 사용자 계정에서 각 사용자 세션을 시작할 수 있습니다. 이 경우, 사용자가 자신의 파일 및 디렉토리에 대해서만 액세스 권한을 가집니다.

비루트로 실행**.** IBM SPSS Modeler Server를 루트가 아닌 프로세스로 실행한다는 것은 사용자가 선 택한 계정으로 설정된 서버 디먼 프로세스의 실제적이고 효율적인 사용자 ID를 가진다는 것을 의미합 니다. SPSS Modeler Server에 의해 시작되는 모든 사용자 세션은 동일한 UNIX 계정을 갖게 되며 SPSS Modeler가 읽거나 쓰는 모든 파일 데이터가 모든 SPSS Modeler 사용자에 의해 공유됨을 의미합니 다. 사용자가 사용 중인 각 데이터베이스 데이터 소스와 별도로 스스로 인증해야 하므로 데이터베이스 데이터에 대한 액세스는 영향을 받지 않습니다. 루트 권한이 없으면 IBM SPSS Modeler가 다음 두 가지 방법 중 하나로 작동합니다.

- v 개인용 비밀번호 데이터베이스를 사용하지 않음**.** 이 방법을 사용하면 SPSS Modeler가 UNIX 시 스템에서 일반적으로 사용자 인증에 사용되는 기존 UNIX 비밀번호 데이터베이스, NIS 또는 LDAP 서버를 사용합니다. 자세한 정보는 『개인용 비밀번호 데이터베이스 없이 비루트로 구성』의 내용 을 참조하십시오.
- v 개인용 비밀번호 데이터베이스를 사용함**.** 이 방법을 사용하면 SPSS Modeler가 UNIX에서의 인증 에 일반적으로 사용되는 UNIX 비밀번호 데이터베이스, NIS 또는 LDAP 서버와 구별되는 개인용 비밀번호 데이터베이스를 사용합니다. 자세한 정보는 98 페이지의 『개인용 비밀번호 [데이터베이스](#page-103-0) 를 [사용하여](#page-103-0) 비루트로 구성』의 내용을 참조하십시오.

# **개인용 비밀번호 데이터베이스 없이 비루트로 구성**

개인용 비밀번호 데이터베이스 없이 루트가 아닌 계정에서 IBM SPSS Modeler Server가 실행되도록 구성하려면 다음 단계를 따르십시오.

- 1. SPSS Modeler Server *options.cfg* 파일을 편집할 수 있도록 여십시오.
- 2. start\_process\_as\_login\_user 옵션을 Y로 설정하십시오.
- 3. *options.cfg* 파일을 저장하고 닫으십시오.

<span id="page-103-0"></span>기본적으로 SPSS Modeler Server는 작동하는 인증 방법을 찾을 때까지 각 인증 방법을 시도합니다. 단, 원하는 경우, *options.cfg*에서 authentication\_methods 옵션을 사용하여 하나의 특정 인증 방법만 시도하도록 서버를 구성할 수 있습니다. 옵션에 대하 사용 가능한 값은 pasw\_modeler, gss, pam, sspi, unix 또는 windows입니다.

비루트로 실행하면 구성 업데이트가 필요할 수도 있습니다. 자세한 정보는 100 페이지의 [『사용자](#page-105-0) 인 증 실패 문제점 [해결』의](#page-105-0) 내용을 참조하십시오.

주의**:**

**start\_process\_as\_login\_user** 설정을 사용하도록 지정한 다음 **IBM SPSS Modeler Server**를 **root** 로 시작하지 마십시오**.** 서버에 연결된 모든 사용자가 서버 프로세스를 루트로 실행할 수 있게 되며 보 안 위험이 발생하기 때문입니다**.** 이를 시도하면 서버가 자동으로 중지될 수 있습니다**.**

# **개인용 비밀번호 데이터베이스를 사용하여 비루트로 구성**

개인용 비밀번호 데이터베이스를 사용하여 사용자를 인증하는 경우, 모든 사용자 세션이 동일한 루트 가 아닌 사용자 계정에서 시작됩니다.

IBM SPSS Modeler Server가 이런 방법으로 루트가 아닌 계정을 실행하도록 구성하려면 다음 단계 를 수행하십시오.

- 1. 모든 사용자를 포함하도록 그룹을 작성하십시오. 원하는 대로 이 그룹의 이름을 지정할 수 있으나 이 예에서는 *modelerusers*로 지정합니다.
- 2. IBM SPSS Modeler Server를 실행할 사용자 계정을 작성하십시오. 이 계정은 IBM SPSS Modeler Server 디먼 프로세스에만 사용하기 위한 것입니다. 이 예에서는 *modelerserv*로 지정합니다.

계정을 작성할 때 다음 사항에 유의하십시오.

- v 기본 그룹은 이전에 작성된 *<modelerusers>* 그룹이 됩니다.
- 홈 디렉토리는 IBM SPSS Modeler 설치 디렉토리 또는 임의의 기타 편리한 기본값이 될 수 있습니다. 계정이 업그레이드 이후에도 유효하도록 유지하려면 설치 디렉토리 외의 디렉토리를 사용하십시오.
- 3. 다음으로 새로 작성된 계정을 사용하여 IBM SPSS Modeler Server를 시작하도록 시작 스크립트 를 구성하십시오. 적절한 시작 스크립트를 찾고 텍스트 편집기에서 여십시오. 자세한 정보는 [87](#page-92-0) 페 이지의 [『스크립트』의](#page-92-0) 내용을 참조하십시오.
	- a. 작성된 파일에 대해 최소한 그룹 읽기 액세스를 허용하도록 umask 설정을 변경하십시오. umask 027
- 4. 개인용 비밀번호 데이터베이스에 대한 인증을 지정하도록 다음 줄을 추가하여 *config/options.cfg* 서 버 옵션 파일을 편집하십시오.

authentication methods, "pasw modeler"

5. start\_process\_as\_login\_user 옵션을 Y로 설정하십시오.

6. 다음으로 *config/passwords.cfg* 파일에 저장된 개인용 비밀번호 데이터베이스를 작성해야 합니다. 비 밀번호 파일은 IBM SPSS Modeler에 로그인하도록 허용되는 사용자 이름/비밀번호 조합을 정의 합니다. 참고: IBM SPSS Modeler에 대한 개인용이며 UNIX에 로그인하는 데 사용되는 사용자 이 름 및 비밀번호와는 관련이 없습니다. 편의상 동일한 사용자 이름을 사용할 수 있으나 동일한 비 밀번호는 사용할 수 없습니다.

비밀번호 파일을 작성하려면 IBM SPSS Modeler Server 설치의 *bin* 디렉토리에 있는 비밀번호 유틸리티 프로그램인 *pwutil*을 사용해야 합니다. 이 프로그램의 시놉시스는 다음과 같습니다.

pwutil [ username [ password ] ]

이 프로그램은 사용자 이름 및 일반 텍스트 비밀번호를 사용하여 사용자 이름 및 암호화된 비밀번 호를 비밀번호 파일에 포함하기 적합한 형식으로 표준 출력에 기록합니다. 예를 들어, 비밀번호가 "data mining"인 *modeler* 사용자를 정의하려면 다음을 입력하십시오.

bin/pwutil modeler "data mining" > config/passwords.cfg

모든 사용자가 동일한 이름 및 비밀번호를 사용하여 로그인한 경우, 대부분 단일 사용자 이름을 정 의하는 것으로 충분합니다. 그러나 >> 연산자를 사용하여 추가 사용자를 생성하여 각 파일에 첨부 할 수 있습니다. 예를 들어, 다음과 같습니다.

bin/pwutil modeler "data miner2" >> config/passwords.cfg

참고: 단일 >가 사용되면 *passwords.cfg*의 내용이 이전에 설정된 임의의 사용자를 대체하면서 매 번 다시 작성됩니다. 모든 사용자가 동일한 UNIX 사용자 계정을 공유한다는 점을 기억하십시오.

참고: SPSS Modeler Server가 실행 되는 동안 개인용 비밀번호 데이터베이스에 새 사용자를 추 가하는 경우, SPSS Modeler Server가 새로 정의된 사용자를 인식하려면 다시 시작해야 합니다. 다시 시작하기 전에는 SPSS Modeler Server를 마지막으로 다시 시작한 이후에 pwutil을 통해 추 가된 모든 새 사용자에 대한 로그인이 실패합니다.

- 7. IBM SPSS Modeler 설치 디렉토리의 소유권 및 해당 내용을 참조되는 이름이 이전에 작성한 이 름인 *<modelerserv>* 사용자 및 *<modelerusers>* 그룹으로 재귀적으로 변경하십시오. 예를 들어, chown -R -h modelerserv:modelerusers .
- 8. IBM SPSS Modeler 사용자에 대한 데이터 디렉토리에 서브디렉토리를 작성하여 간섭 없이 작업 중인 데이터를 저장하는 방법을 고려해 보십시오. 이러한 디렉토리는 *<modelerusers>* 그룹의 그룹 소유여야 하며 그룹 읽기, 쓰기 및 검색 권한이 있어야 합니다. 예를 들어, *bob* 사용자에 대한 작 업 디렉토리를 작성하려면 다음을 수행하십시오.

mkdir data/bob chown bob:modelerusers data/bob chmod ug=rwx,o= data/bob

또는 디렉토리에 set-group-ID 비트를 설정하여 디렉토리에 복사되는 모든 데이터 파일이 자동으 로 *<modelerusers>*에 의해 그룹 소유되도록 할 수 있습니다.

chmod g+s data/bob

## <span id="page-105-0"></span>**루트가 아닌 사용자로 SPSS Modeler Server 실행**

루트가 아닌 사용자로 SPSS Modeler Server를 실행하려면 다음 단계를 따르십시오.

- 1. 앞에서 작성한 루트가 아닌 사용자 계정을 사용하여 로그인하십시오.
- 2. 구성 파일 옵션 start process as login user를 사용하도록 설정된 상태로 실행 중인 경우, SPSS Modeler Server를 시작 및 중지하고 상태를 확인할 수 있습니다.자세한 정보는 29 [페이지의](#page-34-0) 『UNIX에서 시작, 중지 및 상태 [확인』의](#page-34-0) 내용을 참조하십시오.

일반 사용자는 클라이언트 소프트웨어에서 로그인하여 SPSS Modeler Server에 연결할 수 있습니다. 일반 사용자가 연결하는 데 필요한 정보(서버 시스템의 IP 주소 또는 호스트 이름 포함)를 제공해야 합니다.

**AIX**에서 루트가 아닌 사용자로 **IBM SPSS Modeler Server** 실행

AIX에서 루트가 아닌 사용자로 IBM SPSS Modeler Server를 시작할 때 lsattr not found 오류가 콘솔에 출력될 수 있습니다. 그 이유는 *lsattr*은 */usr/sbin* 디렉토리에 있으나 비루트로 실행하기 위해 IBM SPSS Modeler Server가 새 사용자로 로그인될 때 */usr/bin* 및 */bin*만 포함하도록 경로를 재설정 하기 때문입니다.

이 오류가 발생하는 경우, 해결 방법은 */usr/bin* 아래에 다음 링크를 작성하는 것입니다.

su cd /usr/bin ln -s /usr/sbin/lsattr lsattr

링크를 작성한 후에 IBM SPSS Modeler Server를 다시 시작하십시오.

## **사용자 인증 실패 문제점 해결**

운영 체제가 인증을 수행하기 위해 구성된 방법에 따라 루트가 아닌 구성에서 실행할 때 SPSS Modeler Server에 대한 로그인 실패가 발생할 수 있습니다. 예를 들어, 운영 체제가 NIS 또는 LDAP가 아니라 */etc/nsswitch.conf* 파일 또는 이와 유사한 파일을 사용하여 로컬 그림자 비밀번호 파일을 확인하도록 구 성된 경우에 이 오류가 발생할 수 있습니다. 이 오류는 SPSS Modeler Server가 */etc/shadow* 파일 또 는 이와 동등한 파일(예를 들어, AIX의 경우, */etc/security/passwd*)을 포함하여 인증 수행에 사용된 파 일에 대한 읽기 액세스를 요구하기 때문에 발생합니다. 일반적으로 운영 체제 파일 권한은 루트 사용 자만 */etc/shadow*에 액세스할 수 있도록 설정됩니다. 이러한 상황에서 루트가 아닌 프로세스는 사용자 비밀번호를 검증하기 위해 */etc/shadow*를 읽을 수 없으며 결과적으로 인증 오류가 발생합니다.

이 문제를 해결하기 위한 여러 방법이 있습니다.

- 시스템 관리자에게 문의하여 운영 체제가 인증에 대해 NIS 또는 LDAP를 사용하도록 구성하십시 오.
- 보호된 파일에 대한 파일 권한을 변경하십시오. 예를 들어, SPSS Modeler Server를 실행하기 위해 사용된 로컬 사용자 계정이 파일을 액세스할 수 있도록 */etc/shadow* 파일에 대한 읽기 액세스 권한

을 부여하십시오. 이 임시 해결책은 프로덕션 환경에서는 부적절하지만 테스트 환경에서는 인증 실 패가 운영 체제 구성과 연관되어 있는지 여부를 확인하기 위해 일시적으로 적용될 수 있습니다.

- v */etc/shadow* 파일에 대한 액세스 제어 목록(ACL)을 지정하십시오.
- v 서버 프로세스가 */etc/shadow* 파일을 읽을 수 있도록 루트로 SPSS Modeler Server를 실행하십시 오.

주의**:**

이 경우**, SPSS Modeler Server**에 대한 **options.cfg** 파일이 앞에서 설명한 보안 문제를 방지하 도록 **start\_process\_as\_login\_user, N** 옵션을 포함하는지 확인하십시오**.**
## **부록 D. Windows에서 개인용 비밀번호 파일을 사용하여 SPSS Modeler Server 구성 및 실행**

#### **소개**

이 소개에서는 Windows 시스템에서 개인용 비밀번호 파일을 사용하여 IBM SPSS Modeler Server 를 실행하는 것에 대한 정보를 제공합니다. 이 방법을 사용하면 Windows에서의 시스템 인증과 달리 IBM SPSS Modeler가 개인용 비밀번호 데이터베이스에 대해 사용자를 인증합니다.

#### **개인용 비밀번호 데이터베이스 구성**

개인용 비밀번호 데이터베이스를 사용하여 사용자를 인증하는 경우, 모든 사용자 세션이 동일한 사용 자 계정에서 시작됩니다.

- 이 방법으로 SPSS Modeler Server를 구성하려면 다음 단계를 따르십시오.
- 1. SPSS Modeler Server를 실행할 사용자 계정을 작성하십시오. 이 계정은 SPSS Modeler Server 디먼 프로세스에만 사용하기 위한 것입니다. SPSS Modeler Server 18.1.1 서비스의 로그온 탭에 서 해당 사용자 계정으로 디먼 프로세스를 시작해야 합니다. 이 예에서는 *modelerserv*라고 부릅니 다.
- 2. start\_process\_as\_login\_user 옵션을 Y로 설정하고 개인용 비밀번호 데이터베이스에 대한 인증 을 지정하도록 다음 줄을 추가하여 config/options.cfg 서버 옵션 파일을 편집하십시오. authentication methods, "pasw modeler"
- 3. 다음으로 config/passwords.cfg 파일에 저장된 개인용 비밀번호 데이터베이스를 작성해야 합니 다. 비밀번호 파일은 SPSS Modeler에 로그인하도록 허용되는 사용자 이름/비밀번호 조합을 정의 합니다. 이러한 조합은 SPSS Modeler에 대한 개인용이며 Windows에 로그인하는 데 사용되는 사 용자 이름 및 비밀번호와는 관련이 없습니다. 편의상 동일한 사용자 이름을 사용할 수 있으나 동 일한 비밀번호는 사용할 수 없습니다.

비밀번호 파일을 작성하려면 SPSS Modeler Server 설치의 bin 디렉토리에 있는 비밀번호 유틸리 티 프로그램인 pwutil을 사용해야 합니다. 이 프로그램의 시놉시스는 다음과 같습니다.

pwutil [ username [ password ] ]

이 프로그램은 사용자 이름 및 일반 텍스트 비밀번호를 사용하여 사용자 이름 및 암호화된 비밀번 호를 비밀번호 파일에 포함하기 적합한 형식으로 표준 출력에 기록합니다. 예를 들어, 비밀번호가 data mining인 modeler 사용자를 정의하려면 DOS 프롬프트를 사용하여 SPSS Modeler Server 설치 디렉토리로 이동하여 다음을 입력해야 합니다.

bin\pwutil modeler "data mining" > config\passwords.cfg

참고**:** 파일에 각 사용자의 인스턴스가 한 개뿐인지 확인하십시오. 중복되면 SPSS Modeler Server 가 시작될 수 없습니다.

모든 사용자가 동일한 이름 및 비밀번호를 사용하여 로그인한 경우, 대부분 단일 사용자 이름을 정 의하는 것으로 충분합니다. 그러나 >> 연산자를 사용하여 추가 사용자를 생성하여 각 파일에 첨부 할 수 있습니다. 예를 들어,

bin\pwutil modeler "data miner2" >> config\passwords.cfg

#### 참고**:**

단일 >가 사용되면 passwords.cfg의 내용이 이전에 설정된 임의의 사용자를 대체하면서 매 번 다 시 작성됩니다. 모든 사용자가 동일한 UNIX 사용자 계정을 공유한다는 점을 기억하십시오.

SPSS Modeler Server가 실행 되는 동안 개인용 비밀번호 데이터베이스에 새 사용자를 추가하는 경우, SPSS Modeler Server가 새로 정의된 사용자를 인식하려면 다시 시작해야 합니다. 다시 시 작하기 전에는 SPSS Modeler Server를 마지막으로 다시 시작한 이후에 pwutil을 통해 추가된 모 든 새 사용자에 대한 로그인이 실패합니다.

- 4. 1단계에서 생성된 사용자에게 서버 옵션 파일 config\options.cfg 및 %ALLUSERSPROFILE%\ IBM\SPSS 디렉토리에 대한 전체 제어를 부여하십시오.
- 5. 시스템 서비스에서 **IBM SPSS Modeler Server** 서비스를 중지하고 로그온을 로컬 시스템 계정 에서 1단계에서 작성된 사용자 계정으로 변경하십시오. 그런 다음 서비스를 다시 시작하십시오.

## <span id="page-110-0"></span>**부록 E. 서버 클러스터의 로드 균형**

IBM SPSS Collaboration and Deployment Services를 사용하면 프로세스 조정자라는 플러그인을 사 용하여 네트워크에서 서비스를 관리할 수 있습니다. 프로세스 조정자는 클라이언트-서버 통신 및 처리 를 최적화하도록 설계된 서버 관리 기능을 제공합니다.

IBM SPSS Statistics Server 또는 IBM SPSS Modeler Server 등의 관리될 서비스는 시작할 때 프로 세스 조정자에 등록되고 정기적으로 업데이트된 상태 메시지를 전송합니다. 서비스는 IBM SPSS Collaboration and Deployment Services Repository에 모든 필수 구성 파일을 저장하고 초기화될 때 검색할 수 있습니다.

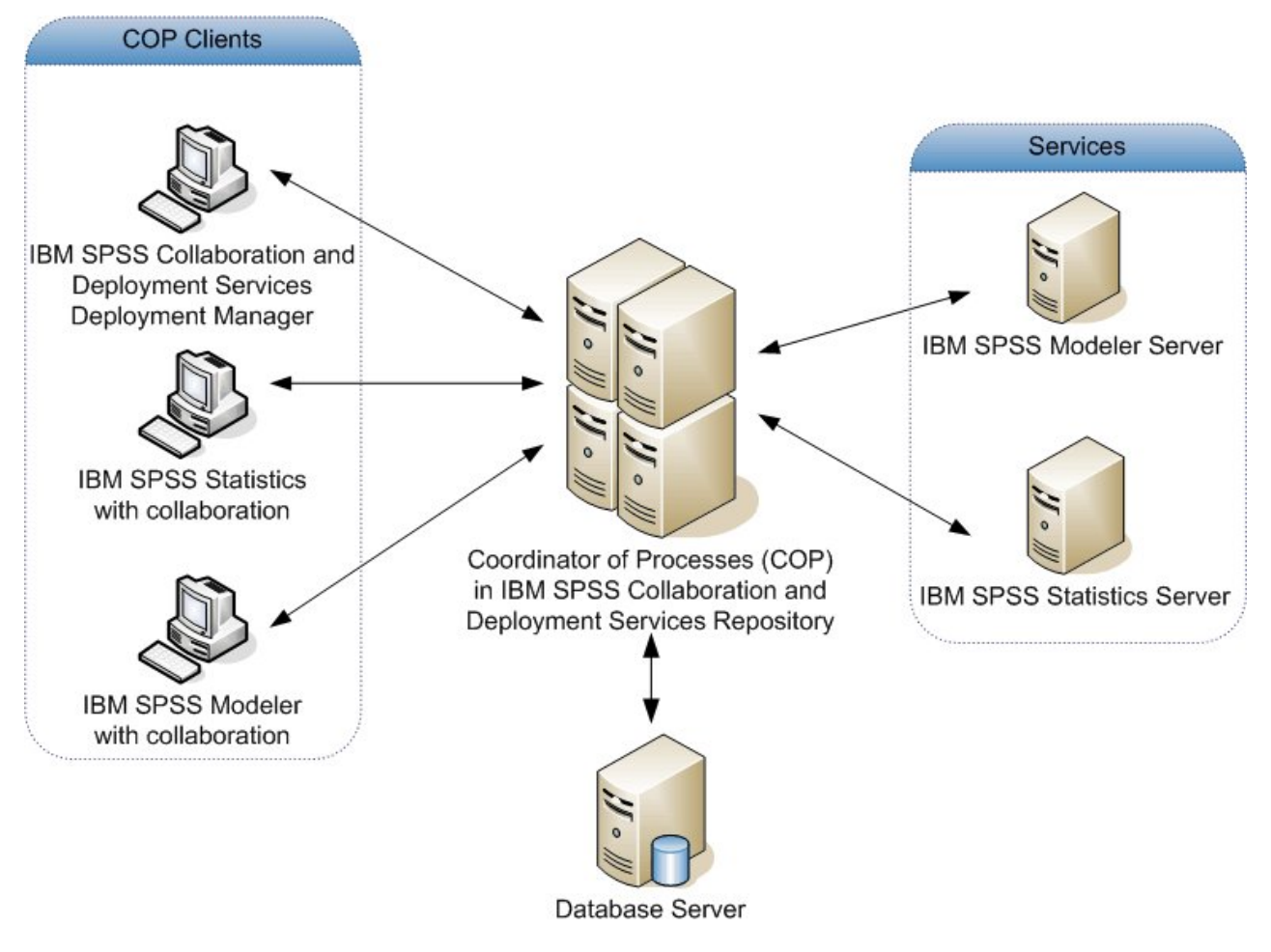

그림 *5.* 프로세스 조정자 설계

서버에서 IBM SPSS Modeler 스트림을 실행하면 성능이 향상될 수 있습니다. 일부 경우에는 하나 또 는 두 개의 서버만 선택할 수 있습니다. 또 다른 경우에는 각 서버 사이에 소유자, 액세스 권한, 서버 데이터, 검정 대 프로덕션 서버 등의 본질적인 차이가 있어서 더 많은 선택권이 제공될 수 있습니다. 또한 네트워크에 프로세스 조정자가 있으면 서버 클러스터가 제공될 수 있습니다.

서버 클러스터는 구성 및 자원의 관점에서 상호 교환될 수 있는 서버 그룹입니다. 프로세스 조정자는 서버 가중치, 사용자 특성 및 현재 프로세스 로드 등을 포함하여 여러 기준에 따라 로그 균형을 맞추 는 알고리즘을 사용하여 처리 요청에 응답하기에 가장 적합한 서버를 판별합니다. 자세한 정보는 IBM SPSS Collaboration and Deployment Services 스위트에서 사용 가능한 프로세스 조정자 서비스 개 발자 안내서를 참조하십시오.

IBM SPSS Modeler 내의 서버 또는 서버 클러스터에 연결할 때마다 수동으로 서버를 입력하거나 프 로세스 조정자를 사용하여 서버 또는 클러스터를 검색할 수 있습니다. 자세한 정보는 15 [페이지의](#page-20-0) 『IBM SPSS [Modeler](#page-20-0) Server에 연결』 주제를 참조하십시오.

### <span id="page-112-0"></span>**부록 F. LDAP 인증**

이러한 지시사항은 UNIX에서 LDAP 인증을 사용하도록 SPSS Modeler Server를 구성하는 방법에 대 한 기본적인 안내를 제공합니다. 이 때 서버에 로그인하는 사용자의 ID는 LDAP 디렉토리에 저장됩니 다.

참고**:** LDAP 클라이언트 소프트웨어가 필수 소프트웨어로서 호스트 운영 체제에 올바르게 구성되어야 합니다. 자세한 정보는 원래 공급업체 문서를 참조하십시오.

일반적으로 추가 구성이 필요하지 않으며 LDAP의 사용이 서버에 대해 명백하지 않습니다. 추가 변경 사항이 필요 없는 경우의 예로는 다음과 같은 상황이 있습니다.

- LDAP 클라이언트 및 서버 소프트웨어가 RFC 2307에 따라 구성됩니다.
- v passwd(적용되는 경우, shadow) 데이터베이스에 대한 액세스가 nsswitch.conf 등에서 LDAP로 경 로 재지정됩니다.
- SPSS Modeler Server의 유효한 각 사용자에게 LDAP 디렉토리에 저장된 passwd (및 shadow) 항 목이 있습니다.
- SPSS Modeler Server 서비스가 루트 계정을 사용하여 시작됩니다.

SPSS Modeler Server를 LDAP용으로 특별히 구성해야 하는 두 가지 상황 세트가 있습니다.

- 서비스가 루트가 아닌 계정을 사용하여 시작되고 서비스에 기본 방법을 사용하여 인증할 권한이 없 는 경우입니다. 이 경우는 일반적으로 그림자 데이터베이스에 대한 액세스가 제한됩니다.
- 사용자에게 디렉토리에 저장된 passwd (또는 shadow) 항목이 없는 경우, 즉, 호스트 시스템에 로그 인하는 데 유효한 ID가 없는 경우입니다.

LDAP 인증 프로시저는 PAM 서브시스템을 사용하며 PAM LDAP 모듈이 존재하고 호스트 운영 체 제에 대해 올바르게 구성되도록 요청합니다. 자세한 정보는 원래 공급업체 문서를 참조하십시오.

다음 단계를 완료하여 SPSS Modeler Server가 LDAP 인증을 배타적으로 사용하도록 구성하십시오.

참고**:** 이러한 단계는 작동하도록 예상되는 가장 기본적인 구성을 제공합니다. 사용자의 운영 체제 및 로컬 보안 정책에 따라 더 많은 옵션 또는 대안 설정이 필요할 수 있습니다. 자세한 정보는 원래 운영 체제 문서를 참조하십시오.

- 1. 서비스 구성 파일(options.cfg)을 편집하고 authentication methods, pam 줄을 추가 또는 편집 하십시오. 이 줄은 서버가 기본 인증에 우선하여 PAM 인증을 사용하도록 지시합니다.
- 2. SPSS Modeler Server 서비스에 대한 PAM 구성을 제공하십시오. 이 경우, 종종 루트 권한이 필 요합니다. 서비스는 modelerserver 이름에 의해 식별됩니다.
- 3. Linux/Unix 유형의 시스템에서는 /etc/pam.d를 사용하며 해당 디렉토리에 modelerserver 이름 을 가진 파일을 작성하고 다음 예와 유사한 내용을 추가합니다.

# IBM SPSS Modeler Server auth required pam\_ldap.so account required pam\_ldap.so password required pam\_deny.so session required pam\_deny.so

4. 이전 시스템의 경우, /etc/pam.conf를 사용합니다. 해당 파일을 편집하고 다음 예와 유사한 줄을 추가하십시오.

# IBM SPSS Modeler Server modelerserver auth required pam\_ldap.so modelerserver account required pam\_ldap.so modelerserver password required pam\_deny.so modelerserver session required pam\_deny.so

5. 참조되는 PAM 모듈의 이름은 운영 체제에 따라 다릅니다. 호스트 운영 체제에 필요한 모듈의 이 름을 확인하십시오.

참고**:** 3단계 및 4단계의 줄은 SPSS Modeler Server가 인증 및 계정 관리에 PAM LDAP 모듈을 참 조해야 함을 지정합니다. 단, 비밀번호 변경 및 세션 관리는 지원되지 않으므로 이러한 동작은 허용되 지 않습니다. 계정 관리가 필요하지 않거나 부적절한 경우, 다음 예와 같이 관련 줄을 변경하여 모든 요청을 허용하십시오.

# IBM SPSS Modeler Server auth required pam\_ldap.so account required pam\_permit.so password required pam\_deny.so session required pam\_deny.so

### **주의사항**

이 정보는 미국에서 제공되는 제품 및 서비스용으로 작성된 것입니다. 이 자료는 IBM에서 다른 언어 로 사용 가능합니다. 그러나 자료에 접근하기 위해서는 해당 언어로 된 제품 또는 제품 버전의 사본이 필요할 수 있습니다.

IBM은 다른 국가에서 이 책에 기술된 제품, 서비스 또는 기능을 제공하지 않을 수도 있습니다. 현재 사용할 수 있는 제품 및 서비스에 대한 정보는 한국 IBM 담당자에게 문의하십시오. 이 책에서 IBM 제품, 프로그램 또는 서비스를 언급했다고 해서 해당 IBM 제품, 프로그램 또는 서비스만을 사용할 수 있다는 것을 의미하지는 않습니다. IBM의 지적 재산권을 침해하지 않는 한, 기능상으로 동등한 제품, 프로그램 또는 서비스를 대신 사용할 수도 있습니다. 그러나 비IBM 제품, 프로그램 또는 서비스의 운 영에 대한 평가 및 검증은 사용자의 책임입니다.

IBM은 이 책에서 다루고 있는 특정 내용에 대해 특허를 보유하고 있거나 현재 특허 출원 중일 수 있 습니다. 이 책을 제공한다고 해서 특허에 대한 라이센스까지 부여하는 것은 아닙니다. 라이센스에 대한 의문사항은 다음으로 문의하십시오.

*07326*

서울특별시 영등포구 국제금융로 *10, 3IFC* 한국 아이*.*비*.*엠 주식회사 대표전화서비스*: 02-3781-7114*

2바이트(DBCS) 정보에 관한 라이센스 문의는 한국 IBM에 문의하거나 다음 주소로 서면 문의하시기 바랍니다.

*Intellectual Property Licensing Legal and Intellectual Property Law IBM Japan Ltd. 19-21, Nihonbashi-Hakozakicho, Chuo-ku Tokyo 103-8510, Japan*

IBM은 타인의 권리 비침해, 상품성 및 특정 목적에의 적합성에 대한 묵시적 보증을 포함하여(단, 이에 한하지 않음) 묵시적이든 명시적이든 어떠한 종류의 보증 없이 이 책을 "현상태대로" 제공합니다. 일부 국가에서는 특정 거래에서 명시적 또는 묵시적 보증의 면책사항을 허용하지 않으므로, 이 사항이 적용 되지 않을 수도 있습니다.

이 정보에는 기술적으로 부정확한 내용이나 인쇄상의 오류가 있을 수 있습니다. 이 정보는 주기적으로 변경되며, 변경된 사항은 최신판에 통합됩니다. IBM은 이 책에서 설명한 제품 및/또는 프로그램을 사 전 통지 없이 언제든지 개선 및/또는 변경할 수 있습니다.

이 정보에서 언급되는 비IBM 웹 사이트는 단지 편의상 제공된 것으로, 어떤 방식으로든 이들 웹 사이 트를 옹호하고자 하는 것은 아닙니다. 해당 웹 사이트의 자료는 본 IBM 제품 자료의 일부가 아니므로 해당 웹 사이트 사용으로 인한 위험은 사용자 본인이 감수해야 합니다.

IBM은 귀하의 권리를 침해하지 않는 범위 내에서 적절하다고 생각하는 방식으로 귀하가 제공한 정보 를 사용하거나 배포할 수 있습니다.

(i) 독립적으로 작성된 프로그램과 기타 프로그램(본 프로그램 포함) 간의 정보 교환 및 (ii) 교환된 정 보의 상호 이용을 목적으로 본 프로그램에 관한 정보를 얻고자 하는 라이센스 사용자는 다음 주소로 문의하십시오.

*07326* 서울특별시 영등포구 국제금융로 *10, 3IFC* 한국 아이*.*비*.*엠 주식회사 대표전화서비스*: 02-3781-7114*

이러한 정보는 해당 조건(예를 들면, 사용료 지불 등)하에서 사용될 수 있습니다.

이 정보에 기술된 라이센스가 부여된 프로그램 및 프로그램에 대해 사용 가능한 모든 라이센스가 부여 된 자료는 IBM이 IBM 기본 계약, IBM 프로그램 라이센스 계약(IPLA) 또는 이와 동등한 계약에 따 라 제공한 것입니다.

인용된 성능 데이터와 고객 예제는 예시 용도로만 제공됩니다. 실제 성능 결과는 특정 구성과 운영 조 건에 따라 다를 수 있습니다.

비IBM 제품에 관한 정보는 해당 제품의 공급업체, 공개 자료 또는 기타 범용 소스로부터 얻은 것입니 다. IBM에서는 이러한 제품들을 테스트하지 않았으므로, 비IBM 제품과 관련된 성능의 정확성, 호환성 또는 기타 청구에 대해서는 확신할 수 없습니다. 비IBM 제품의 성능에 대한 의문사항은 해당 제품의 공급업체에 문의하십시오.

IBM의 향후 방향 또는 의도에 관한 언급은 별도의 통지없이 변경될 수 있습니다.

이 정보에는 일상의 비즈니스 운영에서 사용되는 자료 및 보고서에 대한 예제가 들어 있습니다. 이들 예제에는 개념을 가능한 완벽하게 설명하기 위하여 개인, 회사, 상표 및 제품의 이름이 사용될 수 있습 니다. 이들 이름은 모두 가공의 것이며 실제 인물 또는 기업의 이름과 유사하더라도 이는 전적으로 우 연입니다.

#### **상표**

IBM, IBM 로고 및 ibm.com은 전세계 여러 국가에 등록된 International Business Machines Corp.의 상표 또는 등록상표입니다. 기타 제품 및 서비스 이름은 IBM 또는 타사의 상표입니다. IBM 상표의 최 신 목록은 웹 사이트[\(www.ibm.com/legal/copytrade.shtml\)](http://www.ibm.com/legal/us/en/copytrade.shtml)에서 "Copyright and trademark information"을 참조하십시오.

Adobe, Adobe 로고, PostScript 및 PostScript 로고는 미국 및/또는 기타 국가에서 사용되는 Adobe Systems Incorporated의 등록상표 또는 상표입니다.

Intel, Intel 로고, Intel Inside, Intel Inside 로고, Intel Centrino, Intel Centrino 로고, Celeron, Intel Xeon, Intel SpeedStep, Itanium 및 Pentium은 미국 또는 기타 국가에서 사용되는 Intel Corporation 또는 그 계열사의 상표 또는 등록상표입니다.

Linux는 미국 또는 기타 국가에서 사용되는 Linus Torvalds의 등록상표입니다.

Microsoft, Windows, Windows NT 및 Windows 로고는 미국 또는 기타 국가에서 사용되는 Microsoft Corporation의 상표입니다.

UNIX는 미국 및 기타 국가에서 사용되는 The Open Group의 등록상표입니다.

Java 및 모든 Java 기반 상표와 로고는 Oracle 및/또는 그 계열사의 상표 또는 등록상표입니다.

#### **제품 문서의 이용 약관**

다음 이용 약관에 따라 이 책을 사용할 수 있습니다.

#### 적용성

본 이용 약관은 IBM 웹 사이트의 모든 이용 약관에 추가됩니다.

#### 개인적 사용

모든 소유권 사항을 표시하는 경우에 한하여 귀하는 이 책을 개인적, 비상업적 용도로 복제할 수 있습 니다. 귀하는 IBM의 명시적 동의 없이 본 발행물 또는 그 일부를 배포 또는 전시하거나 2차적 저작물 을 만들 수 없습니다.

#### 상업적 사용

모든 소유권 사항을 표시하는 경우에 한하여 귀하는 이 책을 귀하 기업집단 내에서만 복제, 배포 및 전시할 수 있습니다. 귀하는 귀하의 기업집단 외에서는 IBM의 명시적 동의 없이 이 책의 2차적 저작 물을 만들거나 이 책 또는 그 일부를 복제, 배포 또는 전시할 수 없습니다.

#### 권한

본 허가에서 명시적으로 부여된 경우를 제외하고, 이 책이나 이 책에 포함된 정보, 데이터,소프트웨어 또는 기타 지적 재산권에 대한 어떠한 허가나 라이센스 또는 권한도 명시적 또는 묵시적으로 부여되지 않습니다.

IBM은 이 책의 사용이 IBM의 이익을 해친다고 판단되거나 위에서 언급된 지시사항이 준수되지 않는 다고 판단하는 경우 언제든지 부여한 허가를 철회할 수 있습니다.

귀하는 미국 수출법 및 관련 규정을 포함하여 모든 적용 가능한 법률 및 규정을 철저히 준수하는 경우 에만 본 정보를 다운로드, 송신 또는 재송신할 수 있습니다.

IBM은 이 책의 내용과 관련하여 아무런 보장을 하지 않습니다. 타인의 권리 비침해, 상품성 및 특정 목적에의 적합성에 대한 묵시적 보증을 포함하여 (단 이에 한하지 않음) 묵시적이든 명시적이든 어떠 한 종류의 보증 없이 현 상태대로 제공합니다.

### 색인

## [가]

결과 [레코드](#page-31-0) 순서 26 [반올림](#page-31-0) 26 [클라이언트](#page-31-0) 및 서버 사이의 차이 26 [경로](#page-18-0) 13 관리 IBM SPSS [Modeler](#page-46-0) Server 41 관리자 액세스 사용자 액세스 제어[\(UAC\)](#page-48-0) 사용 43 IBM SPSS [Modeler](#page-48-0) Server 43 구성 옵션 IBM SPSS [Modeler](#page-46-0) Server 41 [권한](#page-31-0) 26

## [나]

노드 SQL 생성을 [지원하는](#page-82-0) 노드 77, [84](#page-89-0) 노드 캐싱 [데이터베이스에](#page-81-0) 쓰기 76 [SQL](#page-81-0) 생성 76

## [다]

다중 [스트림](#page-51-0) 실행 46 데이터 소스 싱글 [사인온](#page-27-0) 22 데이터 [액세스](#page-16-0) 11 데이터 액세스 팩 및 UNIX [라이브러리](#page-100-0) 경로 95 [ODBC,](#page-94-0) UNIX에 구성 89 [UNIX](#page-94-0) 구성 89 UNIX에서 [ODBC](#page-97-0) 문제점 해결 92 데이터 파일 [가져오기](#page-18-0) 및 내보내기 13 IBM SPSS [Statistics](#page-18-0) 13 데이터베이스 [액세스](#page-16-0) 11 [데이터베이스](#page-74-0) 서버 69 데이터베이스 연결 [닫기](#page-59-0) 54

데이터베이스 캐싱 [options.cfg](#page-58-0)에서 제어 53 [SQL](#page-81-0) 생성 76 도메인 이름(Windows) IBM SPSS [Modeler](#page-20-0) Server 15 [디스크](#page-15-0) 공간 10 [계산](#page-16-0) 11

## [라]

로그 파일 [생성된](#page-80-0) SQL 표시 75 IBM SPSS [Modeler](#page-69-0) Server 64

## [마]

[메모리](#page-16-0) 11 메모리 관리 관리 [옵션](#page-51-0) 46 메시지 [생성된](#page-80-0) SQL 표시 75 모델 너깃 [SQL](#page-81-0) 보기 76 모델링 [메모리](#page-51-0) 관리 46 [문서](#page-8-0) 3 미리보기 [SQL](#page-80-0) 생성 75

## [바]

방화벽 설정 [options.cfg](#page-51-0) 파일 46 병렬 처리 [제어](#page-51-0) 46 보라색 노드 SQL [최적화](#page-78-0) 73 보안 파일 [작성](#page-31-0) 26 [SSL](#page-60-0) 55 [UNIX](#page-94-0)에서 파일 작성 구성 89 비밀번호 IBM SPSS [Modeler](#page-20-0) Server 15

## [사]

사용자 계정 [권한](#page-31-0) 26 IBM SPSS [Modeler](#page-30-0) Server 25 [사용자](#page-30-0) 인증 25 사용자 ID IBM SPSS [Modeler](#page-20-0) Server 15 상태 UNIX에서 IBM SPSS [Modeler](#page-34-0) Server [상태](#page-34-0) 확인 29 [Windows](#page-34-0)에서 IBM SPSS Modeler [Server](#page-34-0) 상태 확인 29 서버 [로그인](#page-20-0) 15 싱글 [사인온](#page-21-0) 16, [19](#page-24-0) [연결](#page-28-0) 추가 23 [COP](#page-29-0)에서 서버 검색 24 서버 포트 설정 [options.cfg](#page-51-0) 파일 46 설계 [구성요소](#page-12-0) 7 설정 옵션 [개요](#page-49-0) 44, [45](#page-50-0) [데이터](#page-50-0) 파일 액세스 45 [로그인](#page-49-0) 시도 44 [메모리](#page-51-0) 관리 46 [병렬](#page-51-0) 처리 46 성능 및 [최적화](#page-51-0) 46 [스트림](#page-51-0) 재작성 46 [연결](#page-49-0) 및 세션 44 임시 [디렉토리](#page-50-0) 45 자동 [SQL](#page-53-0) 생성 48 [포트](#page-49-0) 번호 44 [프로세스](#page-55-0) 조정자 50 [COP](#page-55-0) 50 SQL [문자열](#page-53-0) 길이 48 SSL [데이터](#page-54-0) 암호화 49 성능 IBM SPSS [Modeler](#page-72-0) Server 67 [스트림](#page-51-0) 실행의 오류 46 [스트림](#page-81-0) 재작성 76 싱글 [사인온](#page-20-0) 15

## [아]

```
암호화
  FIPS 51
  SSL 55
애플리케이션 예제 3
연결
  서버 군집 24
  IBM SPSS Modeler Server로 15, 23, 24
연산자
  SQL 생성 81
예제
  개요 5
  애플리케이션 안내서 3
운영 체제
  64비트 9
웹 서비스 다시 시작 42
웹 서비스 - 다시 시작 42
인증 25
임시 디렉토리
  IBM SPSS Modeler Server 45
임시 파일 10
  IBM SPSS Modeler Server에 대한 권
   한 26
```
## [자]

자동 서버 시작 [UNIX](#page-93-0)에 구성 88 좀비 프로세스, IBM SPSS [Modeler](#page-35-0) [Server](#page-35-0) 30

## [차]

최적화 [SQL](#page-76-0) 생성 71, [72,](#page-77-0) [74](#page-79-0)

## [카]

캐시 [압축](#page-51-0) 46 캐싱, [in-database](#page-58-0) 53 클라이언트 싱글 [사인온](#page-25-0) 20

## [파]

파일 권한 IBM SPSS [Modeler](#page-31-0) Server 26 [UNIX](#page-94-0)에 구성 89 파일 이름 [UNIX](#page-18-0) 13 [Windows](#page-18-0) 13 포트 번호 IBM SPSS [Modeler](#page-20-0) Server 15, [23](#page-28-0)[,](#page-49-0) [44](#page-49-0) 포트 설정 [options.cfg](#page-51-0) 파일 46 [푸시백](#page-76-0) 71, [72,](#page-77-0) [74,](#page-79-0) [77,](#page-82-0) [84](#page-89-0) [CLEM](#page-86-0) 표현식 81 [프로세서](#page-14-0) 9 [다중](#page-51-0) 46 [프로세스](#page-29-0) 조정자 24 로드 [균형](#page-110-0) 105 서버 [클러스터](#page-110-0) 105 프로세스 조정자 설정 IBM SPSS [Modeler](#page-55-0) Server 50 [프로세스](#page-35-0), 무응답 30

## [하]

하드 [드라이브](#page-16-0) 11 하드웨어 권장사항 IBM SPSS [Modeler](#page-14-0) Server 9 호스트 이름 IBM SPSS [Modeler](#page-20-0) Server 15, [23](#page-28-0)

## [숫자]

64비트 [운영](#page-14-0) 체제 9

## **A**

allow\_modelling\_memory\_override [options.cfg](#page-51-0) 파일 46 auto.sh(UNIX) [위치](#page-92-0) 87

### **C**

cache\_compression [options.cfg](#page-51-0) 파일 46 [cache\\_connection](#page-59-0) 옵션 54

chemsrv.sh(UNIX) [위치](#page-92-0) 87 CLEM 표현식 [SQL](#page-86-0) 생성 81 [Cognos](#page-65-0) SSL 연결 60 [Cognos](#page-66-0) TM1 SSL 연결 61 [COP](#page-29-0) 24 [로드](#page-110-0) 균형 105 서버 [클러스터](#page-110-0) 105 COP 설정 IBM SPSS [Modeler](#page-55-0) Server 50 [COP](#page-29-0)에서 연결 검색 24 cop\_enabled [options.cfg](#page-55-0) 파일 50 cop\_host [options.cfg](#page-55-0) 파일 50 cop\_password [options.cfg](#page-55-0) 파일 50 cop\_port\_number [options.cfg](#page-55-0) 파일 50 cop\_service\_description [options.cfg](#page-55-0) 파일 50 cop\_service\_host [options.cfg](#page-55-0) 파일 50 cop\_service\_name [options.cfg](#page-55-0) 파일 50 cop\_service\_weight [options.cfg](#page-55-0) 파일 50 cop\_update\_interval [options.cfg](#page-55-0) 파일 50 cop\_user\_name [options.cfg](#page-55-0) 파일 50

## **D**

data\_files\_restricted [options.cfg](#page-50-0) 파일 45 data\_file\_path [options.cfg](#page-50-0) 파일 45 Db2 SQL [최적화](#page-76-0) 71, [72](#page-77-0)

### **F**

FIPS [암호화](#page-56-0) 51

## **G**

[group\\_configuration](#page-56-0) 51

## **I**

IBM SPSS Analytic Server [설정](#page-50-0) 옵션 45 IBM SPSS [Modeler](#page-6-0) 1 [문서](#page-8-0) 3 IBM SPSS [Modeler](#page-7-0) Server 2 [관리](#page-47-0) 42 [관리](#page-46-0) 옵션 41 [관리자](#page-48-0) 액세스 43 [권한](#page-31-0) 26 [데이터](#page-27-0) 소스에 대한 싱글 사인온 22 도메인 이름[\(Windows\)](#page-20-0) 15 [모니터링](#page-58-0) 사용법 53 무응답 [프로세스](#page-35-0) 30 [비밀번호](#page-20-0) 15 [사용자](#page-30-0) 계정 25 [사용자](#page-48-0) 액세스 제어 액세스 43 [사용자](#page-30-0) 인증 25 [사용자](#page-20-0) ID 15 서버 [프로세스](#page-58-0) 53 [설정](#page-49-0) 옵션 44 싱글 [사인온](#page-21-0) 16, [19](#page-24-0) 일반 [사용자를](#page-29-0) 위한 정보 24 임시 [디렉토리](#page-50-0) 45 [클라이언트와](#page-31-0) 다른 결과 26 [파일](#page-31-0) 작성 26 [포트](#page-20-0) 번호 15, [23,](#page-28-0) [44](#page-49-0) [프로세스](#page-55-0) 조정자 설정 50 [호스트](#page-20-0) 이름 15, [23](#page-28-0) [COP](#page-55-0) 설정 50 IBM SPSS [Modeler](#page-28-0) Server 연결 추가 [23,](#page-28-0) [24](#page-29-0) IBM SPSS Modeler Server 중지 [UNIX](#page-34-0)의 경우 29 [Windows](#page-34-0) 29 IBM SPSS [Modeler](#page-20-0) Server에 로그인 15 IBM SPSS [Modeler](#page-47-0) 관리 콘솔 42 [관리자](#page-48-0) 액세스 43 [사용자](#page-48-0) 액세스 제어 액세스 43 IBM SPSS Modeler 시작 [UNIX](#page-34-0)의 경우 29 [Windows](#page-34-0) 29

IBM SPSS Modeler 클라이언트 싱글 [사인온](#page-25-0) 20 IBM SPSS [Statistics](#page-16-0) IBM SPSS 데이터 액 세스 [기술](#page-16-0) 11 IBM SPSS Statistics 데이터 파일 [가져오기](#page-18-0) 및 내보내기 13 [In-Database](#page-74-0) 마이닝 69 [in-database](#page-58-0) 캐싱 53 io\_buffer\_size [options.cfg](#page-51-0) 파일 46

## **K**

[Kerberos](#page-56-0) 51

## **L**

LDAP [인증](#page-112-0) 107 Linux 싱글 [사인온](#page-24-0) 19

### **M**

max\_file\_size [options.cfg](#page-50-0) 파일 45 max\_login\_attempts [options.cfg](#page-49-0) 파일 44 max\_parallelism [options.cfg](#page-51-0) 파일 46 max\_sessions [options.cfg](#page-49-0) 파일 44 max\_sql\_string\_length [options.cfg](#page-53-0) 파일 48 memory\_usage [options.cfg](#page-51-0) 파일 46 Microsoft SQL Server SQL [최적화](#page-76-0) 71, [72](#page-77-0) modelling\_memory\_limit\_percentage [options.cfg](#page-51-0) 파일 46

## **O**

ODBC [UNIX](#page-94-0)에 구성 89 ODBC 데이터 소스 ODBC 및 UNIX [스크립트](#page-94-0) 89 [UNIX](#page-94-0) 89

ODBC [드라이버](#page-76-0) 설정 71 [options.cfg](#page-56-0) 51 [options.cfg](#page-58-0) 파일 53 Oracle SQL [최적화](#page-76-0) 71, [72,](#page-77-0) [85](#page-90-0)

## **P**

PAM [인증](#page-112-0) 107 port\_number [options.cfg](#page-49-0) 파일 44 program\_files\_restricted [options.cfg](#page-50-0) 파일 45 program\_file\_path [options.cfg](#page-50-0) 파일 45

### **R**

[RAM](#page-16-0) 11 rc.modeler(UNIX) [위치](#page-92-0) 87

#### **S**

[server\\_logging.log](#page-69-0) 64 SQL 모델 [너깃에](#page-81-0) 대한 보기 76 생성된 SQL [미리보기](#page-80-0) 75 열 [이름](#page-88-0) 중복 83 [쿼리](#page-88-0) 83 [Oracle](#page-90-0) 최적화 85 SQL Server SQL [최적화](#page-76-0) 71, [72](#page-77-0) [SQL](#page-76-0) 생성 71, [72,](#page-77-0) [77,](#page-82-0) [84](#page-89-0) [로깅](#page-80-0) 75 모델 [너깃에](#page-81-0) 대한 보기 76 [미리보기](#page-80-0) 75 [사용](#page-79-0) 74 [스트림](#page-81-0) 재작성 76 팁 [76](#page-81-0) [CLEM](#page-81-0) 표현식 76, [81](#page-86-0) IBM SPSS [Modeler](#page-53-0) Server에 대해 사 용 [48](#page-53-0) SQL [푸시백](#page-76-0). SQL 생성 참조 71 sql\_generation\_enabled [options.cfg](#page-53-0) 파일 48 [SSL](#page-60-0) 55

SSL *(*[계속](#page-60-0)*)* [개요](#page-60-0) 55 [통신](#page-60-0) 보안 55 [Cognos](#page-66-0) TM1 연결 61 [Cognos](#page-65-0) 연결 60 SSL 데이터 암호화 IBM SPSS [Modeler](#page-54-0) Server에 대해 사 용 [49](#page-54-0) [SSL\(Secure](#page-60-0) Sockets Layer) 55 ssl\_certificate\_file [options.cfg](#page-54-0) 파일 49 ssl\_enabled [options.cfg](#page-54-0) 파일 49 ssl\_private\_key\_file [options.cfg](#page-54-0) 파일 49 ssl\_private\_key\_password [options.cfg](#page-54-0) 파일 49 stream\_rewriting\_enabled [options.cfg](#page-51-0) 파일 46 [@SQLFN](#page-88-0) 함수 83

[특수 문자]

## **T**

temp\_directory [options.cfg](#page-50-0) 파일 45

### **U**

[UNC](#page-18-0) 파일 이름 13 UNIX [권한](#page-31-0) 26 [라이브러리](#page-100-0) 경로 95 [사용자](#page-30-0) 인증 25 싱글 [사인온](#page-24-0) 19 웹 [서비스](#page-47-0) 다시 시작 42 [파일](#page-94-0) 권한 구성 89 [UNIX](#page-56-0) 쉘 51 UNIX 스크립트 [편집](#page-93-0) 88 [auto.sh](#page-92-0) 87 [modelersrv.sh](#page-92-0) 87 [rc.modeler](#page-92-0) 87 [UNIX](#page-34-0) 커널 한계 29 [UNIX](#page-34-0)의 커널 한계 29

### **W**

Windows 웹 [서비스](#page-47-0) 다시 시작 42

# IBM®